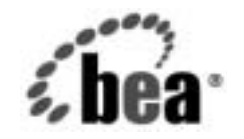

# **BEA**WebLogic Server™

**BEA WebLogic Server FAQ** <sup>集</sup>

BEA WebLogic Server バージ ョ ン 7.0 マニ ュ アルの改訂 : 2004 年 4 月 5 日

### 著作権

Copyright © 2002, BEA Systems, Inc. All Rights Reserved.

### 限定的権利条項

本ソフトウェアおよびマニュアルは、BEA Systems, Inc. 又は日本ビー・イー・エー・システムズ 株式会社 ( 以下、 「BEA」 といいます ) の使用許諾契約に基づいて提供 さ れ、 その内容に同意する 場合にのみ使用することができ、同契約の条項通りにのみ使用またはコピーすることができます。 同契約で明示的に許可されている以外の方法で同ソフトウェアをコピーすることは法律に違反し ます。このマニュアルの一部または全部を、BEA からの書面による事前の同意なしに、複写、複 製、 翻訳、 あ るいはいかな る電子媒体ま たは機械可読形式への変換も行 う こ と はで き ません。

米国政府に よ る使用、 複製 も し く は開示は、 BEA の使用許諾契約、 および FAR 52.227-19 の 「Commercial Computer Software-Restricted Rights」条項のサブパラグラフ (c)(1)、DFARS 252.227-7013 の「Rights in Technical Data and Computer Software」条項のサブパラグラフ (c)(1)(ii) 、 NASA FAR 補遺 16-52.227-86 の 「Commercial Computer Software--Licensing」 条項のサ ブパラグラフ (d)、もしくはそれらと同等の条項で定める制限の対象となります。

このマニュアルに記載されている内容は予告なく変更されることがあり、また BEA による責務を 意味するものではありません。本ソフトウェアおよびマニュアルは「現状のまま」提供され、商 品性や特定用途への適合性を始めとする(ただし、これらには限定されない)いかなる種類の保 証も与えません。さらに、BEA は、正当性、正確さ、信頼性などについて、本ソフトウェアまた はマニ ュ アルの使用 も し く は使用結果に関し ていかな る確約、 保証、 あ るいは表明も行いません。

### 商標または登録商標

BEA、 Jolt、 Tuxedo、および WebLogic は BEA Systems, Inc. の登録商標です。 BEA Builder、 BEA Campaign Manager for WebLogic、 BEA eLink、 BEA Manager、 BEA WebLogic Commerce Server、 BEA WebLogic Enterprise、 BEA WebLogic Enterprise Platform、 BEA WebLogic Express、 BEA WebLogic Integration、 BEA WebLogic Personalization Server、 BEA WebLogic Platform、 BEA WebLogic Portal、BEA WebLogic Server、BEA WebLogic Workshop および How Business Becomes E-Business は、 BEA Systems, Inc の商標です。

その他の商標はすべて、 関係各社がその権利を有し ます。

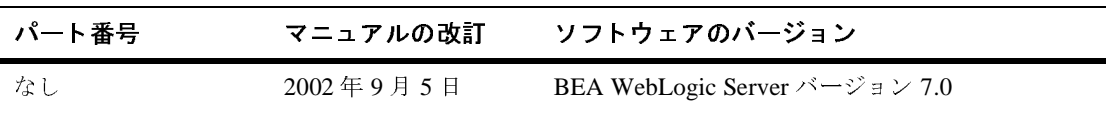

BEA WebLogic Server FAQ 集

# 目次

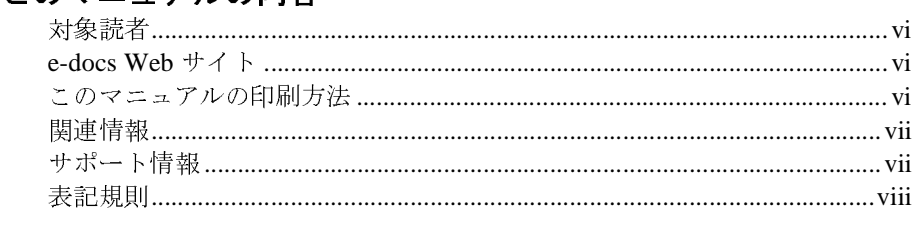

### **1. FAQ:** [管理とコンフィグレーション](#page-10-0)

- **[2. FAQ:](#page-14-0)** アプレット
- **[3. FAQ:](#page-18-0)** クラスタ化
- **[4. FAQ:](#page-22-0)** コード例
- **[5. FAQ:](#page-24-0)** デプロイメント
- **[6. FAQ: EJB](#page-28-0)**
- **[7. FAQ:](#page-38-0)** インストール
- **[8. FAQ: Java](#page-40-0)**
- **[9. FAQ: J2EE](#page-46-0)** コネクタ アーキテクチャ
- **[10. FAQ: WebLogic JDBC](#page-50-0)**
- **[11. FAQ: WebLogic jDriver for MSSQL Server](#page-54-0)**
- **[12. FAQ: WebLogic jDriver for Oracle](#page-56-0)**
- **[13. FAQ: JMS](#page-66-0)**
- **[14. FAQ: WebLogic](#page-118-0)** メッセージング ブリッジ
- **[15. FAQ: JTA](#page-128-0)**
- **[16. FAQ:](#page-134-0)** プラグイン
- **[17. FAQ:](#page-140-0)** サーバ関連の質問
- **[18. FAQ:](#page-146-0)** サーバサイド **Java (** サーブレット **)**
- **[19. FAQ:](#page-148-0)** セキュリティ
- **[20. FAQ:](#page-158-0)** アップグレード
- **[21. FAQ: Web](#page-162-0)** サービス
- **[22. FAQ:](#page-164-0)** 無線関連の質問
- **[23. FAQ: XML](#page-168-0)**

### <span id="page-4-0"></span>このマニュアルの内容

このマニュアルでは、BEA WebLogic Server™ でよく寄せられる質問について説 明し ます。

注意 **:** このマニ ュ アルで説明する内容は、 WebLogic Server 7.0 ベータ リ リース で確認された情報といくつか矛盾している点もあります。

このマニュアルの構成は次のとおりです。

- 第1章「FAQ: 管理とコンフィグレーション」では、WebLogic Server の管 理およびコンフィグレーションに関する質問と回答を紹介します。
- 第2章「FAQ: アプレット」では、アプレットに関する質問と回答を紹介し ます。
- 第3章 「FAO: クラスタ化」では、クラスタ化に関する質問と回答を紹介し ます。
- 第4章 「FAO: コード例」では、コード例に関する質問と回答を紹介します。
- 第6章 「[FAQ: EJB](#page-28-1)」では、 EJB に関する質問と回答を紹介します。
- 第7章 「FAO: インストール」では、WebLogic Server のインストールに関 する質問と回答を紹介します。
- 第8章「[FAQ: Java](#page-40-1)」では、Javaに関する質問と回答を紹介します。
- 第9章 「FAQ: J2EE コネクタ アーキテクチャ」では、J2EE コネクタ アーキ テクチャに関する質問と回答を紹介します。
- 第10章 「[FAQ: WebLogic JDBC](#page-50-1)」では、JDBC に関する質問と回答を紹介し ます。
- 第 11 章 「[FAQ: WebLogic jDriver for MSSQL Server](#page-54-1)」では、 WebLogic jDriver for MSSQL Server に関する質問 と回答を紹介し ます。
- 第 12 章 「[FAQ: WebLogic jDriver for Oracle](#page-56-1)」では、 WebLogic jDriver for Oracle に関する質問と回答を紹介します。
- 第13章 「[FAQ: JMS](#page-66-1)」では、JMS に関する質問と回答を紹介します。
- 第 15 章「[FAQ: JTA](#page-128-1)」では、JTA に関する質問と回答を紹介します。
- 第 17 章 「FAQ: [サーバ関連の質問」](#page-140-1)では、WebLogic Server に関する一般的 な質問と回答を紹介します。
- 第18章 「FAQ: サーバサイド Java ( サーブレット )」では、サーブレットに関 する質問 と回答を紹介し ます。
- 第 19 章「FAQ: セキュリティ」では、セキュリティに関する質問と回答を紹 介し ます。
- 第 22 章「FAQ: [無線関連の質問」](#page-164-1)では、無線技術に関する質問と回答を紹介 し ます。
- 第 23 章「[FAQ: XML](#page-168-1)」では、XML に関する質問と回答を紹介します。

# <span id="page-5-0"></span><u>ᅏ</u>

このマニュアルは、Sun Microsystems の Java 2 Platform, Enterprise Edition (J2EE) を使った e コマース アプ リ ケーシ ョ ン を構築する アプ リ ケーシ ョ ン開発者を対 象としています。 Web 技術、オブジェクト指向プログラミング技術、および Java プログラミング言語に読者が精通していることを前提として書かれてます。

### <span id="page-5-1"></span>**e-docs Web** サイ ト

BEA 製品のドキュメントは、BEA の Web サイトで入手できます。BEA のホー ム ページで [ 製品のドキュメント ] をクリックします。

### <span id="page-5-2"></span>このマニュアルの印刷方法

**Web** ブラウザの [ ファイル | 印刷 ] オプションを使用すると、Web ブラウザから このマニュアルを一度に1 章ずつ印刷できます。

このマニュアルの PDF 版は、WebLogic Server の Web サイトで入手できます。 PDF を Adobe Acrobat Reader で開くと、マニュアルの全体(または一部分)を書 籍の形式で印刷で き ます。 PDF を表示するには、 WebLogic Server ドキュメン ト のホーム ページを開き、[ ドキュメントのダウンロード ] をクリックして、印刷 するマニュアルを選択します。

Adobe Acrobat Reader は Adobe の Web サイト ([http://www.adobe.co.jp\)](http://www.adobe.co.jp) で無料で 入手できます。

### <span id="page-6-0"></span>関連情報

BEA の Web サイトでは、WebLogic Server の全マニュアルを提供しています。

### <span id="page-6-1"></span>サポー ト 情報

BEA のドキュメントに関するユーザからのフィードバックは弊社にとって非常 に重要です。質問や意見などがあれば、電子メールで [docsupport-jp@beasys.com](mailto:docsupport-jp@beasys.com) までお送りください。寄せられた意見については、ドキュメントを作成および改 訂する BEA の専門の担当者が直に目を通し ます。

電子 メールの メッセージには、ご使用のソフトウェアの名前とバージョン、およ びドキュメントのタイトルと日付をお書き添えください。本バージョンの BEA WebLogic Server について不明な点がある場合、または BEA WebLogic Server の インストールおよび動作に問題がある場合は、BEA WebSupport ([www.bea.com](http://www.bea.com)) を通じて BEA カスタマ サポートまでお問い合わせください。カスタマ サポート への連絡方法については、製品パッケージに同梱されているカスタマ サポート カードにも記載されています。

カスタマ サポー ト では以下の情報をお尋ねし ますので、 お問い合わせの際はあ らかじめご用意ください。

- お名前、電子メール アドレス、電話番号、ファクス番号
- 
- お使いの機種とコード番号
- 製品の名前とバージョン
- お使いの機種 と コー ド番号 ■ 問題の状況と表示されるエラー メッセージの内容

### <span id="page-7-0"></span>表記規則

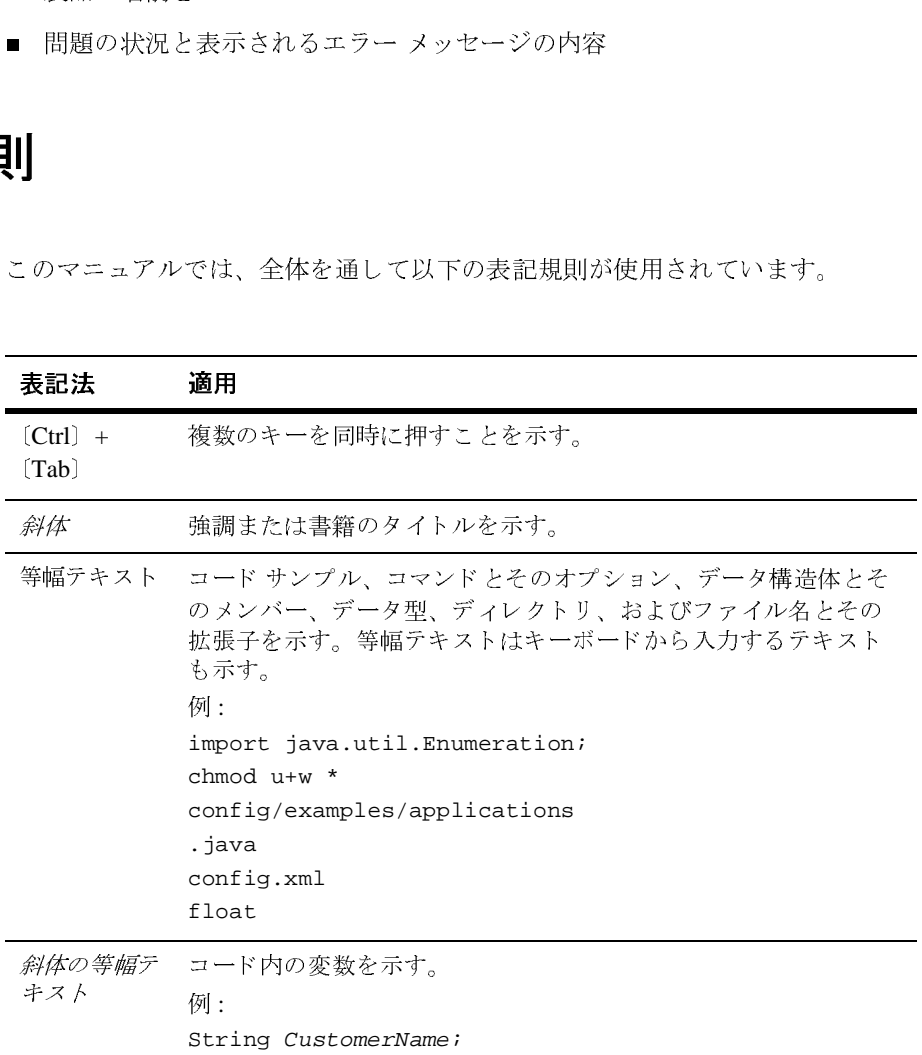

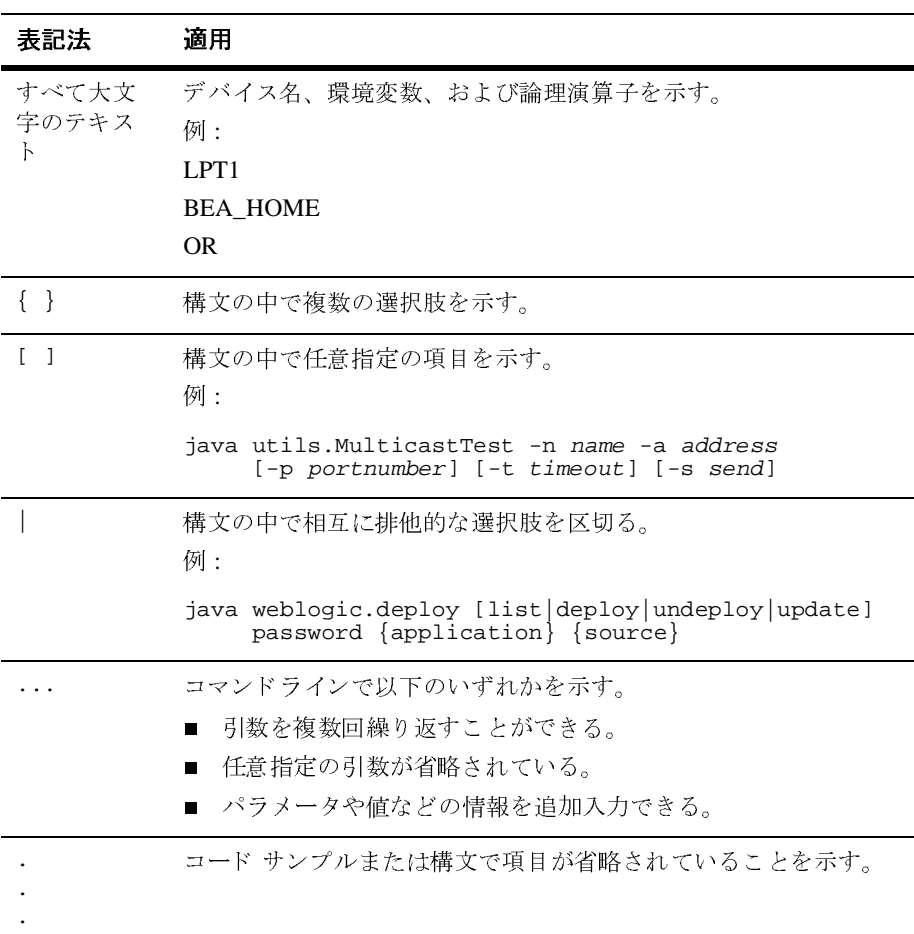

# <span id="page-10-1"></span><span id="page-10-0"></span>**1 FAQ:** 管理とコンフィグレーショ ン

- [サーバを起動する際にユーザ名とパスワードを入力せずに済む方法はありま](#page-10-2) [すか。](#page-10-2)
- [管理サーバが利用できない場合に管理対象サーバを起動することはできます](#page-10-3) [か。](#page-10-3)
- クリーン (デフォルト) [コンフィグレーションでサーバを起動するにはどうす](#page-11-0) [ればよいですか。](#page-11-0)
- [クラスパスを設定するための最も簡単な方法は何ですか。](#page-11-1)
- config.xml [ファイルを修正する際に気を付けることは何ですか。](#page-11-2)
- config.xml [ファイルはどのように編集するのですか。](#page-12-0)

<span id="page-10-2"></span>**Q.** サーバを起動する際にユーザ名とパスワードを入力せずに済む方法はありま すか。

**A.** 起動 ID ファイルを作成して使用することができます。このファイルには ユーザ名とパスワードを暗号化した形式で格納します。

サーバのルート ディレクトリに boot.properties という名前の有効な起動 ID ファイルがある場合、サーバはデフォルトでこのファイルを使用します。別の ファイルを指定する場合 ( または起動 ID ファイルをサーバのルート ディレクト リに格納しておきたくない場合 ) には、サーバの起動コマンドでファイル名を指 定できます。サーバが起動 ID ファイルにアクセスできない場合には、ユーザ名 とパスワードの入力を求める標準プロンプトがコマンド シェルに表示され、 メッセージがログ ファイルに書き出されます。

詳細については、『管理者ガイド』の「[ユーザ名とパスワードのプロンプトの回](http://edocs.beasys.co.jp/e-docs/wls/docs70/adminguide/startstop.html#bypassing_the_interactive_prompt) [避」](http://edocs.beasys.co.jp/e-docs/wls/docs70/adminguide/startstop.html#bypassing_the_interactive_prompt)を参照してください。

<span id="page-10-3"></span>**Q.** 管理サーバが利用できない場合に管理対象サーバを起動することはできます か。

**A.** デフォルトでは、管理対象サーバは、起動中には、指定された管理サーバに 接続することはできません。コンフィグレーション ファイルやその他のファイル を直接読むことにより、コンフィグレーションを参照することはできます。管理 サーバが利用可能になるまでは、サーバのコンフィグレーションを変更すること はできません。この方法で起動する管理対象サーバは、管理対象サーバの独立 モードで稼動しています。詳細については、『WebLogic Server ドメイン管理』 の[「管理サーバにアクセスできない場合の管理対象サーバの起動](http://edocs.beasys.co.jp/e-docs/wls/docs70/admin_domain/failures.html#starting_MS_when_AS_not_accessible)」を参照してく ださい。

<span id="page-11-0"></span>**Q.** クリーン ( デフォルト ) コンフィグレーションでサーバを起動するにはどう すればよいですか。

**A.** ご使用の環境で何らかの問題が発生してクリーン ( デフォルト ) コンフィグ レーションでサーバを起動したい場合には、新しい config.xml ファイルを生成 するなどの方法で WebLogic Server を起動することができます。コマンドライン 引数を使用してデフォルトをオーバーライドする場合を除いて、この新しい config.xml ファイルにはデフォルト設定のみが入ります。詳細については、 『管理者ガイド』の「デフォルト [コンフィグレーションを使用したサーバの起](http://edocs.beasys.co.jp/e-docs/wls/docs70/adminguide/startstop.html#starting_with_default_config) [動](http://edocs.beasys.co.jp/e-docs/wls/docs70/adminguide/startstop.html#starting_with_default_config)」を参照してください。

<span id="page-11-1"></span>**Q.** クラスパスを設定するための最も簡単な方法は何ですか。

WebLogic Server では、サーバに必要なクラスパスを設定できるように下記のス クリプトがインストールされています。

WL\_HOME\server\bin\setWLSEnv.cmd (Windows)

WL HOME/server/bin/setWLSEnv.sh (UNIX)

WL\_HOME とは WebLogic Server のインストール ディレクトリです。詳細について は、『管理者ガイド』の「[クラスパスの設定」](http://edocs.beasys.co.jp/e-docs/wls/docs70/adminguide/startstop.html#SettingClasspath)を参照してください。

<span id="page-11-2"></span>**Q.** config.xml ファイルを修正する際に気を付けることは何ですか。

**A.** config.xml ファイルを編集する際には、WebLogic Server Administration Console を使用することをお勧めします。config.xml ファイルを直に編集する 必要が生じた場合は、以下の事項に注意してください。

- 編集の前には、必ず config.xml ファイルのコピーを保存します。編集後に 起動を妨げるエラーが発生しても、ファイルを保存しておけば少なくともそ の保存バージョンには戻ることができます。
- ドメインがアクティブではないときは、ドメインの config.xml ファイルを 手動で編集してください。ドメインがアクティブなときにコンフィグレー ション ファイルを手動で編集した場合、加えた変更はシステムによって上書 きされる可能性があります。さらに、ドメインがアクティブのときに手作業 で行った変更は実行時にシステムで無視されます。

■ 手作業で config.xml を編集するときには有効性の検証や値のチェックが行 われないので、そのコンフィグレーション ファイルを初めてロードすると き、つまり管理サーバを再起動するときに型チェックが行われます。その時 点で無効な XML または無効な属性値が検出された場合、ドメインは起動で きません。

config.xml ファイルの修正および config.xml で使用されている MBean と属性 のリファレンスに関する詳細については、『[コンフィグレーション](http://edocs.beasys.co.jp/e-docs/wls/docs70/config_xml/index.html) リファレン [ス』](http://edocs.beasys.co.jp/e-docs/wls/docs70/config_xml/index.html)を参照してください。

<span id="page-12-0"></span>**Q.** config.xml ファイルはどのように編集するのですか。

**A.** WebLogic Server およびクラスタから成るドメインの永続的なコンフィグ レーションは、XML コンフィグレーション ファイル (config.xml) に格納され ます。このファイルは、以下の方法で修正できます。

- ドメインのコンフィグレーションを修正またはモニタする適切な方法は、 Administration Console を使用することです。
- WebLogic Server には、ドメイン リソースのコンフィグレーション属性を修 正するためにプログラムで使用できるコンフィグレーション API (Application Programmatic Interface) が備わっています。
- ドメインの属性には、WebLogic Server コマンドライン ユーティリティを使 用してアクセスできます。このユーティリティは、ドメイン管理を自動化す るスクリプトを作成する場合に使用します。『管理者ガイド』の「[WebLogic](http://edocs.beasys.co.jp/e-docs/wls/docs70/adminguide/cli.html)  [ドメインの管理用コマンド」](http://edocs.beasys.co.jp/e-docs/wls/docs70/adminguide/cli.html)を参照してください。
- config.xml ファイルを直接編集したい場合(推奨しません)には、『[コン](http://edocs.beasys.co.jp/e-docs/wls/docs70/config_xml/index.html) [フィグレーション](http://edocs.beasys.co.jp/e-docs/wls/docs70/config_xml/index.html) リファレンス』を参照してください。

# <span id="page-14-1"></span><span id="page-14-0"></span>**2 FAQ:** アプレット

- [アプレットの代わりに使用できるものは何ですか。](#page-14-2)
- ブラウザ [アプレットに「ネイティブ」の](#page-14-3) 2 層ドライバを使用できますか。
- ブラウザ [アプレットがデータベースに接続できないのはなぜですか。](#page-15-0)
- アプレットが Appletviewer [では動作するのにブラウザで動作しないのはなぜ](#page-15-1) [ですか。](#page-15-1)
- アプレットで ClassFormatErrors [が発生するのはなぜですか。](#page-16-0)

<span id="page-14-2"></span>**Q.** アプレットの代わりに使用できるものは何ですか。

**A.** BEA では、J2EE プラットフォームの一部である HTTP サーブレットおよび JavaServer Pages (JSP) を利用したサーバサイド アプリケーションの使用をサ ポートしています。新しいアプリケーションを開発する前に、サーブレットまた は JSP の使用を検討することをお勧めします。サーブレットおよび JavaServer Pages (JSP) を利用している、設計の優れた対話型の Web ページは、より高速で より信頼性の高い Web サイトを実現します。現在アプレットを使用している場 合は、Java Web Start を使用してほとんどを Java アプリケーションに変換でき、 WebLogic Server の使用を継続することができます。詳細については、Sun の Java Web Start サイトを参照してください。

詳細については、『[WebLogic Server](http://edocs.beasys.co.jp/e-docs/wls/docs70/applets/usingapplets.html) アプレット ユーザーズ ガイド』を参照して ください。

<span id="page-14-3"></span>**Q.** ブラウザ アプレットに「ネイティブ」の 2 層ドライバを使用できますか。

**A.** できません。署名なしのアプレット内では、ネットワーク経由でネイティブ ライブラリをロードすることも、ローカルのファイル システムにアクセスする ことも、アプレットのロード元ホスト以外のホストに接続することもできませ ん。これらの制限は、無防備なユーザに対するアプレットの望ましくない動作を 避けるため、アプレット セキュリティ マネージャにより強制されます。

アプレットから jDriver for Oracle を使用しようとすると、最初の制限の違反にな ります。非 Java の Oracle クライアント ライブラリに対して jDriver for Oracle か ら呼び出しを行うことができるようにするネイティブ ( 非 Java レイヤ ) ライブラ リをロードしようとすると、アプレットは失敗します。生成された例外を見る

と、アプレットの失敗は java.lang.System.loadLibrary で発生していること がわかります。これは、セキュリティ マネージャが、ローカル ライブラリの ロードが試行されていると判断し、アプレットを停止させたためです。

ただし、アプレットでの JDBC 接続のために、WebLogic JTS または Pool ドライ バを使用することはできます。これらの WebLogic 多層 JDBC ドライバのいずれ かを使用するときは、WebLogic Server と DBMS 間の接続のために WebLogic jDriver for Oracle ( または他の任意の 2 層 JDBC ドライバ ) のコピーが必要です。

<span id="page-15-0"></span>**Q.** ブラウザ アプレットがデータベースに接続できないのはなぜですか。

問題 : DBMS とのインタフェースとしてアプレットで WebLogic 多層ドライバを 使用しています。ローカル マシンで Sun Appletviewer を使用してクラスを実行 する場合は、何の問題もありません。しかし、Netscape ブラウザでアプレット を実行しようとすると、アプレットに接続できません。

**A.** Appletviewer では動作して Netscape で動作しない場合は、Netscape のセキュ リティ制限に違反している可能性があります。この場合のセキュリティ制限は、 アプレットはアプレットのダウンロード元サーバ以外のマシンに対してソケット を開くことができないというものです。この問題を解決するには、DBMS と同 一ホストのアプレット コードを使用する必要があります。

また、アプレット CODEBASE と T3Client のコンストラクタで使用する IP ネーミ ング フォーマットは一致していなければなりません。つまり、一方でドット (.) 表記を使用し、他方でドメイン名を使用することはできません。

<span id="page-15-1"></span>**Q.** アプレットが Appletviewer では動作するのにブラウザで動作しないのはなぜ ですか。

問題 : 配布キットの examples ディレクトリにある 2 つのアプレットを試してみま した。WebLogic クラスは、ローカル マシン (NT サーバ ) と別のマシン

(Windows 95 クライアント ) にインストールしました。ブラウザは使用しておら ず、単に Appletviewer でアプレットを実行しようとしているだけです。NT サー バから Appletviewer を起動したときはアプレットは正常に動作しましたが、 Windows 95 クライアントからはまったく動作しません。

**A.** 考えられる原因は 2 つあります。CODEBASE タグがアプレットの HTML ファ イルで正しく設定されていないか、クラス ファイルが HTTP サーバで正しく ロードされていません。

アプレットが NT サーバで動作するのは、NT サーバに WebLogic 配布キットが インストールされているためです。アプレットは HTTP サーバから必要なクラ スをロードするのに失敗しても、ローカルの CLASSPATH でクラスを探します。

しかし、Windows 95 クライアントからアプレットを実行しようとすると、アプ レットは HTTP サーバからネットワーク経由でクラスをロードする必要があり、 クラスが正しくインストールされていなければアプレットの実行は失敗します。

<span id="page-16-0"></span>**Q.** アプレットで ClassFormatErrors が発生するのはなぜですか。

問題 : 配布キットをダウンロードし、HTTP サーバの DocumentRoot にクラスを コピーしました。そしてアプレットを作成し、Netscape サーバからの実行に成 功しました。アプレットはサーバ ディレクトリの

\webz\ns-home\classes\applets\myapp.class に配置し、次のように呼び出 しました。

#### <APPLET CODEBASE=http://myserver.com/webz/ns-home/classes CODE=applets.myapp.class>

次に、ポート 7001 でリスンするように『管理者ガイド』で属性を設定し、そし て WebLogic JDBC でアプレットを使用できるように WebLogic Server を HTTP マシンで起動しました。この場合は、次のように記述しました。

<APPLET

 CODEBASE=t3://myserver.com:7001/webz/ns-home/classes CODE=applets.myapp.class>

CODEBASE タグを WebLogic Server を指すように変更すると、ClassFormatErrors が表示されるようになりました。

**A.** この設定にはいくつかの問題があります。最も明らかな問題は、CODEBASE と関係があります。

- 1. アプレットの CODEBASE タグは、WebLogic Server ではなく HTTP サーバを指 すように設定する必要があります。
- 2. CODEBASE タグで参照するディレクトリ パスは、HTTP サーバ上の絶対パス ではなく、HTTP Document Root を基点とするパスです。この場合、 CODEBASE タグには絶対パスが設定されています。「myapp」クラスが 「applets」パッケージに含まれている場合、CODEBASE の正しい設定は次のよ うになります。

<APPLET

 CODEBASE=http://myserver.com/classes CODE=applets.myapp.class>

また、ClassFormatError は、HTTP サーバのコンフィグレーションに問題がある ことを示します。WebLogic またはアプレット クラスを HTTP サーバの適切な ディレクトリにロードしていないか、または APPLET タグ内の CODEBASE または CODE を間違って指定している可能性があります。

また、アプレットを実行するマシンに WebLogic 配布キットをインストールした 場合、アプレットはまずローカル CLASSPATH で WebLogic クラスを探すという ことも覚えておいてください。この場合、HTTP サーバから使用するようには、 クラスはインストールされていません。HTTP コンフィグレーションを正確にテ ストするには、ローカル CLASSPATH で一時的に WebLogic クラスの名前を変更 するか、別のマシンからアプレットを試す必要があります。

## <span id="page-18-1"></span><span id="page-18-0"></span>**3 FAQ:** クラスタ化

- WebLogic Server [クラスタでスタブはどのように機能するのですか。](#page-18-2)
- 障害が発生し、スタブが WebLogic Server [インスタンスに接続できない場合](#page-18-3) [はどうなりますか。](#page-18-3)
- [サーバは、別のサーバが利用できなくなったときに、どのようにしてそれを](#page-19-0) [知るのですか。](#page-19-0)
- [クラスタにサーバが追加されたとき、その通知はどのように行われるのです](#page-19-1) [か。](#page-19-1)
- クライアントは、新しい WebLogic Server [インスタンスのことをどのように](#page-19-2) [して知るのですか。](#page-19-2)
- 機能の停止したサーバへの DNS [リクエストを、クライアントはどのように](#page-19-3) [処理するのですか。](#page-19-3)
- 複数の CPU [を搭載するマシン上で実行できる](#page-20-0) WebLogic Server の数はいく [つですか。](#page-20-0)
- [クラスタでのマルチキャスト用に別のネットワークを使用する必要がありま](#page-20-1) [すか。](#page-20-1)
- [クラスタが「ハング」または「フリーズ」してしまった場合は、どうすれば](#page-20-2) [よいでしょうか。](#page-20-2)

<span id="page-18-2"></span>**Q.** WebLogic Server クラスタでスタブはどのように機能するのですか。

**A.** WebLogic Server クラスタに接続して、クラスタ化されたオブジェクトを ルック アップするクライアントは、そのオブジェクトのレプリカ対応スタブを 取得します。このスタブには、そのオブジェクトの実装のホストとして使用可能 なサーバ インスタンスのリストが入っています。スタブには、ホスト サーバ間 で負荷を分散するためのロードバランシング ロジックも含まれています。

<span id="page-18-3"></span>**Q.** 障害が発生し、スタブが WebLogic Server インスタンスに接続できない場合 はどうなりますか。

**A.** 障害が発生すると、スタブでは機能しなくなったサーバ インスタンスがリス トから削除されます。リストにサーバが残っていない場合には、スタブは再度 DNS を使用して動作中のサーバを検索し、動作中のインスタンスの最新リスト を取得します。さらにスタブでは、クラスタ内の利用可能なサーバ インスタン スのリストが定期的に更新されます。この更新によって、スタブでは新しいサー バがクラスタに追加されるのに応じて、それらを利用できるようになります。

<span id="page-19-0"></span>**Q.** サーバは、別のサーバが利用できなくなったときに、どのようにしてそれを 知るのですか。

**A.** WebLogic Server では、2 つのメカニズムを使用して、特定のサーバ インス タンスが利用できるのかどうかを確認します。

クラスタ内の各 WebLogic Server インスタンスは、自身が使用可能であることを 通知するためにマルチキャストを使用して定期的に「ハートビート」メッセージ をブロードキャストします。ハートビート メッセージをモニタすることにより、 クラスタ内のサーバ インスタンスは、どの時点でサーバ インスタンスに障害が 発生したかを特定します。あるサーバ インスタンスから 3 回連続でハートビー トを受け取らなかった場合、他のサーバ インスタンスはそのサーバ インスタン スを除外します。

また、WebLogic Server はソケット エラーをモニタして、サーバ インスタンスが 利用できるかどうかを調べます。たとえば、サーバ インスタンス A にサーバ イ ンスタンス B への利用可能なソケットがあり、そのソケットが不意に閉じた場 合、サーバ A はサーバ B がオフライン状態にあるものと仮定します。

<span id="page-19-1"></span>**Q.** クラスタにサーバが追加されたとき、その通知はどのように行われるのです か。

**A.** クラスタに新しいインスタンスが加わるたびに、WebLogic Server クラスタ は新しいサーバ インスタンスが利用可能であることをブロードキャストします。 また、クラスタ対応スタブでも、利用可能なサーバ インスタンスのリストが定 期的に更新されます。

<span id="page-19-2"></span>**Q.** クライアントは、新しい WebLogic Server インスタンスのことをどのように して知るのですか。

**A.** クライアントは、いったん JNDI ルックアップを済ませてオブジェクト参照 を使い始めると、クラスタ対応スタブが利用可能なサーバのリストを更新した後 でしか、新しいサーバ インスタンスの存在に気付きません。

<span id="page-19-3"></span>**Q.** 機能の停止したサーバへの DNS リクエストを、クライアントはどのように処 理するのですか。

**A.** サーバが機能しなくなった後、利用できないマシンに DNS がリクエストを 送り続けると、帯域幅の浪費につながります。Java クライアント アプリケー ションの場合、この問題は起動時にしか発生しません。WebLogic Server は DNS エントリをキャッシュし、利用できないエントリを削除して、機能しなくなった サーバにクライアントが再びアクセスしないようにします。

サーバの障害は、ブラウザ ベースのクライアントにとってはもっと大きい問題 となる可能性があります。ブラウザ ベースのクライアントは常に DNS を利用す るからです。ブラウザ ベースのクライアントで不必要な DNS リクエストを発行 しないようにするには、Resonate、BigIP、Alteon、LocalDirector といったサー ドパーティのロード バランサを使用します。これらの製品は、複数の DNS アド レスを単一のアドレスに見せかけます。さらにこれらの製品は、ラウンドロビン よりも高度なロードバランシング オプションを提供するほか、機能しなくなっ たサーバを追跡して不必要なリクエストをルーティングしないようにします。

<span id="page-20-0"></span>**Q.** 複数の CPU を搭載するマシン上で実行できる WebLogic Server の数はいくつ ですか。

**A.** 考え得るコンフィグレーションは多数あり、それぞれに利点と欠点がありま す。BEA WebLogic Server には、クラスタ内のサーバ インスタンス数に関する 制限はありません。したがって、Sun Microsystems, Inc. の Sun Enterprise 10000 などの大規模マルチプロセッサ サーバは、大規模なクラスタまたは複数のクラ スタのホストとなることができます。

ほとんどの場合、WebLogic Server クラスタは、2 つの CPU につき 1 つの WebLogic Server インスタンスの割合でデプロイするのが最適です。ただし、す べてのキャパシティ プランニングと同じように、サーバ インスタンスの最適数 および分散方法を決定する場合は、対象となる Web アプリケーションで実際の デプロイメントを事前にテストする必要があります。詳細については、「[マルチ](http://edocs.beasys.co.jp/e-docs/wls/docs70/perform/WLSTuning.html#multicpu) CPU [マシンのパフォーマンスに関する考慮事項」](http://edocs.beasys.co.jp/e-docs/wls/docs70/perform/WLSTuning.html#multicpu)を参照してください。

<span id="page-20-1"></span>**Q.** クラスタでのマルチキャスト用に別のネットワークを使用する必要がありま すか。

**A.** いいえ。マルチキャスト トラフィックは、別のネットワークを必要とするほ ど重くはありません。

<span id="page-20-2"></span>**Q.** クラスタが「ハング」または「フリーズ」してしまった場合は、どうすれば よいでしょうか。

**A.** WebLogic Server クラスタが「フリーズ」した場合は、BEA テクニカル サ ポートに連絡する前に、スレッド ダンプや Java ガベージ コレクション メトリッ クなどの診断情報を収集する必要があります。詳細については、「[ログファイル](http://edocs.beasys.co.jp/e-docs/wls/docs70/cluster/trouble.html#log) [の生成」](http://edocs.beasys.co.jp/e-docs/wls/docs70/cluster/trouble.html#log)を参照してください。

### <span id="page-22-1"></span><span id="page-22-0"></span>**4 FAQ:** コード例

- [コード例はどこに存在しますか。](#page-22-2)
- [コード例が動作しないのはなぜですか。](#page-22-3)
- build.cmd スクリプトと build.sh [スクリプトはまだ使用されていますか。](#page-23-0)
- ANT [はどのように使用するのですか。](#page-23-1)
- <span id="page-22-2"></span>**Q.** コード例はどこに存在しますか。

**A.** コード例は、インストールされている場合、WebLogic Server の samples\server\src\examples ディレクトリに格納されており、[ スタート ] メ ニューからアクセスできます。

<span id="page-22-3"></span>**Q.** コード例が動作しないのはなぜですか。

**A.** 各コード例では、サンプル クラス ファイルの作成、サーバのコンフィグ レーション、およびコード例の実行のための詳しい指示が用意されています。そ れぞれの指示を完全に実行するようにしてください。

通常、例に関する問題は実行環境に関係します。以下にトラブルシューティング のヒントを示します。

- 1. データベースを使用する場合は、utils.dbping ユーティリティを実行し て、JDBC ドライバが正しくインストールおよびコンフィグレーションされ ていることを確認してください。
- 2. setEnv スクリプトを実行して、例を実行するシェルまたは DOS ウィンドウ で CLASSPATH を正しく設定してください。詳細については、「[開発環境の](http://edocs.beasys.co.jp/weblogic/docs/techstart/environment.html ) [設定」](http://edocs.beasys.co.jp/weblogic/docs/techstart/environment.html )を参照してください。
- 3. 例に関する指示をチェックして、コンパイルの前にコード内のユーザ固有の 変数をすべて変更してください。
- 4. 例に関する指示に指定されているとおりに、-d オプションを使用してコンパ イルし、クラス ファイルが適切なディレクトリに配置されるようにしてくだ さい。

例がアプレットである場合は、CODE と CODEBASE を調べるとともに、 WebLogic Server が確実に動作しているようにしてください。

詳細については、WebLogic Server 配布キットの samples/examples/examples.html にある「WebLogic Server サンプル コード ガイド」を参照してください。

<span id="page-23-0"></span>**Q.** build.cmd スクリプトと build.sh スクリプトはまだ使用されていますか。 **A.** いいえ。これらは ANT に置き換えられました。

<span id="page-23-1"></span>**Q.** ANT はどのように使用するのですか。

**A.** Windows では setExamplesEnv.cmd を、UNIX では、setExamplesEnv.sh をそれぞれ実行して、サンプル ドメイン環境を設定します。サンプル ディレク トリに移動して「ANT」と入力すると、build.xml ファイルが作成されます。 独自の構築スクリプトを作成する場合は、「ANT -f myBuild.xml」と入力して、 構築スクリプトの名前を渡します。ここで myBuild は、作成する構築スクリプ トの名前です。詳細については、[Apache Web](http://jakarta.apache.org/ant/index.html) サイトを参照してください。

# <span id="page-24-0"></span>**5 FAQ:** デプロイメント

- [アプリケーション用のデプロイ順はどのようにして設定できますか。](#page-24-1)
- [デプロイ済みアプリケーションの静的コンポーネントを再デプロイしないで](#page-24-2) [更新することはできますか。](#page-24-2)
- -nostage [オプションは、いつ使用するべきですか。](#page-25-0)
- external stage [オプションは、いつ使用するべきですか。](#page-25-1)
- [デプロイメント識別子ファイルを自動的に生成することはできますか。](#page-25-2)
- アプリケーション [コンポーネントについてはデプロイ順を設定できますか。](#page-25-3) [コンポーネントのタイプについてはどうですか。](#page-25-3)
- WL HOME/config/examples/applications フォルダと WL HOME/config/examples/stage フォルダとは何が違うのですか。
- [自動デプロイメント機能をオフにするにはどうすればよいですか。](#page-25-5)
- WebLogic 7.0 [デプロイメントについてさらに知ることができる場所はどこで](#page-26-0) [すか。](#page-26-0)

<span id="page-24-1"></span>**Q.** アプリケーション用のデプロイ順はどのようにして設定できますか。

**A.** WebLogic Server 7.0 では、アプリケーションについてロード順を選択するこ とができます。「[Application](http://edocs.beasys.co.jp/e-docs/wls/docs70/config_xml/Application.html)」で、ApplicationMBean の LoadOrder 属性を参照し てください。WebLogic Server では、アプリケーションのデプロイメントの前 に、サーバレベルのリソース (JDBC に続いて JMS) がデプロイされます。アプリ ケーションは、コネクタ、EJB、Web アプリケーションの順にデプロイされま す。アプリケーションが EAR の場合、application.xml デプロイメント記述 子に宣言されている順番で、個々のコンポーネントがロードされます。

<span id="page-24-2"></span>**Q.** デプロイ済みアプリケーションの静的コンポーネントを再デプロイしないで 更新することはできますか。

**A.** はい。weblogic.Deployer を使用すれば、更新したいコンポーネントと対象 サーバを指定できます。次の構文で指定します。

java weblogic.Deployer -adminurl http://admin:7001 -name appname -targets server1,server2 -activate jsps/\*.jsp

<span id="page-25-0"></span>**Q.** -nostage オプションは、いつ使用するべきですか。

**A.** 他の場所にコピーしないで、現在の場所から実行したい場合は、 **At Fass All Acceptual Construction Console** を使用して ) ステージング モードを -nostage に設定します。

<span id="page-25-1"></span>**Q.** external\_stage オプションは、いつ使用するべきですか。

**A.** アプリケーションをステージングしたい場合、および独自の手段で対象にコ ピーしたい場合に、(weblogic.Deployer を使用して ) -external\_stage に設定 します。

<span id="page-25-2"></span>**Q.** デプロイメント識別子ファイルを自動的に生成することはできますか。 **A.** はい。 J2EE アプリケーション用のデプロイメント識別子ファイルは、 WebLogic Builder により、自動的に生成されます。『[WebLogic Builder Online](http://edocs.beasys.co.jp/e-docs/wls/docs70/wlbuilder/index.html)  [Help](http://edocs.beasys.co.jp/e-docs/wls/docs70/wlbuilder/index.html)』を参照してください。

<span id="page-25-3"></span>**Q.** アプリケーション コンポーネントについてはデプロイ順を設定できますか。 コンポーネントのタイプについてはどうですか。

**A.** デプロイ順属性を使用すると、スタンドアロン モジュールおよび Web アプ リケーションのデプロイメントの順序を、同じタイプの他のモジュールやアプリ ケーションとの相対で指定できます。たとえば、デプロイ順の値が小さいスタン ドアロン EJB は、値が大きいスタンドアロン EJB より前にデプロイされます。

アプリケーションが EAR で 2 フェーズ デプロイメント プロトコルを使用する場 合、アプリケーションのデプロイ順は ApplicationMBean LoadOrder 属性で設定 できます。

<span id="page-25-4"></span>**Q.** WL\_HOME/config/examples/applications フォルダと WL\_HOME/config/examples/stage フォルダとは何が違うのですか。

**A.** 「applications」フォルダは、プロダクション環境への準備がまだできて いないアプリケーション用を意図しています。 WebLogic Server では、 applications フォルダ内の中身が動的にデプロイされます。「stage」フォル ダ ( または同じ目的で作成したフォルダ ) には、プロダクション環境にデプロイ する準備のできているデプロイメント ファイルのコピーを格納します(デプロイ メント モードとして stage または external\_stage を使用するデプロイメント )。

<span id="page-25-5"></span>**Q.** 自動デプロイメント機能をオフにするにはどうすればよいですか。

**A.** 自動デプロイメント機能は、「applications」フォルダを 3 秒ごとにチェック して、何か新しいアプリケーションがあるか、または、既存のアプリケーション に変更があるかを判断し、何かあれば、これらの変更を動的にデプロイします。 自動デプロイメント機能は、デプロイメント モードで実行されているサーバに おいて有効になっています。自動デプロイメント機能を無効にするには、以下の いずれかの方法でサーバをプロダクション モードにします。

- Administration Console の左ペインでドメインの名前をクリックし、右ペイン で [ プロダクション モード ] チェックボックスをチェックする。
- コマンドラインでドメインの管理サーバを起動する際に次の引数を指定す る。

-Dweblogic.ProductionModeEnabled=true

指定したドメイン内のすべての WebLogic Server インスタンスがプロダクション モードに設定されます。

<span id="page-26-0"></span>**Q.** WebLogic 7.0 デプロイメントについてさらに知ることができる場所はどこで すか。

**A.** [「デプロイメント」](http://edocs.beasys.co.jp/e-docs/wls/docs70/deployment.html)ページです。

## <span id="page-28-1"></span><span id="page-28-0"></span>**6 FAQ: EJB**

#### 一般

- create() メソッドまたは find() [メソッドから、ポリモフィック型の応答がない](#page-30-0) [のはなぜですか。](#page-30-0)
- EJB [はクラスタ全体に均一にデプロイする必要がありますか。なぜでしょう](#page-30-1) [か。](#page-30-1)
- フリー [プールとは何ですか。](#page-30-2)
- EJB [仕様書はどこで入手できますか。](#page-30-3)
- どのバージョンの EJB 仕様が WebLogic Server [でサポートされていますか。](#page-30-4)

#### ステートレス セッション **Bean**

- max-beans-in-free-pool は、ステートレス Bean [については、どのように設定](#page-31-0) [すべきですか。](#page-31-0)
- initial-beans-in-free-pool は、ステートレス Bean [については、どのように設](#page-31-1) [定すべきですか。](#page-31-1)
- ステートレス EJB [がパッシベーションされるのはいつですか。](#page-31-2)
- ステートレス セッション Bean の remove() [を呼び出せますか。](#page-31-3)
- ステートレス EJB では、いつ ejbCreate および ejbRemove [が呼び出されます](#page-31-4) [か。](#page-31-4)

### ステートフル セッション **Bean**

- パッシベーション/[アクティベーションを説明できますか。](#page-32-0)
- 例外 LockTimedOutException [を受け取るのはなぜですか。](#page-32-1)
- NRU キャッシュと LRU [キャッシュの違いは何ですか。](#page-32-2)
- いつ、ステートフル セッション Bean [を使うべきですか。また、サーブレッ](#page-33-0) ト [セッションはいつ使うべきですか。](#page-33-0)

■ ステートフル セッション Bean [用のキャッシュはどのくらい大きくすべきで](#page-33-1) [すか。](#page-33-1)

一般的エンティティ **Bean** に関する質問

■ エンティティ Bean は JMS [メッセージ用のリスナになれますか。](#page-33-2)

#### **CMP** エンティティ **Bean**

- CMP [フィールドはいつロードされますか。そのタイミングは常に](#page-33-3) finders-load-bean [設定で決まっていますか。デフォルトの動作は何ですか。](#page-33-3)
- delay-database-insert-until [デプロイメント記述子要素の目的は何ですか。](#page-33-4)
- エンティティ Bean [を複数のテーブルにマップできますか。](#page-34-0)
- 1[対多関係を実装するために結合または中間テーブルを利用できますか。](#page-34-1)
- [トランザクションをコミットした後も](#page-34-2) cmr-field (コンテナ管理による関係) コ [レクションを持ち続け、それを使用することができないのはなぜですか。](#page-34-2)
- [データベース内の外部キー](#page-35-0) カラムを cmp-field と cmr-field の両方にマップす [ることはできますか。](#page-35-0)
- ejbCreate 中に cmr-field に対して setXXX [メソッドを呼び出せないのはなぜ](#page-35-1) [ですか。](#page-35-1)
- cmr-field [にマップされた外部キーに関して、](#page-35-2)NOT NULL 制約違反を回避す [るのはどうすればできますか。](#page-35-2)
- WebLogic は、エンティティ Bean [について、主キー自動生成をサポートして](#page-35-3) [いますか。](#page-35-3)

#### メッセージ駆動型 **Bean**

■ JMS 接続時に MDB [が使用するのは、どのセキュリティ](#page-35-4) プリンシパルです [か。](#page-35-4)

#### **EJB** とトランザクション

- EJB コンテナのトランザクションに JDBC [接続が参加するには、どのように](#page-36-0) して JDBC [接続を取得すべきですか。](#page-36-0)
- [トランザクションを中止しましたが、データベースの変更はロールバックさ](#page-36-1) [れませんでした。](#page-36-1)
- JDBC コードがロールバックの SOLException [を送出した理由は何ですか。](#page-36-2)

<span id="page-30-0"></span>**Q.** create() メソッドまたは find() メソッドから、ポリモフィック型の応答がない のはなぜですか。

**A.** EJB 仕様ではこの動作は許されていません。weblogic.ejbc コンパイラは、こ の動作を厳密にチェックして、create() メソッドまたは find() メソッドから ポリモフィック型の応答が戻るのを防止しています。

create() メソッドと find() メソッドがポリモフィックでない理由は、Java で コンストラクタがポリモフィックでない理由とほぼ同じです。派生クラスは、通 常、基本クラスを認識しないか、正しく初期化することができません。

<span id="page-30-1"></span>**Q.** EJB はクラスタ全体に均一にデプロイする必要がありますか。なぜでしょう か。

**A.** はい。WebLogic Server バージョン 6.0 から、EJB は以下の理由によりクラス タ全体に均一にデプロイされなければなりません。

- クラスタ化 EJB をシンプルに保つため。
- クロス サーバ呼び出しを回避することによって能率を上げるため。EJB がす べてのサーバにデプロイされていない場合、クロス サーバ呼び出しが発生す る可能性が高まります。
- すべての EJB がローカルに使用できるようにするため。
- すべてのクラスタがデプロイ不可能な方法でロードされるようにするため。
- 各サーバは、ローカル JNDI ツリーにバインドされるよう各 EJB のクラスに アクセスしなければなりません。サーバのサブセットだけが EJB をデプロイ した場合、他のサーバはその Bean のクラスをそれぞれのシステム クラスパ スにロードする必要があります。これにより、Bean をアンデプロイすること ができなくなります。

#### <span id="page-30-2"></span>**Q.** フリー プールとは何ですか。

**A.** フリー プールとは、EJB コンテナが所定の Bean タイプの匿名インスタンス をキャッシュするために使用するデータ構造です。フリー プールは、できる限 りオブジェクトの再利用やコンテナ コールバックのスキップをすることでパ フォーマンスを改善しています。

- <span id="page-30-3"></span>**Q.** EJB 仕様書はどこで入手できますか。
- **A.** Sun の EJB [サイト](http://java.sun.com/products/ejb/index.html)からダウンロードできます。
- <span id="page-30-4"></span>**Q.** どのバージョンの EJB 仕様が WebLogic Server でサポートされていますか。

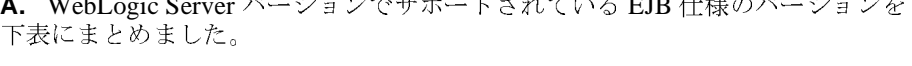

**A.** WebLogic Server バージョンでサポートされている EJB 仕様のバージョンを

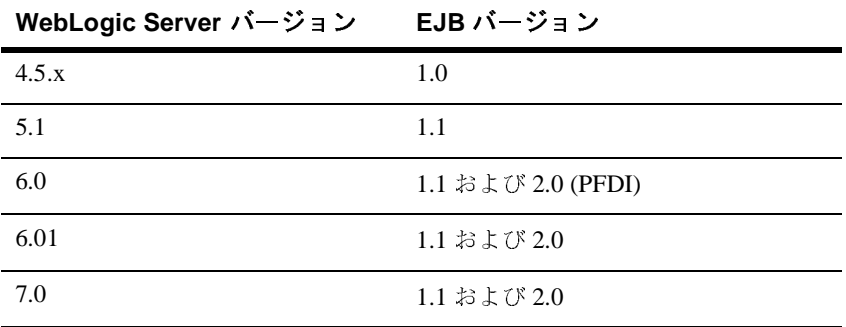

<span id="page-31-0"></span>**Q.** max-beans-in-free-pool は、ステートレス Bean については、どのように設定 すべきですか。

**A.** この件については、

[http://edocs.beasys.co.jp/e-docs/wls/docs70/ejb/EJB\\_environment.html#1135029](http://edocs.beasys.co.jp/e-docs/wls/docs70/ejb/EJB_environment.html#1135029) を 参照してください。

<span id="page-31-1"></span>**Q.** initial-beans-in-free-pool は、ステートレス Bean については、どのように設定 すべきですか。

**A.** この件については、 [http://edocs.beasys.co.jp/e-docs/wls/docs70/ejb/EJB\\_environment.html#1029095](http://edocs.beasys.co.jp/e-docs/wls/docs70/ejb/EJB_environment.html#1029095) を 参照してください。

<span id="page-31-2"></span>**Q.** ステートレス EJB がパッシベーションされるのはいつですか。

**A.** ステートレス EJB は決してパッシベーションされません。ステートレス EJB は状態 ( ステート ) を持たないため、パッシブにする必要がありません。ステー トレス EJB は、各メソッド呼び出しの後、他の要求に応えられるようにするた め、フリー プールに戻されます。

<span id="page-31-3"></span>**Q.** ステートレス セッション Bean の remove() を呼び出せますか。

**A.** はい。ステートレス セッション Bean での remove() は現在は何もしません (noop です )。

<span id="page-31-4"></span>**Q.** ステートレス EJB では、いつ ejbCreate および ejbRemove が呼び出されます か。

**A.** ステートレス Bean が EJB コンテナによって作成されるときに ejbCreate が、 削除されるときに ejbRemove が呼び出されます。これはステートレス ホームへ の作成および削除の呼び出しと対応しているわけではないことに留意してくださ い。initial-beans-in-free-pool 設定によっては、Bean はフリー プールに置かれる ポイントでデプロイメント時にコンテナに作成されることがあります。デプロイ メント時を除いて、Bean は、フリー プール内のすべての Bean が使用中であり、 かつ、max-beans-in-free-pool 制限に達していない場合にのみ、要求に応えるた めに作成されるだけです。ステートレス Bean は、アンデプロイメント時に EJB コンテナにより削除されます。

<span id="page-32-0"></span>**Q.** パッシベーション / アクティベーションを説明できますか。

**A.** パッシベーションとアクティベーションは、ステートフル セッション Bean のライフサイクルの標準的な一部です。詳細については、ブラウザで [http://edocs.beasys.co.jp/e-docs/wls/docs70/ejb/EJB\\_environment.html#1028773](http://edocs.beasys.co.jp/e-docs/wls/docs70/ejb/EJB_environment.html#1028773) を 参照してください。

<span id="page-32-1"></span>**Q.** 例外 LockTimedOutException を受け取るのはなぜですか。

**A.** ステートフル セッション EJB 起動時に LockTimedOutException を受け取る 場合には、以下の 2 つのうちの 1 つが発生しています。

- weblogic-ejb-jar.xml 記述子内の <allow-concurrent-calls> を「true」に設定し てあり、呼び出しが処理されるのを待っている間にタイムアウトした。この 場合に使用されるタイムアウトは weblogic-ejb-jar.xml 記述子の <trans-timeout-seconds> 要素の値またはそのデフォルト値の 30 秒です。
- allow-concurrent-calls を「true」に設定せずに、別の要求を処理しているビ ジー状態のステートフル セッション Bean を呼び出そうとした。この場合に は、2 番目の呼び出しではブロックされずに直ちに LockTimedOutException が送出されます。

<span id="page-32-2"></span>**Q.** NRU キャッシュと LRU キャッシュの違いは何ですか。

**A.** NRU キャッシュは、可能な限り多くのパッシベーションを回避することで 機能します。ステートフル セッション インスタンスは、メモリが圧迫されてい る ( キャッシュ内の Bean の数が max-beans-in-cache サイズに近づいている ) とき にのみパッシベーションされます。これは、weblogic-ejb-jar.xml 内の「NRU」 オプションで、デフォルトの動作です。LRU キャッシュは、

idle-timeout-seconds に達した後に Bean がパッシベーションされることで機能し ます。したがって、max-beans-in-cache が 1000 でメモリ中に 10 Bean しかない場 合には、タイムアウト期限が切れた後もさらに 10 Bean はディスクに書き出され ます。これが weblogic-ejb-jar.xml の「LRU」オプションです。これは 5.1 と 6.x

で追加されました。タイムアウトの動作に依存するアプリケーションを作成して いた顧客がいたからです。デフォルトの動作は 3.1-4.5 にもありました。

<span id="page-33-0"></span>**Q.** いつ、ステートフル セッション Bean を使うべきですか。また、サーブレッ ト セッションはいつ使うべきですか。

**A.** この質問への答えは非常にアプリケーション固有であり、どのアプローチが 機能するかは状況次第です。ステートフル セッション Bean は、クラスタ内のセ カンダリへのフェイルオーバだけでなく、宣言的トランザクションおよびセキュ リティ チェックを提供しています。

<span id="page-33-1"></span>**Q.** ステートフル セッション Bean 用のキャッシュはどのくらい大きくすべきで すか。

**A.** ステートフル セッション Bean 用のキャッシュは通常、その Bean の並行クラ イアントの最大数と等しくします。これは一般には、サーバ内の実行スレッド数 よりもずっと大きな値です。それゆえ、ステートフル セッション Bean はサーバ リソースを多めに使用します。

<span id="page-33-2"></span>**Q.** エンティティ Bean は JMS メッセージ用のリスナになれますか。

**A.** いいえ。 JMS メッセージを消費するにはメッセージ駆動型 Bean が使われま す。

<span id="page-33-3"></span>**Q.** CMP フィールドはいつロードされますか。そのタイミングは常に finders-load-bean 設定で決まっていますか。デフォルトの動作は何ですか。

**A.** Finders-load-bean はデフォルトでは「true」です。Bean を取得するために findXXX() メソッドを呼び出す場合は、 Bean は明示的にファインダ経由で検索さ れます。一方、cmr-field getXXX メソッド経由で Bean を検索する場合には暗黙 的に検索されます。いずれの場合でも、その Bean 用の finders-load-bean が 「true」であれば、Bean のフィールドのロードを期待していることになります。

ファインダを呼び出さずに、別のトランザクションで獲得した参照を介して Bean にアクセスしようとするだけの場合、2.0 CMP 使用時にはフィールドは常 にゆるやかにロードされます。ejbLoad 中は getXXX() メソッドが呼び出された とき以外は DBMS からは読み出されません。フィールド グループを定義しない 場合、デフォルトでは、シングル フィールド グループが 1 つだけあり、そこに はすべてのフィールドが入っています。したがって、cmp-field getXXX() メソッ ドの呼び出しは、デフォルトでは、永続状態の Bean のすべてをロードします。

<span id="page-33-4"></span>**Q.** delay-database-insert-until デプロイメント記述子要素の目的は何ですか。

**A.** この設定により、CMP Bean 作成時に、どの時点でデータベース挿入を行う かを指定できます。データベース内の非 null 外部キー制約のため、関係を使用 する CMP Bean の作成が複雑になる可能性があります。この設定を使用すると、 開発者は非 null 外部キー制約を満たすための一層の柔軟性が得られます。この 設定は、WLS 7.0 で追加された一括挿入機能を有効にするためにも必要です。一 括挿入機能を有効にするには、また、いかなる非 null 外部キー制約をも満たす ように最大限の柔軟性を提供するには、delay-database-insert-until オプションを 「commit」に設定することを推奨します。このオプションに関する詳細について は、

http://edocs.beasys.co.jp/e-docs/wls/docs70/ejb/EJB\_environment.html#1118482 を 参照してください。

<span id="page-34-0"></span>**Q.** エンティティ Bean を複数のテーブルにマップできますか。

**A.** WLS 7.0 では、エンティティ Bean を複数のテーブルにマップすることは可 能ですが、制約がいくつかあります。具体的には、各テーブルに同一の主キー カラムを含める必要があります。これらのカラムはテーブルが異なれば異なる名 前を持てますが、その値は同じでなければなりません。新しい Bean が 1 つ作成 されると、1 行が各テーブルに挿入されます。そして、Bean が 1 つ削除される と、各テーブルから 1 行が削除されます。各テーブルの行は、主キーの値を介し て関連付けられています。特定のエンティティ Bean にマップされた行は、常に 同一の主キー値を持ちます。

詳細については、ブラウザで

<http://edocs.beasys.co.jp/e-docs/wls/docs70/ejb/cmp.html#1093392> を参照してくだ さい。

<span id="page-34-1"></span>**Q.** 1 対多関係を実装するために結合または中間テーブルを利用できますか。

**A.** 現在ではサポートされていません。1 対多関係の実装には、その関係 ( リ レーションシップ ) の「多」側の Bean に、そのうちの 1 つのテーブル内で外部 キーを 1 つ含めることが必要です。

<span id="page-34-2"></span>**Q.** トランザクションをコミットした後も cmr-field ( コンテナ管理による関係 ) コレクションを持ち続け、それを使用することができないのはなぜですか。

**A.** これは EJB 2.0 仕様で禁止されています。これが許されていない理由は、ト ランザクションが一度コミットされると、cmr-field コレクションを戻す DBMS データは予測できない方法で変更可能となるからです。これらの変更を追跡する ことは困難であり、アプリケーションが予期しないときに cmr-field コレクショ ンの内容が変わってしまう結果となりかねないからです。肝心なのは、開発者が 単一トランザクション内部で検索してから cmr-field にアクセスする必要がある ということです。

<span id="page-35-0"></span>**Q.** データベース内の外部キー カラムを cmp-field と cmr-field の両方にマップす ることはできますか。

**A.** はい。これは、WLS 6.0 SP1 以降サポートされています。cmp-field が主キー フィールドのとき、cmr-field は読み込み専用であることに注意してください。 つまり、setXXX メソッドは cmr-field に対しては使えません。この場合、主キー の値は、普通は初期化されるはずです。逆に、cmp-field が主キー フィールドで ない場合には、cmp-field が読み込み専用です。基底のカラムは cmr-field 経由で 更新され、cmp-field は外部キーの読み出し専用ビューを提供するだけです。

<span id="page-35-1"></span>**Q.** ejbCreate 中に cmr-field に対して setXXX メソッドを呼び出せないのはなぜで すか。

**A.** これは EJB 2.0 仕様で許されていません。その理由は、カレント Bean の主 キーは ejbCreate 中に知られる必要がないからであり、また、それをするにはリ レーションシップが基底の DBMS にどのようにマップされるかに依存する必要 が出るおそれがあるからです。Bean の生成中に関係を設定する必要がある場合 には、cmr-field 設定メソッドは eibCreate の代わりに eibPostCreate で呼び出すこ とになります。

<span id="page-35-2"></span>**Q.** cmr-field にマップされた外部キーに関して、NOT NULL 制約違反を回避する のはどうすればできますか。

**A.** WLS 7.0 では、delay-database-insert-until を「commit」に設定でき、現在の トランザクションをコミットする前に cmr-field に値を割り当てることができま す。また、delay-database-insert-until を「ejbPostCreate」に設定して、 ejbPostCreate 中に cmr-field に値を割り当てることもできます。

<span id="page-35-3"></span>**Q.** WebLogic は、エンティティ Bean について、主キー自動生成をサポートして いますか。

A. はい。 この機能は WLS 6.1 で追加されました。詳細については、 <automatic-key-generation> 要素の DTD コメントを参照してください。ブラウザ で次の URL を参照してください。

<span id="page-35-4"></span>**Q.** JMS 接続時に MDB が使用するのは、どのセキュリティ プリンシパルです か。

**A.** WLS 6.1 SP2 時点では、MDB は JMS 接続とメッセージ処理とで同じプリン シパルを使います。これは、プリンシパルが、Bean に固有の run-as ロールに マップされるか、または run-as ロールが指定されていない場合に「guest」に マップされるかのいずれかです。WLS 6.1 SP2 より前は、この動作は明確には定 義されていませんでした。
**Q.** EJB コンテナのトランザクションに JDBC 接続が参加するには、どのように して JDBC 接続を取得すべきですか。

**A.** TxDataSource または JTS ドライバから JDBC 接続を取得する必要がありま す。普通の DataSource または直接 JDBC ドライバから JDBC 接続を取得すると、 その JDBC 接続は EJB 接続トランザクションに参加しません。

JTS ドライバに直接アクセスするよりは、TxDataSources を推奨します。 TxDataSources は、DBC 2.0 では接続プール用の標準機構で、2PC/XA トランザ クションをサポートしています。

**Q.** トランザクションを中止しましたが、データベースの変更はロールバックさ れませんでした。

**A.** 前の質問を参照してください。TxDataSource から JDBC 接続を取得する必要 があります。

**Q.** JDBC コードがロールバックの SQLException を送出した理由は何ですか。

**A.** JDBC コードは次の例外を送出する場合があります。

"The coordinator has rolled back the transaction. No further JDBC access is allowed within this transaction."

WebLogic JTS JDBC ドライバがこの例外を送出するのは、現在の JDBC 接続ト ランザクションが JDBC 呼び出しの前または途中でロールバックされた場合で す。この例外は、JDBC 接続が関わっていたトランザクションが JDBC 呼び出し の前または途中でロールバックされたことを示します。

ロールバックはトランザクションの一部である EJB の呼び出しで発生したか、 トランザクションのタイムアウトが原因で発生しています。どちらの場合でも、 トランザクションはロールバックされ、接続はプールに戻り、データベース リ ソースは解放されます。処理を進めるには、JTS JDBC 接続を閉じて、新しいト ランザクションで再び開く必要があります。

# **7 FAQ:** インストール

- どのプラット フォームが WebLogic Server [用に使用できますか。](#page-38-0)
- WebLogic Server のインストール [ファイルをダウンロードしましたが、イン](#page-38-1) ストール [プログラムが実行できません。どうすればよいでしょうか。](#page-38-1)
- Solaris に WebLogic Server [をインストールする際、「](#page-38-2)root」になる必要があり [ますか。](#page-38-2)
- コンフィグレーション [ウィザードをインストーラ外部で実行できますか。](#page-38-3)
- 新しいドメイン コンフィグレーション [ウィザードが気に入っています。独](#page-39-0) [自のテンプレートを作成できますか。](#page-39-0)
- <span id="page-38-0"></span>**Q.** どのプラット フォームが WebLogic Server 用に使用できますか。

**A.** http://edocs.beasys.co.jp/e-docs/wls/certifications/certificat ions/index.html の[「動作確認状況](http://edocs.beasys.co.jp/e-docs/wls/certifications/certifications/index.html)」ページを参照してください。

<span id="page-38-1"></span>**Q.** WebLogic Server のインストール ファイルをダウンロードしましたが、イン ストール プログラムが実行できません。どうすればよいでしょうか。

**A.** ダウンロード中にインストール ファイルが破損した可能性があります。イン ストール ファイルに対してチェックサムを実行し、適切な値をテクニカル サ ポートに確認してください。

<span id="page-38-2"></span>**Q.** Solaris に WebLogic Server をインストールする際、「root」になる必要があり ますか。

**A.** いいえ、「root」になる必要はありません。ディレクトリのパーミッションに よります。

<span id="page-38-3"></span>**Q.** コンフィグレーション ウィザードをインストーラ外部で実行できますか。

**A.** はい。[ スタート ] メニューから、または utils ディレクトリ内のスクリプ トを用いて、コンフィグレーション ウィザードを起動できます。「[コンフィグ](http://edocs.beasys.co.jp/e-docs/wls/docs70/admin_domain/configwiz.html) レーション [ウィザードを使用した新しいドメインの作成](http://edocs.beasys.co.jp/e-docs/wls/docs70/admin_domain/configwiz.html)」を参照してください。 <span id="page-39-0"></span>**Q.** 新しいドメイン コンフィグレーション ウィザードが気に入っています。独自 のテンプレートを作成できますか。

**A.** コンフィグレーション ウィザード用のカスタム テンプレートは近い将来サ ポートする予定です。現在では、文書化およびサポートされていません。

## **8 FAQ: Java**

- [プログラムのデバッグで支援を受けることができますか。](#page-40-0)
- Java [学習の材料はどこで入手できますか。](#page-40-1)
- JDK [はどこで入手するのですか。](#page-40-2)
- CLASSPATH [はどのように設定するのですか。](#page-41-0)
- [コード例が動作しないのはなぜですか。](#page-41-1)
- Java エラー [メッセージに関するヘルプはどこにあるのでしょうか。](#page-42-0)
- [クライアントとサーバ間のメッセージで](#page-42-1) StackOverflowException が生成され [るのはなぜですか。](#page-42-1)
- JIT を使用すれば Java [アプリケーションの実行速度が上がりますか。](#page-43-0)
- WebLogic Server にバンドルされている JDK [を再配布できますか。](#page-43-1)

<span id="page-40-0"></span>**Q.** プログラムのデバッグで支援を受けることができますか。

**A.** 問題が BEA のソフトウェアに直接関係していない場合は、デバッグを支援 する Java 開発ツールの使用、および Java の学習を手助けする書籍の購入やト レーニングの受講を提案します。プログラムにデバッグ機能を組み込む方法は多 数存在し、Java プログラミングの優れたトレーニングを受けることはその方法 を理解するための適切な出発点です。

<span id="page-40-1"></span>**Q.** Java 学習の材料はどこで入手できますか。

**A.** Java に関しては書籍やオンライン リファレンスが多数あります。手始めに、 JavaSoft の Web サイトで[ドキュメントの索引](http://www.javasoft.com/docs/index.html)を参照してください。ここには、 報告書や Java チュートリアルへのリンクがあります。Java 関連の書籍は、大規 模なオンライン書籍販売サイトならどこでも見つけることができます。

#### <span id="page-40-2"></span>**Q.** JDK はどこで入手するのですか。

**A.** WebLogic 6.1 には、JDK 1.3.1 がバンドルされています。テスト済みで、 WebLogic ソフトウェアで使用できることが保証されている特定の JDK に関する 情報については、BEA の「動作確認状況」ページを参照してください。

どのバージョンの JDK を使用するのかを決めたら、[JavaSoft](http://www.javasoft.com/products/jdk/1.1/index.html) の Web サイトに 行ってください。多くのプラットフォーム ベンダが、自社のコンピュータ向け に最適化した JDK を提供しています。

<span id="page-41-0"></span>**Q.** CLASSPATH はどのように設定するのですか。

**A.** CLASSPATH の設定は、何をしようとしているのかによって異なります。共 通の作業は以下のとおりです。

- **[WebLogic Server](http://edocs.beasys.co.jp/e-docs/wls/docs70/adminguide/startstop.html) を起動します。『**管理者ガイド』の「WebLogic Server の [起動と停止](http://edocs.beasys.co.jp/e-docs/wls/docs70/adminguide/startstop.html)」で「クラスパスの設定」を参照してください。また、WebLogic 配布キットにはサーバの起動に使用できるシェル スクリプトが含まれていま す。WebLogic Server 配布キットの config ディレクトリ内のドメイン ディ レクトリに配置されているこれらのスクリプトは、サーバを起動する前に シェルで CLASSPATH 変数を自動的に設定します。
- アプリケーション クラスをコンパイルするか、WebLogic Server ユーティリ ティを使用します。『WebLogic Server アプリケーションの開発』の 「WebLogic Server J2EE [アプリケーションの開発」](http://edocs.beasys.co.jp/e-docs/wls/docs70/programming/environment.html)の「コンパイル用のクラ スパスの設定」を参照してください。
- **WebLogic Server のコード例を使用します。**WebLogic Server 配布キットの samples/examples/examples.html にある「WebLogic Server サンプル コード ガイド」を参照してください。

<span id="page-41-1"></span>**Q.** コード例が動作しないのはなぜですか。

**A.** 通常、例に関する問題は実行環境に関係します。以下にトラブルシューティ ングのヒントを示します。

- 1. データベースを使用する場合は、utils.dbping ユーティリティを実行し て、JDBC ドライバが正しくインストールおよびコンフィグレーションされ ていることを確認してください。
- 2. setEnv スクリプトを実行して、例を実行するシェルまたは DOS ウィンドウ で CLASSPATH を正しく設定してください。詳細については、「[開発環境の](http://edocs.beasys.co.jp/weblogic/docs/techstart/environment.html) [設定」](http://edocs.beasys.co.jp/weblogic/docs/techstart/environment.html)を参照してください。
- 3. 例に関する指示をチェックして、コンパイルの前にコード内のユーザ固有の 変数をすべて変更してください。

4. 例に関する指示に指定されているとおりに、-d オプションを使用してコンパ イルし、クラス ファイルが適切なディレクトリに配置されるようにしてくだ さい。

例がアプレットである場合は、CODE と CODEBASE を調べるとともに、 WebLogic Server が確実に動作しているようにしてください。

<span id="page-42-0"></span>**Q.** Java エラー メッセージに関するヘルプはどこにあるのでしょうか。

**A.** BEA に寄せられる質問の多くは一般的な Java エラー メッセージ関連であり、 WebLogic に特有のものではありません。Java エラー メッセージに関する有益な 情報を入手できる参照先を以下に示します。

#### <sup>表</sup> **8-1**

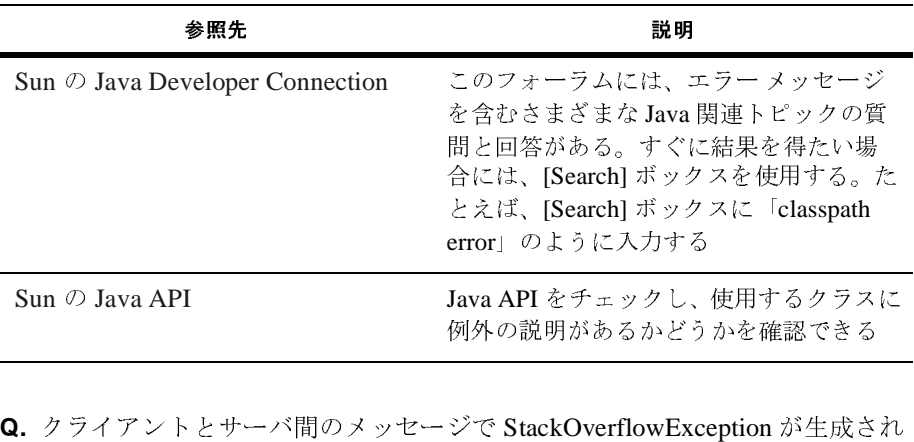

るのはなぜですか。 をチェックし、使用するクラスに 例外の説明があるかどうかを確認できる

<span id="page-42-1"></span>**A.** java.io.Serialization を使用して特別に大きなデータ構造を送信する場合は、 Java またはネイティブ スタックのスレッド単位のサイズ制限を超えている可能 性があります。スタック サイズは、以下のコマンドライン オプションで増やす ことができます。

> -ss Stacksize to increase the native stack size or -oss Stacksize to increase the Java stack size,

*Stacksize* では、整数に続いてキロバイトの「k」またはメガバイトの「m」を指 定します。次に例を示します。

\$java -ss156k (native)

\$java -oss600k (Java)

デフォルトのネイティブ スタック サイズは 128KB で、最小値は 1000 バイトで す。デフォルトの *java* スタック サイズは 400KB で、最小値は 1000 バイトです。

<span id="page-43-0"></span>**Q.** JIT を使用すれば Java アプリケーションの実行速度が上がりますか。

**A.** Just-In-Time コンパイラを使用すれば一部の Java アプリケーションの実行速 度は向上します。JIT は、生成したマシン コードをメモリに格納し、できる限り それを再利用することで有効に作用します。たとえば、同じ処理をループで 1000 回実行する場合、コードの生成は 1 回だけなので、JIT を使用すればその処 理のパフォーマンスが向上します。多くのネイティブ メソッドを使用するアプ リケーションでは、pure-Java アプリケーションほどのパフォーマンスの向上は 望めません。

JIT を使用する場合、スタックトレーシングを容易にするために、デバッグ中は JIT を使用しない方が良いでしょう。JIT を使用してパフォーマンスをテストす る場合は、同じ呼び出しで同じテストを必ず複数回実行し、最初の結果は破棄し て、アプリケーションが安定した状態で動作しているときにトランザクションに どのくらいの時間がかかるのかを確認してください。初回のコード実行時は、テ ストは長くかかります ( コードが生成されるため )。

<span id="page-43-1"></span>**Q.** WebLogic Server にバンドルされている JDK を再配布できますか。

**A.** BEA Systems は、独立ソフトウェア ベンダ (ISV) などの第三者に対して、 WebLogic Server にバンドルされている JDK を一切の修正なしに再配布する権利 を付与するための独占的権利を有しています。以下に、この一般表明に対する警 告を示します。

- ISV は、JDK に含まれているあらゆる固有の凡例または注意を削除すること ができません。ISV は、JDK の逆コンパイル、逆アセンブル、復号化、抽 出、またはその他のリバース エンジニアリングを行ってはなりません。JDK は、一部または全部を問わずリースまたは譲渡できません。
- ISV は、この再配布方針の説明と実質的に同様の条件で、その配布者と署名 入りの契約を締結しなければなりません。
- ISV は、WebLogic Server を組み込む製品のエンド ユーザ ライセンス契約を 必要とします。
- ISV 製品への JDK の組み込みには、JDK プロバイダによる JDK のメンテナ ンスとサポートとは含まれません。BEA Systems は、その ISV および配布者 に対してメンテナンスとサポートを提供する単独の責任を負うものとしま す。ISV は、その製品のエンド ユーザに対してメンテナンスとサポートを提 供する単独の責任を負うものとします。

■ BEA が WebLogic Server にバンドルした JDK とは異なる JDK を ISV が出 荷する場合、その ISV はそれらのバンドル権を直接 Sun または HP から取得 する必要があります。例 :

BEA が WebLogic Server 6.0 と JDK 1.3 のみ、および WebLogic Server 5.1 と JDK 1.1 のみを出荷し、ISV がその統合製品で WebLogic Server 6.0 と JDK 1.1 を出荷したいとします。この場合、BEA がそのビジネス上の理由に より WebLogic Server 6.0 に JDK 1.1 をバンドルすることを選択しない限り、 ISV は BEA との契約または BEA と Sun との契約に基づいてその統合製品 で JDK 1.1 を WebLogic Server 6.0 にバンドルして出荷することはできませ ん。ただし、ISV は、JDK のバイナリ配布契約を Sun から独自に取得して、 その契約に基づいて JDK 1.1 をその付加価値ソフトウェア ソリューション (ISV のアプリケーションと WebLogic Server 6.0 で構成される ) にバンドル することができます。

# **9 FAQ: J2EE** コネクタ アーキテク チャ

- JNDI [ツリーを参照しているときに次の例外を受け取るのはなぜですか。](#page-46-0)
- WebLogic J2EE コネクタ [アーキテクチャの現在の実装で](#page-46-1) PointBase ではなく Oracle [データベースを使用することはできますか。](#page-46-1)
- リソースアダプタ (.rar) を WebLogic Server [にデプロイする場合、そのクラ](#page-47-0) スは WebLogic [クラスパスに配置されますか。](#page-47-0)
- サンプル EJB が [ConnectionFactory.getConnection\(\)](#page-47-1) を呼び出して EIS に接続するときに、WebLogic Server が [ManagedConnection.addConnectionEventListener\(\)](#page-47-1) 関数を呼び出 [すのはなぜですか。](#page-47-1)
- EJB をコンパイルして CCI [をサポートするリソース](#page-47-2) アダプタを使用すると [きに例外が送出されるのはなぜですか。](#page-47-2)
- BEA の [com.bea.adapter.dbms.cci.ConnectionImpl](#page-48-0) は直接 javax.resource.cci.Connection [を実装しません。この解決策はありますか。](#page-48-0)

<span id="page-46-0"></span>**Q.** JNDI ツリーを参照しているときに次の例外を受け取るのはなぜですか。

```
isSerializable(class.javax.naming.Binding) 
java.io.NotSerializableException:
java.io.PrintWriter at 
java.io.ObjectOutputStream.OutputObject
```
**A.** WebLogic Server JNDI の実装では、オブジェクトは参照可能ではなくシリア ライズ可能である必要があります。PrintWriter はシリアライズ可能ではないの で、transient として宣言する必要があります。

<span id="page-46-1"></span>**Q.** WebLogic J2EE コネクタ アーキテクチャの現在の実装で PointBase ではなく Oracle データベースを使用することはできますか。

**A.** 付属のサンプルには、任意のデータベース システムを表すリソース アダプ タが含まれています。デフォルトでは、コンフィグレーションは PointBase を使 用するよう設定されています。特に、weblogic-ra.xml ファイルのコンフィグ

レーション プロパティには PointBase データソースが設定されています。この設 定は、Oracle の設定に置き換えることができます。

また、リソース アダプタ ( 特に ManagedConnectionFactory) は Oracle をサ ポートするよう実装されなければなりません。このサンプルに含まれているリ ソース アダプタは JDBC を利用するので、表すことができるようコンフィグ レーションされている任意のデータベース システムをサポートできます。

<span id="page-47-0"></span>**Q.** リソース アダプタ (.rar) を WebLogic Server にデプロイする場合、そのクラス は WebLogic クラスパスに配置されますか。

たとえば、EJB とリソース アダプタ (.rar) をデプロイしようとしていますが、 EJB は CCI (Common Client Interface) に書き込むため、.rar に対する依存関係が 存在しません。EJB クライアント アプリケーションは、.rar で定義されるパラ メータ クラスとして送信 / マーシャリングを持っています。何らかの理由によ り、.rar が正常にデプロイされたにもかかわらず、EJB のクラス ローダ階層が この .rar 固有クラスの定義を発見できません。EJB クライアントで次のエラー を受け取りました。

java.rmi.UnmarshalException: error unmarshalling arguments; nested exception is:

java.lang.ClassNotFoundException: com.mycompany.InteractionSpecImpl

**A.** com.myclientcompany.server.eai.InteractionSpecImpl のインスタン スを引数として EJB に渡す場合、appServer は EJB のコンテキストでオブジェ クトをデシリアライズ ( アンマーシャリング ) する必要があります。また、 ejb-jar (raTester.jar) の内部にあるアンマーシャリング用の必須クラスを必 要とします。このため、interactionspecimpl クラスを ejb-jar ファイルに含 める場合、これらのクラスをサーバのクラスパスに含める必要はありません。

<span id="page-47-1"></span>**Q.** サンプル EJB が ConnectionFactory.getConnection() を呼び出して EIS に 接続するときに、WebLogic Server が

ManagedConnection.addConnectionEventListener() 関数を呼び出すのはな ぜですか。

**A.** これは必須であり、リソース アダプタとアプリケーション サーバ間の取り 決めの一部です。

<span id="page-47-2"></span>**Q.** EJB をコンパイルして CCI をサポートするリソース アダプタを使用するとき に例外が送出されるのはなぜですか。

resource-ref で javax.resource.cci.ConnectionFactory を指定しました が、EJB をコンパイルしようとすると次の例外を受け取ります。

```
weblogic.xml.process.SAXValidationException: 
ejb-jar.enterprise-beans.session.resource-ref.res-type.
must be one of the values:
javax.sql.DataSource,javax.jms.QueueConnectionFactory,
javax.jms.TopicConnectionFactory,
java.net.URL,
javax.mail.Session
at
weblogic.ejb20.dd.xml.EjbJarLoader_EJB11.__post_84
```
**A.** ejb-jar.xml が EJB1.1 DTD ではなく EJB2.0 DTD を参照しているかどうか を確認してください。ConnectionFactory resource ref は、EJB 2.0 DTD だ けでサポートされています。

<span id="page-48-0"></span>**Q.** BEA の com.bea.adapter.dbms.cci.ConnectionImpl は直接 javax.resource.cci.Connection を実装しません。この解決策はありますか。

**A.** はい。BEA com.bea.adapter.dbms.cci.ConnectionImpl は、 com.bea.adapter.cci.AbstractConnection の拡張であり、これは Connection インタフェースを実装します。プロキシは最終派生クラス (ConnectionImpl) か らのインタフェースを使用して構築されます。dumpFamilyTree 出力は、 ConnectionImpl クラスの getInterfaces 呼び出しに Connection インタフェー スが含まれていないことを示します。しかし、AbstractConnection の getInterfaces 呼び出しには、Connection インタフェースが含まれます。

この問題を解決するには、ConnectionImpl クラスが ra.xml ファイルに指定さ れているインタフェース クラスを直接実装する必要があります ( 特にこれが実装 済みのクラスを拡張する場合、この文は冗長になる場合があります )。次に、ア ダプタを再構築し、もう一度テストを行ってみてください。

# **10 FAQ: WebLogic JDBC**

- どのような場合に、DataSource ではなく TxDataSource [を使うべきですか。](#page-50-0)
- WebLogic Server 7.0 [でデータソースに接続しようとしたときに](#page-51-0) 「java.sql.SQLException: [weblogic.common.ResourceException: Access not allowed](#page-51-0)」が [送出されるのはなぜですか。](#page-51-0)
- JDBC [接続プールに対するデータベース接続のリクエストを、接続が使用可](#page-51-1) [能になるまで待機させることはできますか。](#page-51-1)
- [プールからデータベース接続を取得するリクエストを、現在利用できる接続](#page-52-0) [数以上に送信する場合、どのようにすれば](#page-52-0) ResourceExceptions を回避できま [すか。](#page-52-0)
- [マルチプールはどのように使用するのですか。](#page-52-1)
- [データベースが利用可能かどうかは、どのように確認できますか。](#page-52-2)
- WebLogic JDriver for Microsoft SOL Server は、NT/WIN2K の信頼性のある [接続を使用してデータベース](#page-53-0) サーバに接続できますか。
- WebLogic Server に同梱されている PointBase DBMS [を開発またはプロダク](#page-53-1) [ション環境用に使用できますか。](#page-53-1)
- <span id="page-50-0"></span>**Q.** どのような場合に、DataSource ではなく TxDataSource を使うべきですか。 **A.** アプリケーションまたは環境が以下の基準に合致する場合には、DataSource ではなく TxDataSource を使うことをお勧めします。
- Java Transaction API (JTA) を使用する
- トランザクション管理に WebLogic Server 内の EJB コンテナを使用する
- 単一トランザクション内部で複数のデータベース更新を行う
- 1つのトランザクション中で、データベースと Java Messaging Service (JMS) のような、複数のリソースにアクセスする

■ 複数のサーバ上で同一の接続プールを使用する

EJB アーキテクチャでは、データベース作業を行う複数の EJB が単一のトラン ザクションの一部として呼び出されることは普通です。XA がない場合、これを 行うための唯一の方法は、トランザクション参加者のすべてがまったく同一の データベース接続を使用する場合です。WebLogic Server は、JTS ドライバと TxDataSource を使用して (XA 非対応ドライバを選択した場合はエミュレート 2 フェーズ コミットで ) EJB から EJB へ JDBC 接続を明示的に渡す必要なしに、 背後でこれを行います。XA を用いると (XA ドライバが必要となります )、複数 の EJB がトランザクションの各部分用に別々のデータベース接続を利用できる ようにするため、2 フェーズ コミットを用いた分散トランザクションに対して WebLogic Server 内の Tx Data Source を使用できます。XA の有無のいずれの場 合でも、Tx Data Source を使うことをお勧めします。

<span id="page-51-0"></span>**Q.** WebLogic Server 7.0 でデータソースに接続しようとしたときに

「java.sql.SQLException: weblogic.common.ResourceException: Access not allowed」が送出されるのはなぜですか。

**A.** Administration Console で次の手順を行って、データソースの適切な ACL を 作成する必要があります。

- 1. [ 以前のセキュリティ | ACL] **[新しい ACL の作成 ]:** [名前]: weblogic.jdbc.connectionPool.yourPoolname [permission] : admin [ グループ ] : Administrators
- 2. [Compatibility] の [ 更新 ] ボタン
- 3. [ サービス| JDBC |接続プール ] [新しい接続プールの作成1: [ACL 名 ] : weblogic.jdbc.connectionPool.yourPoolname [ 対象 ] タブでサーバを選択し、[ 適用 ] ボタンをクリックします。
- 4. [ サービス| JDBC |データソース ] この接続プールを使用して、新しいデータソースを正常に作成できます。

<span id="page-51-1"></span>**Q.** JDBC 接続プールに対するデータベース接続のリクエストを、接続が使用可 能になるまで待機させることはできますか。

**A.** いいえ。リクエストがプール接続を待機できるようにする方法はなく、シス テム的な観点からもそうするべきではありません。サーバ内には固定数の実行ス

レッドがあり、接続を待機する各リクエストが実行スレッドのうちの 1 つに関連 付けられることになります。しかし、実行スレッドには別のサーバ タスクを実 行する役目もあるので、待機するリクエストが多すぎると、実行スレッドのすべ てがそれらのリクエストに関連付けられてサーバがフリーズする場合がありま す。

<span id="page-52-0"></span>**Q.** プールからデータベース接続を取得するリクエストを、現在利用できる接続 数以上に送信する場合、どのようにすれば ResourceExceptions を回避できます か。

**A.** この場合、作業による負荷に対してリソース ( 接続プール内のデータベース 接続 ) が少なすぎることが根本的な問題といえるでしょう。このような状況での 適切な対処としては、接続プール内の接続の最大数を増加することをお勧めしま す。最適な設計のもとに構築されたアプリケーションであれば、サーバが保持す るプール接続数は実行スレッドごとに 1 つで十分です。

リソース例外に対しては、サーバ上の実行スレッドを拘束するような短い間隔の ループ処理でリクエストを再試行しないようにするのが、アプリケーションの適 切な応答方法です。

アプリケーションは、利用可能な接続がない場合にも正常に終了するように設計 する必要があります。 NoResource 例外が多数発生しないように、接続はアプリ ケーション コードのできるだけ後の方で取得し、できるだけ早くプールに返す ようにしてください。接続はメソッド レベルの変数として保持し、次の例のよう に finally ブロックで返すようにしたほうがよいでしょう。

```
try {
 ...
} catch(Exception handleEx) {
 ...
} finally {
  try{ conn.close(); 
}catch (Exception ignore){} // 常に接続をプールに返す
}
```
<span id="page-52-1"></span>**Q.** マルチプールはどのように使用するのですか。

**A.** マルチプールは、データベース接続が失敗した場合の高可用性の目的または マルチプールをロード バランシングする目的で使用できます。どちらかの方法 しか選択できないので、マルチプールの主な目的を決める必要があります。詳細 については、『WebLogic JDBC プログラマーズ ガイド』の「[WebLogic JDBC](http://edocs.beasys.co.jp/e-docs/wls/docs70/jdbc/programming.html) 機 [能のコンフィグレーションと管理」](http://edocs.beasys.co.jp/e-docs/wls/docs70/jdbc/programming.html)で「マルチプールのコンフィグレーションと 使い方」を参照してください。

<span id="page-52-2"></span>**Q.** データベースが利用可能かどうかは、どのように確認できますか。

**A.** 基本的には、接続を試してみる以外にデータベースがダウンしているかどう かを確認する方法はありません。

また、データベースは接続を行ったり、その接続を使用した後に使用できなくな ることがあります。コードは、予期しないエラーを処理できるように記述するこ とをお勧めします。エラーは、データベースがダウンしたときにクライアントが 何をしているかによってさまざまなかたちで発生します。

WebLogic Server は、WebLogic Server と DBMS との間の JDBC ドライバを用い た接続をテストするためのユーティリティ dbping を提供しています。『管理者 ガイド』の「WebLogic Java ユーティリティの使い方」の章の「[dbping](http://edocs.beasys.co.jp/e-docs/wls/docs70/adminguide/utils.html#dbping)」を参照 してください。

<span id="page-53-0"></span>**Q.** WebLogic JDriver for Microsoft SQL Server は、NT/WIN2K の信頼性のある接 続を使用してデータベース サーバに接続できますか。

**A.** できません。WebLogic JDriver for Microsoft SQL Server は、信頼性のある接 続をサポートしていません。 WebLogic JDriver for Microsoft SQL Server は非推奨 であり、WebLogic Server 8.1 から廃止になります。

<span id="page-53-1"></span>**Q.** WebLogic Server に同梱されている PointBase DBMS を開発またはプロダク ション環境用に使用できますか。

PointBase サーバは WebLogic Server 配布キットに含まれる all-Java の DBMS 製 品です。カスタムの試用版アプリケーションまたは WebLogic Server で提供され るパッケージ化されたサンプル アプリケーションを使用した WebLogic Server の 評価のみをサポートしています。 PointBase Server を評価目的以外の開発やプロ ダクション環境で使用する場合は、個別のライセンスを PointBase から直接入手 する必要があります。

## **11 FAQ: WebLogic jDriver for MSSQL Server**

- [Weblogic JDriver for MSSSQL Server](#page-54-0) は、NT/WIN2K の信頼性のある接続を 使用してデータベース [サーバに接続できますか。](#page-54-0)
- SOL Server 2000 [の複数のインスタンスを持つマシン上で動作する](#page-54-1) SOL Server [インスタンスに接続するにはどうすればよいですか。](#page-54-1)

<span id="page-54-0"></span>**Q.** Weblogic JDriver for MSSSQL Server は、NT/WIN2K の信頼性のある接続を 使用してデータベース サーバに接続できますか。

**A.** 当社のドライバは、信頼性のある接続をサポートしていません。

<span id="page-54-1"></span>**Q.** SQL Server 2000 の複数のインスタンスを持つマシン上で動作する SQL Server インスタンスに接続するにはどうすればよいですか。

**A.** MS SQL Server の各インスタンスは、異なるポートをリスンする必要があり ます。このため、getConnection() メソッドに渡すプロパティでポート番号を 使用するか、接続プールの場合は、以下のプロパティにポートのプロパティを指 定できます。

server=machineName port=instancePort

各 MS SQL Server インスタンスが実行されているポート番号を見つけるには、 サーバ ネットワーク ユーティリティ (Microsoft SQL Server プログラム グループ にある ) を実行し、サーバ インスタンスを選択し、TCP/IP を選択して、プロパ ティ ボタンをクリックします。

## **12 FAQ: WebLogic jDriver for Oracle**

- Oracle 8 で FOR UPDATE を使うと ORA-01002 [エラーが発生するのはなぜ](#page-57-0) [ですか。](#page-57-0)
- OCIW32.dll [エラーの原因は何ですか。](#page-57-1)
- [WebLogic jDriver for Oracle](#page-57-2) はどのトランザクション アイソレーション レベ [ルをサポートしているのですか。](#page-57-2)
- [WebLogic jDriver for Oracle](#page-58-0) ドライバで Unicode コードセットを使用するに [はどうするのですか。](#page-58-0)
- [WebLogic jDriver for Oracle](#page-59-0) および接続プールと共に OS 認証を使用するに [はどうすればよいですか。](#page-59-0)
- ResultSet.getObject() [ではどの型のオブジェクトが返されるのですか。](#page-60-0)
- WebLogic Server で生成される Oracle [データベース接続の数を制限するに](#page-60-1) [は、どうすればよいですか。](#page-60-1)
- パラメータをとらない Oracle ストアド [プロシージャは、どのように呼び出](#page-60-2) [すのですか。](#page-60-2)
- PreparedStatement [の文字列値はどのようにバインドするのですか。](#page-61-0)
- WebLogic jDriver for Oracle を使用し、8 [ビット文字セットを使用しています](#page-61-1) [が、期待した文字が表示されません。何が問題なのでしょうか。](#page-61-1)
- Oracle [で利用可能なコードセットは、どうしたらわかりますか。](#page-62-0)
- 「ORA」SQLException [はどのように調べるのですか。](#page-62-1)
- エラー「ORA-6502[」は何を意味するのですか。](#page-63-0)
- ORA-12705 [のテキストを取り出そうとするとエラーが発生するのはなぜです](#page-63-1) [か。](#page-63-1)
- Oracle のデータベース [リンクを使ってデータベースを更新するとリソースが](#page-63-2) [足りなくなってしまうのはなぜですか。](#page-63-2)
- CLOB/NCLOB [カラムからマルチバイト文字をアクセスしようとすると](#page-63-3) 「ORA-03120[」エラーを受け取るのはなぜですか。](#page-63-3)
- PreparedStatement [クラスを実行すると「](#page-64-0)TRUNC [fails:ORA-00932:inconsistent datatypes](#page-64-0)」エラーが発生するのはなぜですか。
- 空白文字列を挿入すると「ORA-01400: Cannot insert NULL into column name[」というメッセージが表示されるのはなぜですか。](#page-64-1)

<span id="page-57-0"></span>**Q.** Oracle 8 で FOR UPDATE を使うと ORA-01002 エラーが発生するのはなぜで すか。

**A.** Oracle 8 サーバでは、AUTOCOMMIT がオンの状態 (JDBC を使用する場合 のデフォルト ) で FOR UPDATE 文を使用すると「**ORA-01002** フェッチ順序が 無効です」というエラー メッセージが生成されます。この問題は、Solaris <sup>の</sup> Oracle 8.0 と 8.1、そして、Windows NT の Oracle 8.1 で起こることがわかってい ます。AUTOCOMMIT をオフにすれば、このエラーは起きなくなります。この 問題は、Oracle 8 サーバの変更によるものなので、詳しい情報については Oracle のサポートに連絡してください。

<span id="page-57-1"></span>**Q.** OCIW32.dll エラーの原因は何ですか。

**A.** Oracle 用 JDBC ドライバを使用すると、「The ordinal 40 could not be loaded in the dynamic link library OCIW32.dll.」というエラー メッセージが表示される場合 があります。この問題は、システム ディレクトリにある OCIW32.DLL が旧バー ジョンであることが原因です。一部のプログラムは、実行時に使用するために、 このファイルをシステム ディレクトリにインストールします。このファイルを システム ディレクトリから削除すれば、このエラーは発生しなくなります。

<span id="page-57-2"></span>**Q.** WebLogic jDriver for Oracle はどのトランザクション アイソレーション レベ ルをサポートしているのですか。

**A.** サーブレット アプリケーションは、Oracle Thin ドライバを使用して BLOB フィールドが含まれているデータベースにアクセスする場合があります。この場 合、WebLogic jDriver for Oracle をインストールして使用するときに、同じコー ドが以下の例外によってエラーとなります。

 com.roguewave.jdbtools.v2\_0.LoginFailureException: TRANSACTION\_READ\_UNCOMMITTED isolation level not allowed The Stack Trace: com.roguewave.jdbtools.v2\_0.LoginFailureException: TRANSACTION\_READ\_UNCOMMITTED isolation level not allowed  at com.roguewave.jdbtools.v2\_0.jdbc.JDBCServer.createConnection (JDBCServer.java :46) at com.roguewave.jdbtools.v2\_0.ConnectionPool.getConnection\_ (ConnectionPool.jav a:412) at com.roguewave.jdbtools.v2\_0.ConnectionPool.getConnection (ConnectionPool.java :109)

コードで、Isolation\_level を 1 に設定すると、RogueWave JDBCServer クラ スを呼び出しています。Oracle Thin ドライバは問題なく動作しますが、 WebLogic jDriver for Oracle ではエラーとなります。

WebLogic jDriver for Oracle では、以下のトランザクション アイソレーション レ ベルがサポートされています。

 SET TRANSACTION ISOLATION LEVEL READ COMMITTED SET TRANSACTION ISOLATION LEVEL SERIALIZABLE

Oracle のマニュアルによると、Oracle DBMS では上の 2 つのアイソレーション レベルしかサポートされていません。他の JDBC ドライバと違い、WebLogic の ドライバは、サポートされていないアイソレーション レベルを使用しようとし た場合に例外を送出します。一部のドライバは、サポートされていないアイソ レーション レベルを設定しようとした場合に、例外を生成することなく無視し ます。サポートされていないアイソレーション イベントの設定を Oracle Thin ド ライバが無視するのかどうかテストすることをお勧めします。

<span id="page-58-0"></span>**Q.** WebLogic jDriver for Oracle ドライバで Unicode コードセットを使用するには どうするのですか。

**A.** Unicode コードセットを使用するには、以下のようにします。

- 1. Oracle のインストール時に、適切なコードセットをインストールします。最 初のインストール時にコードセットをインストールしなかった場合は、 Oracle インストーラを再実行し、適切なコードセットをインストールする必 要があります。
- 2. JDBC ドライバを実行している環境で、NLS\_LANG 変数を定義します。 WebLogic Server を起動するシェルで、適切なコードセットを NLS\_LANG に割り当てることで定義できます。

インターナショナライゼーションのサポートの詳細については、開発者ガイドを 参照してください。Unicode の一般的な情報については、[Unicode](http://www.unicode.org) の Web サイト を参照してください。Unicode 言語の略称については、[JavaSoft](http://java.sun.com/products/jdk/1.2/docs/guide/internat/encoding.doc.html) の Web サイトを 参照してください。

<span id="page-59-0"></span>**Q.** WebLogic jDriver for Oracle および接続プールと共に OS 認証を使用するには どうすればよいですか。

**A.** OS 認証を接続プールで使用するということは、WebLogic Server を起動した ユーザのユーザ ID を使用することになります。OS 認証は Windows および UNIX で利用できます。つまり、データベース セキュリティは WebLogic のセ キュリティに厳密に依存します。したがって、WebLogic Server にクライアント 接続してプールにアクセスできる場合は、データベースにアクセスできるという ことです。

Oracle ではプロセスのオーナを使用して、接続しようとしているユーザを判断す るので、これは WebLogic jDriver for Oracle で実行できます。WebLogic JDBC の 場合は、常に WebLogic Server を起動したユーザです。

この機能を使用するように Oracle のインスタンスを設定するには、DBA は以下 の基本的な手順に従って操作する必要があります。詳しい手順については、 Oracle のマニュアルを参照してください。

1. 次の行を INIT[sid].ORA ファイルに追加します。

OS\_AUTHENT\_PREFIX = OPS\$

文字列「OPS\$」は、DBA の判断で使用してください。

- 2. Oracle サーバに SYSTEM としてログインします。
- 3. OPS\$userid という名前のユーザを作成します。*userid* は、オペレーティン グ システムのログイン ID にしてください。このユーザには、CONNECT や RESOURCE といった標準的な特権を割り当てます。
- 4. ユーザ ID を設定したら、ユーザ名プロパティとして「"/"」、パスワード プ ロパティとして「""」を指定して WebLogic jDriver for Oracle に接続できま す。次に、dbping ユーティリティでこの接続をテストする例を示します。

#### \$ **java utils.dbping ORACLE "/" "" myserver**

次に、WebLogic jDriver for Oracle のコード例を示します。

```
Properties props = new Properties();<br>props.put("user", "/");
props.put("user", "/");<br>props.put("password", "");
props.put("password", "");<br>props.put("server", "myserver");
props.put("server",
 Class.forName("weblogic.jdbc.oci.Driver").newInstance();
 Connection conn = myDriver.connect("jdbc:weblogic:oracle",
    props);
```
5. 管理者ガイド を使用して、接続プールの属性を設定します。次のコードは、 WebLogic jDriver for Oracle を使用して JDBC 接続プールをコンフィグレー ションする例です。

```
<JDBCConnectionPool 
     Name="myPool" 
     Targets="myserver,server1" 
     DriverName="weblogic.jdbc.oci.Driver" 
     InitialCapacity="1" 
      MaxCapacity="10"
      CapacityIncrement="2" 
      Properties="databaseName=myOracleDB"
```
<span id="page-60-0"></span>**Q.** ResultSet.getObject() ではどの型のオブジェクトが返されるのですか。

**A.** WebLogic jDriver for Oracle は、取り出したデータの精度を維持する Java オ ブジェクトを常に返します。WebLogic jDriver for Oracle は、getObject() メ ソッドで以下を返します。

- 型が NUMBER(n) や NUMBER(m,n) のカラムの場合 : 定義されたカラムの精 度を Double で表すことができる場合は Double を返し、それ以外の場合は BigDecimal を返します。
- 型が NUMBER のカラムの場合 : 精度が明確でないため、各行の実際の値に 基づいて、返す Java の型が判断されます。型は、行によって異なる場合があ ります。小数部がゼロで、値を整数で表現できる場合は Integer が返されま す。

たとえば、1.0000 の場合は Integer が返されます。123456789123.00000 のような 値の場合は Long が返されます。小数部がゼロでない値の場合、その値の精度を Double で表すことができる場合は Double、それ以外の場合は BigDecimal が返 されます。

<span id="page-60-1"></span>**Q.** WebLogic Server で生成される Oracle データベース接続の数を制限するには、 どうすればよいですか。

**A.** クライアントの要求に応じて WebLogic Server が生成する Oracle データベー ス接続の数を制限する場合は、接続プールを使用できます。接続プールを使用す ると、複数の T3 アプリケーションで固定数のデータベース接続を共有すること ができます。接続プールの設定方法については、『[WebLogic JDBC](http://edocs.beasys.co.jp/e-docs/wls/docs70/jdbc/index.html) プログラマー ズ [ガイド』](http://edocs.beasys.co.jp/e-docs/wls/docs70/jdbc/index.html)を参照してください。

<span id="page-60-2"></span>**Q.** パラメータをとらない Oracle ストアド プロシージャは、どのように呼び出す のですか。

**A.** 次の構文を使用してください。

```
 CallableStatement cstmt = conn.prepareCall("Begin procName;
    END; " ) ;
 cstmt.execute();
```
*procName* は、Oracle ストアド プロシージャの名前です。これは標準的な Oracle SQL 構文であり、どの Oracle DBMS でも動作します。次の構文も使用できま す。

```
 CallableStatement cstmt = conn.prepareCall("{call procName};");
  cstmt.execute();
```
このコードは、Java 拡張 SQL 仕様に準拠しており、Oracle だけでなくすべての DBMS で動作します。

<span id="page-61-0"></span>**Q.** PreparedStatement の文字列値はどのようにバインドするのですか。

**A.** 文で String をバインドするために、PreparedStatement クラスを取得しようと していると仮定します。setString() メソッドは、機能しないように見えます。 PreparedStatement は次のように設定されています。

```
 String pstmt = "select n_name from n_table where n_name LIKE 
'?%'";
  PreparedStatement ps = conn.prepareStatement(pstmt);
  ps.setString(1, "SMIT");
  ResultSet rs = ps.executeQuery();
```

```
このコードは機能しません。なぜなら、String で完全な値を指定し (引用符は埋
め込まない )、引用符のない疑問符 (?) にバインドする必要があるためです。正
しいコードは次のようになります。
```

```
 String matchvalue = "smit%";
 String pstmt = "select n_name from n_table where n_name LIKE ?";
 PreparedStatement ps = conn.prepareStatement(pstmt);
```

```
 ps.setString(1, matchvalue);
 ResultSet rs = ps.executeQuery();
```
<span id="page-61-1"></span>**Q.** WebLogic jDriver for Oracle を使用し、8 ビット文字セットを使用しています が、期待した文字が表示されません。何が問題なのでしょうか。

**A.** 8 ビット文字セットの Oracle データベースを Solaris で使用している場合は、 クライアントで NLS\_LANG を適切な値に設定してください。NLS\_LANG を設定し ないと、デフォルトで 7 ビット ASCII 文字セットになり、ASCII 128 より大きい 文字は適当な文字にマップされます。たとえば、á、à、â はすべて a にマップされます。その他の文字は、疑問符 (?) にマップされます。

<span id="page-62-0"></span>**Q.** Oracle で利用可能なコードセットは、どうしたらわかりますか。

**A.** Oracle で現在使用できるコードセットを調べるには、SQLPlus からコマンド ラインで次の SQL クエリを実行します。

 SQL> SELECT value FROM v\$nls\_valid\_values WHERE parameter='CHARACTERSET';

現在システムにインストールされているすべてのコードセットのリストが返され ます。このリストは、次のように表示されます。

#### VALUE.

 ----------------------------------------------------------- US7ASCII WE8DEC WE8HP US8PC437 WE8EBCDIC37 WE8EBCDIC500 WE8EBCDIC285 ...

クエリの値を特定のコードセットに制限するには、次のような SQL クエリを使 用します。

SQL> SELECT value FROM v\$nls\_valid\_values

WHERE parameter='CHARACTERSET' and VALUE='AL24UTFFSS';

-------------------------------------------------------------

そのコードセットがインストールされている場合は、次のようなリストが表示さ れます。

#### VALUE

AL24UTFFSS

その他のコードセットを追加するには、Oracle のインストール ツールを使用し ます。詳細については、[Oracle](http://www.oracle.com/) に問い合わせてください。

<span id="page-62-1"></span>**Q.** 「ORA」SQLException はどのように調べるのですか。

**A.** WebLogic jDriver for Oracle アプリケーションでは、次のような SQLException が生成されることがあります。

java.sql.SQLException:ORA-12536:TNS:operation would block

Oracle エラーは、oerr コマンドを使用して調べることができます。たとえば、 エラー ORA-12536 の説明は次のコマンドで表示できます。

> oerr ora 12536

<span id="page-63-0"></span>**Q.** エラー「ORA-6502」は何を意味するのですか。

**A.** CallableStatement の OUTPUT パラメータにバインドされる文字列のデフォル ト長は 128 文字です。バインド パラメータに割り当てた値がこの長さを超える と、このエラーが発生します。

バインド パラメータの値の長さは、明示的な長さを scale 引数を使って

CallableStatement.registerOutputParameter() メソッドに渡すことによっ て調節できます。

<span id="page-63-1"></span>**Q.** ORA-12705 のテキストを取り出そうとするとエラーが発生するのはなぜです か。

**A.** このエラーは、ORACLE\_HOME 環境変数を適切に設定していないという、よく あるミスから発生します。WebLogic jDriver for Oracle を使用するには、Oracle クライアント ソフトウェアをインストールし、ORACLE\_HOME を設定する必要が あります。

システムにインストールされていない言語とコードセットの組み合わせで WebLogic jDriver for Oracle のインターナショナライゼーション機能を使用しよ うとした場合にも、このエラー メッセージが表示されます。適切なエラー テキ ストの ORA-12705 エラーが表示される場合は、NLS\_LANG を適切に設定してい ないか、システムに正しいコードセットをインストールしていないかのどちらか です。

<span id="page-63-2"></span>**Q.** Oracle のデータベース リンクを使ってデータベースを更新するとリソースが 足りなくなってしまうのはなぜですか。

**A.** Oracle のデータベース リンクを使用してデータベースを更新する場合、終了 時に結果セットと文を閉じても、「maximum number of temporary table locks exceeded」というエラーが表示される場合があります。

データベース リンクは、リモート データベースのテーブルやビューにアクセス できるようにするローカル データベースのオブジェクトです。データベース リ ンクは Oracle サーバによって管理されるので、ドライバではリソースの使用を 管理できません。実際にはリンクが生じて処理が実行されますが ( その他のプロ セスでは、作成されたレコードが表示可能 )、接続が終了するまでリソースは解 放されません。データベース リンクを削除し、JDBC ドライバを使用して選択、 挿入、および更新を実行することで解決してください。

<span id="page-63-3"></span>**Q.** CLOB/NCLOB カラムからマルチバイト文字をアクセスしようとすると 「ORA-03120」エラーを受け取るのはなぜですか。

**A.** CLOB/NCLOB カラムの CLOB の長さを取得するときに OCI レイヤから実際 の長さより大きい値が返されると、超過した文字をアクセスすることにより ORA-03120 エラーが発生します。この問題は、Oracle 8.1.6.3 を使用することに よって解消されます。

<span id="page-64-0"></span>**Q.** PreparedStatement クラスを実行すると「TRUNC fails:ORA-00932:inconsistent datatypes」エラーが発生するのはなぜですか。

**A.** Oracle Metalink Bug Database Doc ID:144784.1 によれば、暗黙的なデータ型 キャストの不在により、OCI はバインド変数が CHAR データ型であると見なし ます。SQL 文がバインド変数を DATE データ型として使用し、一方 OCI はそれ が CHAR であると考えた場合、SQL パーサにはデータ型の矛盾が発生します。 これを解決するには、データ変換関数を明示的に使用して、問題の生じたクエリ に含まれるバインド変数を変換します。たとえば、次の選択文字列があるとしま す。

String  $st = "select count(*) from simple_table where$ TRUNC( $mydate$ ) = TRUNC( $?$ ) ";

これは、次のように変更する必要があります。

String  $st = "select count(*)$  from simple\_table where  $TRUNC(mydate) = TRUNC(TO_DATE(?)')$ ";

<span id="page-64-1"></span>**Q.** 空白文字列を挿入すると「ORA-01400: Cannot insert NULL into *column name*」 というメッセージが表示されるのはなぜですか。

これは Oracle において確認済みの問題です。varchar2 の値を挿入または更新す る際に、空白文字列 ("") を挿入しようとすると、Oracle はこの値を NULL と解釈 します。値の挿入先のカラムに NOT NULL 制限がある場合、データベースは ORA-01400 エラーを送出します。

# **13 FAQ: JMS**

### **BEA WebLogic JMS** 製品

- WebLogic JMS [がユニークである理由は何ですか。](#page-71-0)
- [WebLogic Server 7.0](#page-72-0) の新しい JMS 機能は何ですか。
- WebLogic JMS [の詳細情報はどこで参照できますか。](#page-74-0)
- WebLogic JMS への C/C++ [インタフェースは存在しますか。](#page-74-1)
- [クライアントをサポートするための](#page-74-2) weblogic.jar ファイルの小型軽量 [バージョンはありますか。](#page-74-2)

### コンフィグレーション

- WebLogic Server を起動して JMS [をコンフィグレーションする方法を教えて](#page-74-3) [ください。](#page-74-3)
- WebLogic JMS [セキュリティはどのようにコンフィグレーションするのです](#page-75-0) [か。](#page-75-0)
- WebLogic JMS 5.1 [でサポートされていたデフォルト接続ファクトリはまだ](#page-75-1) [使用できますか。](#page-75-1)
- JMSSession.createTopic または [JMSSession.createQueue](#page-75-2) が WebLogic JMS 7.0 [で送り先の作成に失敗するのはなぜですか](#page-75-2) (5.1 では正常に作成されます )。
- [キューまたはトピックのリストをプログラマティックに取得するにはどのよ](#page-75-3) [うにすればよいですか。](#page-75-3)
- [一時的な送り先はどのように使用するのですか。](#page-76-0)
- MBean [を使用して実行時統計を出力する方法を教えてください。](#page-76-1)
- 2つの JMS [サーバで同じ永続ストレージを共有できますか。](#page-77-0)

#### 永続ストレージ

 WebLogic JMS ではどのタイプの JDBC [データベースがサポートされている](#page-77-1) [のですか。](#page-77-1)

- WebLogic JMS でサードパーティの JDBC [ドライバを使用する方法を教えて](#page-78-0) [ください。](#page-78-0)
- JDBC [データベースで障害が発生した場合はどうなるのですか。](#page-78-1)
- [永続性はどのように使用するのですか。](#page-78-2)
- ファイル ストアと JDBC [ストアの比較はどのように行えばよいですか。](#page-81-0)

### 管理

- JMS サーバ / [送り先メッセージの最大値としきい値はどのように機能するの](#page-82-0) [ですか。](#page-82-0)
- JDBC をコンフィグレーションして JMS JDBC [ストアが自動的に回復するよ](#page-82-1) [うにする方法を教えてください。](#page-82-1)
- バージョン 7.0 での WebLogic JMS [クラスタ化の価値は何ですか。](#page-83-0)
- アプリケーションがどの WebLogic Server [で実行されるかを制御する方法を](#page-83-1) [教えてください。](#page-83-1)
- [手動のフェイルオーバはどのように実行するのですか。](#page-84-0)
- WebLogic JMS [サーバは、クローズまたは失われた接続、クラッシュ、およ](#page-84-1) [びその他の問題を検出して、それらから回復できますか。](#page-84-1)
- WLS T3 [プロトコルを使用する必要はありますか。](#page-84-2)
- HTTP [トンネリングはどのようにして行いますか。](#page-84-3)
- WebLogic JMS は SSL [をサポートしていますか。](#page-85-0)
- 非 WebLogic JMS プロバイダと WLS [を統合する方法を教えてください。](#page-85-1)

#### トランザクション サポート

- 2フェーズ [トランザクションまたはグローバル](#page-85-2) トランザクションは、 WebLogic JMS [とどのように関連するのですか。](#page-85-2)
- WebLogic JMS 処理がユーザ [トランザクションの一部にならない](#page-85-3)(トランザ クション内で呼び出されるが、適切にロール バックされない ) のはなぜで [しょうか。トランザクションの問題を追跡するにはどのようにすればよいで](#page-85-3) [しょうか。](#page-85-3)
- [アプリケーションがトランザクションの結果に関係なく](#page-87-0) JMS 処理を正常に [実行する方法を教えてください。](#page-87-0)
- トランザクション内で acknowledge() [が呼び出された場合、何が起こります](#page-88-0) [か。](#page-88-0)
- [トランザクションを必要とする](#page-88-1) EJB から非トランザクションの TopicSession [を使用するときにエラーが発生するのはなぜですか。](#page-88-1)
- [他の作業に使用しているのと同じデータベース上に](#page-88-2) WebLogic JMS JDBC ス トアがある場合、1 フェーズ [コミットを使用できますか。](#page-88-2)
- XAResource と WLS [を統合して、別のリソース](#page-89-0) マネージャで JTA トランザ [クションを取得する方法を教えてください。](#page-89-0)
- XA ドライバまたは TX データ [ソースを使用して](#page-89-1) WebLogic JMS を起動する [ときに例外が発生するのはなぜですか。](#page-89-1)
- WL JMS は [XAResource](#page-89-2) 互換ですか。
- [コンテナ管理トランザクション内で送信したメッセージを受信できないのは](#page-89-3) [なぜですか。](#page-89-3)
- [ロールバックまたは回復されるメッセージはどのようになるのですか。](#page-90-0)

### **JMS** プログラミングの慣習

- [メッセージを保留にしておいて、後で確認応答することは可能ですか?](#page-90-1)
- [ソートされたキューはどのように使用するのですか。](#page-92-0)
- [メッセージ優先度に基づくソートはどのように機能するのですか。](#page-92-1)
- [送信されるメッセージに追いつかないリスナをどのように処理すればよいで](#page-92-2) [しょうか。](#page-92-2)
- スレッド [ダンプを取得して問題を追跡する方法を教えてください。](#page-93-0)
- [クライアント識別子はユニークにする必要がありますか。](#page-93-1)
- メッセージはコピー / [値か参照のどちらによって渡されますか。](#page-93-2)
- [キューを管理して特定のメッセージを参照および削除する方法を教えてくだ](#page-94-0) [さい。](#page-94-0)
- [キューをクローズして、サーバの次回の起動時にメッセージがリロードされ](#page-94-1) [ないようにする方法を教えてください。](#page-94-1)
- オブジェクト [メッセージの受信後にそれが](#page-94-2) null として出力されるのはなぜ [ですか。](#page-94-2)
- [メッセージはどのような順序でコンシューマに配信されるのですか。](#page-94-3)
- [接続ファクトリを見つけようとしているときに例外が送出されるのはなぜで](#page-95-0) [すか。](#page-95-0)
- メッセージ [セレクタの使用を避ける必要があるのはなぜですか。](#page-95-1)
- メッセージ セレクタ (通常は相関 ID [に基づくフィルタ処理](#page-96-0)) を使用して実際 [にメッセージを受信するリスナを決定することによって、複数のキュー](#page-96-0) レ [シーバが同じキューをリスンすることは可能ですか。](#page-96-0)
- 1[つのアプリケーションがあるキューにリスナとして](#page-96-1)1つのオブジェクトを [持っており、他のアプリケーションがそのキューのメッセージをリスンでき](#page-96-1) [るようにキューを作成する方法はありますか。](#page-96-1)
- [javax.jms.Message.setJMSPriority](#page-97-0)、DeliveryMode、Destination、TimeStamp、 または Expiration [を使用するときに設定値が機能しないのはなぜですか。](#page-97-0)
- WebLogic JMS [クライアントをマルチスレッド化する場合は、どのような注](#page-97-1) [意が必要ですか。](#page-97-1)
- [複数のトピックをサブスクライブするにはアプリケーションをどのように設](#page-97-2) [定すればよいですか。](#page-97-2)
- receive() [呼び出しのブロックおよび非同期の](#page-98-0) receive() 呼び出しはどのように [利用するのですか。](#page-98-0)
- receive() [呼び出しをブロックするときに注意することは何ですか。](#page-98-1)
- NO\_ACKNOWLEDGE [確認応答モードの目的は何ですか。](#page-98-2)
- マルチキャスト [サブスクライバを使用するのはどのような場合ですか。](#page-99-0)
- サーバ セッション [プールと接続コンシューマは、どのような場合に使用す](#page-99-1) [るのですか。](#page-99-1)
- onMessage() メソッド呼び出し内で close() [メソッドを発行するにはどのよう](#page-100-0) にすればよいですか、また、close() [メソッドのセマンティクスは何ですか。](#page-100-0)
- XML [メッセージをパブリッシュするにはどのようにすればよいですか。](#page-101-0)
- WebLogic JMS [をアプレットで使用するにはどのようにすればよいですか。](#page-101-1)
- 起動クラスを使用して WebLogic JMS [オブジェクトを初期化し、後でそれを](#page-101-2) [参照するにはどのようにすればよいですか。](#page-101-2)
- メッセージ [リスナ内からのメッセージの送受信は可能ですか。](#page-102-0)
- プロデューサ[プールはどのように作成するのですか。](#page-105-0)
- [コンソール内の保留中のメッセージとは何ですか。](#page-106-0)
- ejb-jar.xml [のメッセージ選択で「より小さい」または「より大きい」を使用](#page-106-1) [する方法を教えてください。](#page-106-1)
- [一定数のサブスクライバに対するセッションを増やした方がよいですか、減](#page-106-2) [らした方がよいですか。](#page-106-2)
- 外部 JMS [メッセージで外部送り先は処理されますか。](#page-107-0)
- アプリケーション [サーバ内でスレッドの作成や初期化の実行などを行うため](#page-107-1) [の標準的な方法を教えてください。](#page-107-1)
- トピック A.B と2番目のトピック A.B.C [に名前を付けたときに](#page-107-2) JNDI の問 [題が発生するのはなぜですか。](#page-107-2)
- トピック [メッセージを処理するためにネットワーク間で送信されるメッセー](#page-108-0) [ジの数はどのくらいですか。](#page-108-0)
- XPATH [セレクタとはどのようなものですか。](#page-108-1)
- WebLogic JMS を使用して要求 / [応答を処理する方法を教えてください。](#page-108-2)
- [メッセージをキューに戻して処理するにはどうすればよいですか。](#page-109-0)
- [キューまたはトピック接続が開始されてから新しいセッションとサブスクラ](#page-109-1) [イバをそれらに追加することはできますか。](#page-109-1)
- [プロデューサがコンシューマより高速であるため](#page-109-2) java.lang.OutOfMemoryError [を受け取った場合、何を行えばよいですか。](#page-109-2)
- [さまざまな接続ファクトリがあるのはなぜですか。](#page-110-0)
- [接続とセッションはどのように割り当てればよいですか。](#page-110-1)
- アプリケーションケーション サーバがダウンしているかどうかを [どのように知るのですか。](#page-110-2)
- [setMessageSelect\(String s\)](#page-111-0) を使用して、TopicConsumer の既存のセレクタを [動的に変更する方法はありますか。](#page-111-0)
- [非同期メッセージのデッドロックを回避するにはどうすればよいですか。](#page-111-1)

#### メッセージ駆動型 **Bean**

■ メッセージ駆動型 Bean [の利点は何ですか。](#page-112-0)

- メッセージ駆動型 Bean [の同時実行性はどのように機能するのですか。](#page-112-1)
- **MDB** はメッセージ [プロデューサ、またはプロデューサとコンシューマの両](#page-113-0) [方になれますか。](#page-113-0)
- MDB [が恒久サブスクリプションを使用する場合、](#page-113-1)MDB がデプロイされない [ときにメッセージは蓄積されますか。](#page-113-1)
- 非 WebLogic JMS [プロバイダの送り先を使用して](#page-113-2) MDB を駆動する方法を教 [えてください。](#page-113-2)
- 外部 JMS [プロバイダを使用してトランザクション対応](#page-114-0) MDB を駆動できます [か。](#page-114-0)
- JTA トランザクションを MDB [で使用するにはどのようにすればよいです](#page-114-1) [か。](#page-114-1)
- サーバ セッション [プールとメッセージ駆動型](#page-115-0) Bean を比較したいのですが。
- <span id="page-71-0"></span>**Q.** WebLogic JMS がユニークである理由は何ですか。
- **A.** WebLogic JMS をユニークにしている特長は以下のとおりです。
- [Sun Microsystems JMS](http://java.sun.com/products/jms/docs.html) 仕様への厳密な準拠。
- 確かな信頼性、スケーラビリティ、およびパフォーマンス。
- アプリケーション サーバの WebLogic Server との統合。
- クラスタ化のサポート(2層または3層)。クライアントで送り先の位置は意 識されません。
- クラスタ環境で、複数の物理的な送り先を単一の分散送り先セットのメン バーとしてコンフィグレーション。
- 分散送り先を使用することにより、WebLogic JMS は複数の物理的な送り先 にまたがってメッセージング負荷を拡散または均衡させることも可能。
- **JMS** アプリケーションと他のリソース マネージャ ( 主にデータベース ) との 相互運用を実現する 2 フェーズ トランザクション。JMS アプリケーション は、Java Transaction API (JTA) を使用する他の Java API とのトランザク ションに参加できます。
- ファイルベースまたは JDBC ベースによるメッセージの永続ストレージ。
- メッセージ駆動型 Bean。
- **IP** マルチキャスト アドレスを使用して、選択したホストのグループにメッ セージを配信できるようにするマルチキャストのサポート。
- NO\_ACKNOWLEDGE 確認応答モード。
- Extensible Markup Language (XML)  $\times y$  セージ。
- サーバまたは送り先に基づくメッセージの割り当て (オプション)。
- 複数のキュー ソート オプション。
- プロデューサに対してメッセージ フローを制限するよう指示するためのメッ セージ フロー制御オプション。
- ロードするメッセージが指定されたしきい値に達したとき、メッセージを仮 想メモリから永続ストレージへスワップ アウトするためのメッセージ ペー ジング オプション。
- 任意の2つの JMS プロバイダ (WebLogic JMS の個別の実装も含む ) 間で メッセージを転送するためのメッセージング ブリッジ。
- 信頼性の高いカスタマ サポート。
- **Q.** WebLogic Server 7.0 の新しい JMS 機能は何ですか。
- **A.** バージョン 7.0 の新機能は以下のとおりです。
- 高可用性の改良 WebLogic JMS には、クラスタ環境用の WebLogic Server コアに実装された移行フレームワークの利点があります。これにより、 WebLogic JMS は、移行要求に適切に対応することができ、JMS サーバを通 常の方法でオンラインやオフラインにすることができます。これには、 WebLogic Server の障害時に対応した移行だけでなく、スケジュールされた 移行も含まれます。

詳細については、『WebLogic JMS プログラマーズ ガイド』の「[WebLogic](http://edocs.beasys.co.jp/e-docs/wls/docs70/jms/config.html#config_jms_migratable_target)  JMS [の管理](http://edocs.beasys.co.jp/e-docs/wls/docs70/jms/config.html#config_jms_migratable_target)」を参照してください。

■ WebLogic クラスタ内部での分散送り先 - 高可用性を備えた WebLogic JMS 実装では、複数の物理的な送り先を 1 つの分散送り先セットのメンバーとし てコンフィグレーション可能にすることで、単一サーバの障害時にサービス レベルを維持できます。特に、管理者は、複数のインスタンスを、クラスタ 内部で指定した送り先としてコンフィグレーションできます。クラスタ内の

1 つのインスタンスに障害が発生しても、同じ送り先の他のインスタンスが JMS のプロデューサとコンシューマに対してサービスを提供できます。

詳細については、『WebLogic JMS プログラマーズ ガイド』の「[WebLogic](http://edocs.beasys.co.jp/e-docs/wls/docs70/jms/implement.html#using_distributed_destinations)  JMS [アプリケーションの開発](http://edocs.beasys.co.jp/e-docs/wls/docs70/jms/implement.html#using_distributed_destinations)」および『管理者ガイド』の「JMS [の管理](http://edocs.beasys.co.jp/e-docs/wls/docs70/adminguide/jms.html#config_distributed_destinations)」を 参照してください。

■ フロー制御 - フロー制御機能を使うと、過負荷状態になっていると判断した JMS サーバや送り先は、メッセージ プロデューサの処理速度を遅くするこ とができます。具体的には、JMS サーバ / 送り先は、指定されたバイトまた はメッセージしきい値を超えたときに、メッセージ フローを制限するように プロデューサに指示します。

詳細については、『管理者ガイド』の「JMS [の管理](http://edocs.beasys.co.jp/e-docs/wls/docs70/adminguide/jms.html#message_flow_control)」を参照してください。

■ メッセージング ブリッジ - メッセージング ブリッジ (JMS ブリッジとも呼ば れる ) は、2 つの JMS プロバイダ間でのメッセージ転送を担当します。 WebLogic メッセージング ブリッジ機能を使うと、任意の 2 つのメッセージ ング プロバイダ (WebLogic JMS の別々の実装を含む ) 間に、保存と転送の メカニズムをコンフィグレーションできます。

詳細については、『管理者ガイド』の「WebLogic [メッセージング](http://edocs.beasys.co.jp/e-docs/wls/docs70/adminguide/msgbridge.html) ブリッジ [の使い方」](http://edocs.beasys.co.jp/e-docs/wls/docs70/adminguide/msgbridge.html)を参照してください。

■ メッセージ ページング - バージョン 6.1 サービス パック 2 で利用可能に なったこの機能は、メッセージ負荷が所定のしきい値に達したときに仮想メ モリから永続ストレージにメッセージをスワップ アウトすることで、メッ セージ負荷のピーク時に貴重な仮想メモリを解放できます。今日のエンター プライズ アプリケーションで必要とされる大きなメッセージ空間を備えた WebLogic Server 実装は、パフォーマンスに関して、この機能から大きな恩 恵を受けます。

詳細については、『管理者ガイド』の「JMS [の管理](http://edocs.beasys.co.jp/e-docs/wls/docs70/adminguide/jms.html#using_message_paging)」を参照してください。

■ メッセージ駆動型 Bean - WebLogic Server 7.0 では、外部 JMS プロバイダに 対してコンテナ管理によるトランザクションをサポートする MDB をデプロ イすることができます。外部プロバイダを使用するための MDB のコンフィ グレーションの方法の例については、 <http://dev2dev.bea.com/technologies/jms/index.jsp> にあるホワイト ペーパー 「Using Foreign JMS Providers with WebLogic Server」(jmsproviders.pdf)

を参照してください。

**Q.** WebLogic JMS の詳細情報はどこで参照できますか。

以下のリンクを利用すれば、WebLogic JMS の詳細情報を参照できます。

『Web[L](http://edocs.beasys.co.jp/e-docs/wls/docs70/jms/index.html)ogic JMS プログラマーズ ガイド』

『管理者ガイド』の「JMS [の管理](http://edocs.beasys.co.jp/e-docs/wls/docs70/adminguide/jms.html)」

[Sun Microsystems](http://java.sun.com/products/jms/docs.html) の JMS 仕様

BEA の [dev2dev](http://dev2dev.bea.com/index.jsp) Web サイト

**[BEA](http://www.bea.com/support/index.jsp)** 

BEA [ニュース](http://www.bea.com/support/newsgroup.shtml) グループ サーバ上で利用可能な WebLogic JMS ニュースグループ 「weblogic.developer.interest.jms」

- **Q. WebLogic JMS への C/C++ インタフェースは存在しますか。**
- **A.** いいえ、これはサポートされていません。
- JNIを使用して、独自のインタフェースを記述してください。
- C/C++ クライアントが JMS メッセージを作成するために呼び出すサーブ レットを設定します。C++ では複数スレッドを生成し、複数ポストを使用し てメッセージを http を介して投稿する必要があります。

**Q.** クライアントをサポートするための weblogic.jar ファイルの小型軽量バー ジョンはありますか。

**A.** WebLogic Server でシン クライアント アプリケーションを構築するための現 在のオプションについては、<http://dev2dev.bea.com/technologies/jms/index.jsp> に ある「Small Footprint Client Options for BEA WebLogic Server」ホワイトペー パー (WebLogicThinClient.zip) で説明されています。

weblogic.jar の独自の軽量バージョンを作成する方法については、 <news://newsgroups.bea.com/3ad4ad17@newsgroups.bea.com> も参照してください。

**Q.** WebLogic Server を起動して JMS をコンフィグレーションする方法を教えて ください。

**A.** WebLogic Server の起動、Administration Console へのアクセス、および WebLogic JMS のコンフィグレーションに関する詳細な指示については、『管理 者ガイド』の「JMS [の管理](http://edocs.beasys.co.jp/e-docs/wls/docs70/adminguide/jms.html#jms_configure_steps)」を参照してください。

**Q.** WebLogic JMS セキュリティはどのようにコンフィグレーションするのです か。

**A.** 以前のバージョンの WebLogic Server では、ACL を使って WebLogic リソー スを保護していました。WebLogic Server バージョン 7.0 では、WebLogic リソー スへの「アクセス権は誰が持つか」という問いに、セキュリティ ポリシーが答 えます。セキュリティ ポリシーは、WebLogic リソースと、ユーザ、グループ、 またはロールとの間に関連を定義したときに作成されます。WebLogic リソース は、セキュリティ ポリシーを割り当てられるまでは保護されません。

すべての WebLogic Server リソースに対してセキュリティを設定する方法に関す る詳細については、Administration Console オンライン ヘルプの「[WebLogic](http://edocs.beasys.co.jp/e-docs/wls/docs70/ConsoleHelp/security_7x.html#securitypolicies) リ [ソースの保護の設定」](http://edocs.beasys.co.jp/e-docs/wls/docs70/ConsoleHelp/security_7x.html#securitypolicies)を参照してください。

**Q.** WebLogic JMS 5.1 でサポートされていたデフォルト接続ファクトリはまだ使 用できますか。

**A.** はい。それ以降のバージョンの WebLogic JMS で、5.1 の接続ファクトリを 使うことに関する詳細情報については、『WebLogic JMS プログラマーズ ガイド』 の「WebLogic JMS [アプリケーションの移植](http://edocs.beasys.co.jp/e-docs/wls/docs70/jms/migrat.html)」を参照してください。

**Q.** JMSSession.createTopic または JMSSession.createQueue が WebLogic JMS 7.0 で送り先の作成に失敗するのはなぜですか (5.1 では正常に作成されます )。

**A.** この問題の詳細な説明については、バージョン 6.1 FAQ 集の「[FAQ: JMS](http://edocs.beasys.co.jp/e-docs/wls61/faq/index.html)」 を参照してください。

**Q.** キューまたはトピックのリストをプログラマティックに取得するにはどのよ うにすればよいですか。

**A.** 次のプログラムは MBean を使用します。

import weblogic.management.\*; import weblogic.management.configuration.\*;

InitialContext ic = new InitialContext(); MBeanHome home = (MBeanHome)ic.lookup(MBeanHome.ADMIN\_JNDI\_NAME); for(Iterator i = o.getMBeansByType("JMSTopic").iterator(); i.hasNext();  $)$ { WebLogicMBean wmb = (WebLogicMBean)i.next(); System.out.println("topic name found:" + wmb.getName()); } for(Iterator i = o.getMBeansByType("JMSQueue").iterator();

```
i.hasNext(); ){
  WebLogicMBean wmb = (WebLogicMBean)i.next();
   System.out.println("queue name found:" + wmb.getName()); 
}
```
**Q.** 一時的な送り先はどのように使用するのですか。

**A.** 一時的な送り先を作成するすべての JMSServer にテンプレートを作成する必 要があります。Temporary Template をサポートするために複数の JMSServer エ ントリを指定できます。これらの JMSServer の間でロード バランシングが行わ れ、一時的な送り先が設定されます。JMS のコンフィグレーション方法につい ては、「WLS を起動して JMS をコンフィグレーションする方法を教えてくださ い」を参照してください。作成されるテンプレート定義は、次のようになりま す。

<JMSTemplate Name="MyTemplate"/>

JMSServer は次のように定義されます。

<JMSServer Name="MyJMSServer" TemporaryTemplate="MyTemplate" Targets="MyServer" >

テンプレート名の後に、テンプレートに任意のキュー / トピック属性を設定でき ます (JNDI 名とトピック マルチキャスト設定は含みません )。このテンプレート は最も外側のレベルに存在します。このため、<JMSServer> の中でネストする ことはできません。

一時的な送り先は、作成する接続によってのみ消費されます。トピックを使用す る場合、一時的なトピックを作成して、そのトピックにサブスクライブします。 誰かにその一時的なトピックにパブリッシュしてもらうには、その人に自分のト ピックを教える必要があります。その人にメッセージを送信して、一時的なト ピックを JMSReplyTo フィールドに挿入できます。TemporaryTopic の作成者と サブスクライバは、同じでなければなりません。

import javax.jms.TopicSession; TemporaryTopic myTopic = mySession.createTemporaryTopic(); TopicSubscriber = mySession.createSubscriber(myTopic);

一時的なトピックは、名前を取得せず、他の接続によってサブスクライブできま せん。一時的なトピックを作成すると、JMS プロバイダは javax.jms.Topic を 返します。そのトピックは、他の当事者 ( トピックにパブリッシュする人たち ) に公開する必要があります。そのためには、JMSReplyTo フィールドにそのト ピックを入れて、それらの当事者が応答できるようにします。一般に、そのト ピックは他の誰もサブスクライブできません。トピックは、自分の好きなように 公開できます。トピックは、シリアル化 ( 外部化 ) できます。このため、ファイ ルを介して RMI 呼び出しで受け渡し、JNDI 名にバインドできます。つまり、サ ブスクライバ サイドでトピックを作成し、他人がパブリッシュできるようにそ れを公開できます。同じ接続で複数のサブスクライバを取得し、複数のセッショ ンを使用して並行処理を取得できます。

**Q.** MBean を使用して実行時統計を出力する方法を教えてください。

**A.** ニュースグループの記事、

<news://newsgroups.bea.com/3B3B77A9.CDCE3954@not.my.address.com> に、実行 時 MBean に基づいて JMS 統計を出力するプログラムが掲載されています。

**Q.** 2 つの JMS サーバで同じ永続ストレージを共有できますか。

**A.** できません。各 JMS サーバは、それぞれ独自の永続ストレージを使用する必 要があります。ファイルベースの 2 つの JMS 永続ストレージは同じディレクト リを共有できますが、それらのメッセージは別々のファイルに格納されます。こ の場合、ファイル名では別々のプレフィックスが使用されます。

JDBC ベースの 2 つの JMS 永続ストレージは同じデータベースを共有できます が、データベース テーブルのプレフィックス名に別々のものを使用するように コンフィグレーションする必要があります。JDBC プレフィックス名のコンフィ グレーションの詳細については、Administration Console オンライン ヘルプの 「JMS JDBC ストア」を参照してください。同じプレフィックス名でコンフィグ レーションすると、永続的メッセージは壊れるか、失われてしまいます。

**Q.** WebLogic JMS ではどのタイプの JDBC データベースがサポートされている のですか。

**A.** JMS データベースには、JDBC ドライバからアクセスできる任意のデータ ベースを指定できます。WebLogic JMS では、以下のデータベースに対応する一 部のドライバが検出されます。

- **Pointbase**
- **Microsoft SQL (MSSQL) Server**
- **Oracle**
- **Sybase**
- Cloudscape
- **Informix**
- **IBM DB2**
- Times Ten

weblogic.jar ファイル内の weblogic/jms/ddl ディレクトリには、上記のデー タベース用の JMS DLL ファイルがあります。これらは、JMS データベース テー ブルを作成する SOL コマンドを含むテキスト ファイルです。

**Q.** WebLogic JMS でサードパーティの JDBC ドライバを使用する方法を教えて ください。

使用する JDBC ドライバが、WebLogic JMS でサポートされる JDBC データベー スに関する質問のドライバ リストに含まれていない場合は、JMS が必要とする テーブルを手動で作成する必要があります。

注意 **:** WebLogic Server では、上のリストに含まれている JDBC ドライバだけが サポートされます。他の JDBC ドライバはサポートされません。

weblogic.jar ファイルの weblogic/ms/ddl ディレクトリに配置されている .ddl ファイルは、テンプレートとして使用できます。JDK で用意されている jar ユーティリティを使用すると、次のコマンドでそれらを weblogic/jm/ddl ディ レクトリに抽出できます。

jar xf weblogic.jar weblogic\jms\ddl

注意 **:** <sup>2</sup>番目のパラメータ (weblogic\jms\ddl) を省略すると、jar ファイル全 体が抽出されます。

JDBC ストア用のデータベース テーブルを手動で作成するには、『WebLogic JMS プログラマーズ ガイド』の「JDBC データベース [ユーティリティ](http://edocs.beasys.co.jp/e-docs/wls/docs70/jms/appb.html)」の手順 に従ってください。

JDBC ストアの代わりにファイル ストアを使用する方法もあります。ファイル ストアはコンフィグレーションが簡単であり、パフォーマンスが大幅に向上する こともあります。

**Q.** JDBC データベースで障害が発生した場合はどうなるのですか。

JDBC ストア テーブルの削除および再作成の手順、またはデータベース テーブ ルの手動作成の手順については、『WebLogic JMS プログラマーズ ガイド』の 「JDBC データベース [ユーティリティ](http://edocs.beasys.co.jp/e-docs/wls/docs70/jms/appb.html)」に説明してあります。

- **Q.** 永続性はどのように使用するのですか。
- **A.** 次のガイドラインを使用してください。
- 1. 使用する JMSServer にストアがコンフィグレーションされていることを確認 します。config.xml ファイルの JMSServer コンフィグレーション エントリ には次の形式の行が含まれている必要があります。

```
Store="<YOUR-STORE-NAME>"
```
ストアがコンフィグレーションされていない JMS が起動すると、ユーザが そのストアを必要としていないと見なされ、永続メッセージが自動的に非永 続的メッセージにダウングレードされます (JMS 1.0.2 b に指定されていると おり )。

- 2. 「Message.setJMSDeliveryMode」を使用しないようにします。こればベンダ 専用のメソッドなので上書きされます。
- 3. 以下のいずれかを呼び出す必要があります。

QueueSender.send(msg, deliveryMode, ...)

または

QueueSender.setDeliveryMode(deliveryMode)

または

config.xml ファイルで接続ファクトリに対する DefaultDeliveryMode を 永続的に設定します (QueueSender.setDeliver/send はこの値をオーバー ライドします )。同様に、トピックの場合は TopicPublisher を介してこれ を設定します。

- 4. config.xml ファイルで送り先に対する「DeliveryModeOverride」が非永続 的に設定されていないことを確認します。
- 5. pub/sub を使用する場合、恒久サブスクリプションだけがメッセージを永続 させます。非恒久サブスクリプションは、メッセージを永続させる必要があ りません。これらは定義によってサーバの存続期間中にのみ存在するからで す。
- 6. JDBC を使用する場合、JMS サーバの起動時に JDBC テーブル、 JMSSTATE、および JMSSTORE が自動的に作成されます。テーブルの作成 に使用される DDL ファイルは、weblogic jms ddl の weblogic.jar に格納され ます。以下のコンフィグレーション例は、Oracle 用の JDBC ストアを示した ものです (最新の Oracle 動作確認情報については、「[動作確認状況」](http://edocs.beasys.co.jp/e-docs/wls/certifications/certifications/index.html)ページ を参照してください )。テーブルを手動で作成する ( および既存のテーブルを 削除する ) には、前述の質問で説明したとおり、java utils.Schema を実行し ます。

JMS のコンフィグレーション方法については、「WLS を起動して JMS をコン フィグレーションする方法を教えてください」を参照してください。

以下に、JMS がコンフィグレーションされた config.xml ファイルのサンプルを 示します。このサンプルは、実際に使用するファイルとほぼ同じであるはずで す。JMS でデータベースの代わりにファイル ストアを使用する場合、

JMSServer セクションの JDBCStore を FileStore に変更します。

```
<Server Name="myserver"
ListenPort="7001" DefaultProtocol="t3"
ThreadPoolSize="8" >
</Server>
<Security Realm="defaultRealm"
GuestDisabled="false" />
<Realm Name="defaultRealm"
FileRealm="defaultFileRealm" />
<FileRealm Name="defaultFileRealm"
/>
<JMSServer Name="TestJMSServer"
TemporaryTemplate="TestTemplate1"
Targets="myserver" Store="JDBCStore">
<JMSQueue Name="TestQueue1"
JNDIName="jms.queue.TestQueue1"
Template="TestTemplate1"
/>
</JMSServer>
<JMSTemplate Name="TestTemplate1"
/>
<JMSFileStore Name="FileStore"
Directory="myfilestore"
JMSServer="TestJMSServer"
/<JMSJDBCStore Name="JDBCStore"
ConnectionPool="testpool2"
JMSServer="TestJMSServer"
/>
<JDBCConnectionPool Name="testpool2"
Targets="myserver"
URL="jdbc:weblogic:oracle"
DriverName="weblogic.jdbc.oci.Driver"
InitialCapacity="0"
MaxCapacity="1"
CapacityIncrement="1"
Properties="user=SCOTT;password=tiger;server=bay816"
/>
</Domain>
次に、構築時にトピック メッセージを送信するサンプル クラスを示します。
import javax.naming.*;
import javax.jms.*;
import java.util.Hashtable;
public class t
{
public final static String DESTINATION="jms.topic.TestTopic1";
```

```
private TopicConnectionFactory connectionFactory;
private TopicConnection connection;
private TopicSession session;<br>private TopicPublisher sproducer;
private TopicPublisher
private TextMessage message;<br>
private Topic message destination;
private Topic
public t()
{
  try {
   Hashtable env = new Hashtable();
  env.put(Context.INITIAL CONTEXT FACTORY,
    "weblogic.jndi.WLInitialContextFactory");
   env.put(Context.PROVIDER_URL, "t3://localhost:7001");
   InitialContext ctx = new InitialContext(env);
  destination = (Topic) ctx.lookup(DESTINATION);
   connectionFactory = (TopicConnectionFactory)
   ctx.lookup("javax.jms.TopicConnectionFactory");
   connection = (TopicConnection)
   connectionFactory.createTopicConnection();
   session = (TopicSession) connection.createTopicSession(false,
   Session.AUTO_ACKNOWLEDGE);
  producer = (TopicPublisher) session.createPublisher(destination);
   producer.setDeliveryMode(DeliveryMode.PERSISTENT);
   message = (TextMessage) session.createTextMessage();
   message.setText("hello world");
   producer.publish(message);
  catch (Exception e) \{}
}
}
```
**Q.** ファイル ストアと JDBC ストアの比較はどのように行えばよいですか。

- **A.** 以下に、ファイル ストアと JDBC ストアの類似点と相違点を挙げます。
- どちらも同じトランザクション セマンティクスを持っています。これには、 トランザクションのロール バック ( 受信したメッセージをキューに戻すなど ) が含まれます。
- どちらも同じアプリケーション インタフェースを備えています ( アプリケー ション コードに違いがない )。
- ファイル ストアの方が非常に高速です。
- JDBC の方が障害の回復が簡単です。これは、JDBC インタフェースが任意 のクライアント マシンからデータベースにアクセスできるからです。ファイ ル ストアの場合、ディスクが共有または移行されている必要があります。
- ファイル ストアの信頼性は、ディスクと O/S の信頼性に限定されます。こ のため、Veritas または RAID 5 システム上で実行する必要があります。デー タベースの信頼性はこれより高くなります。
- ファイル ストアの方がより多くのメモリを必要としますが、必ずしも大量に 必要とするわけではありません。必要なメモリ量は、アプリケーションの動 作が不安定な場合にファイル ストアがどのようにフラグメント化されるのか によって決まります。
- FIFOの場合、ファイル ストアはフラグメント化されません。
- ファイル ストアは、ネットワーク トラフィックをさらに生成することがあ りません。データベース ストアは、データベース サーバが異なる JVM また はマシン上に存在する場合はトラフィックをさらに生成します。

**Q.** JMS サーバ / 送り先メッセージの最大値としきい値はどのように機能するの ですか。

**A.** バイトとメッセージの最大値はフロー制御ではなく割り当てです。メッセー ジの割り当てにより、WebLogic JMS サーバがメッセージで一杯になり、メモリ が不足して、予期しない結果になることが防止されます。割り当てに到達する と、JMS は ( ブロッキングではなく ) ResourceAllocationException によって それ以上の送信を防ぎます。割り当ては、個々の送り先またはサーバ全体に設定 できます。

同様に、しきい値もフロー制御ではありません。ただし、しきい値は割り当てよ りもそのアプリケーションに適しています。しきい値は、超過した場合にメッ セージをコンソールに記録するための設定値に過ぎません。これにより、ユーザ は対処に遅れたことを知ることができます。

注意 **:** WebLogic JMS 7.0 はフロー制御機能を備えています。この機能では、 JMS サーバまたは送り先が、過負荷になりつつあるときにメッセージ プ ロデューサをスロー ダウンできます。特に、JMS サーバ / 送り先は、指 定されたバイトまたはメッセージしきい値を超えたときに、メッセージ フローを制限するようにプロデューサに指示します。詳細については、 『管理者ガイド』の「JMS [の管理](http://edocs.beasys.co.jp/e-docs/wls/docs70/adminguide/jms.html#message_flow_control)」を参照してください。

接続ファクトリに対するメッセージの最大数の設定は割り当てではありません。 これは、サーバから送信されてから非同期コンシューマが見るまでの間に存在す る未処理メッセージの最大数を指定します。このデフォルト値は 10 です。

**Q.** JDBC をコンフィグレーションして JMS JDBC ストアが自動的に回復するよ うにする方法を教えてください。

**A.** JDBC ストアを使用しており、DBMS がダウンしてオンライン復帰した場 合、JMS は WebLogic Server をシャットダウンして再起動するまで JDBC ストア にアクセスできないという問題があります。この問題を回避するには、 JMSJDBCStore に関連付けられている JDBC 接続プールの次の属性をコンフィグ レーションします。

TestConnectionsOnReserve="true"\ TestTableName="[[[catalog.]schema.]prefix]JMSState"

**Q.** バージョン 7.0 での WebLogic JMS クラスタ化の価値は何ですか。

**A.** バージョン 6.*x* では、『WebLogic JMS プログラマーズ ガイド』の 「[WebLogic JMS](http://edocs.beasys.co.jp/e-docs/wls/docs70/jms/config.html#config_jms_clusters) の管理」で説明されているように、複数の接続ファクトリをコ ンフィグレーションし、対象を用いてそれらを複数の WebLogic Server へ割り当 てることで、クラスタ内の任意のサーバから送り先まで、クラスタワイドで透過 的なアクセスを確立できました。各接続ファクトリは、複数の WebLogic Server に対してデプロイされる可能性があります。管理者は、サーバがユニークに命名 されている限り、クラスタ内のさまざまなノードに複数の JMS サーバをコン フィグレーションすることができます。また、さまざまな JMS サーバに対して 送り先を割り当てることもできます。

WebLogic JMS 7.0 では、管理者は複数の送り先をクラスタ内部で単一の分散送 り先セットの一部としてコンフィグレーションできます。プロデューサおよびコ ンシューマは、分散送り先との送受信ができます。クラスタ内部の単一サーバの 障害時には、WebLogic JMS は、分散送り先内部で利用可能なすべての物理的送 り先に渡って、その負荷を分散します。詳細については、『管理者ガイド』の [「分散送り先のコンフィグレーション](http://edocs.beasys.co.jp/e-docs/wls/docs70/adminguide/jms.html#config_distributed_destinations)」を参照してください。

WebLogic JMS 7.0 はまた、クラスタ環境用の WebLogic Server コアで実装され た移行フレームワークの利点も得られます。これにより、WebLogic JMS は、移 行要求に適切に対応することができ、JMS サーバを通常の方法でオンラインや オフラインにすることができます。これには、WebLogic Server の障害時に対応 した移行だけでなく、スケジュールされた移行も含まれます。詳細については、 『WebLogic JMS プログラマーズ ガイド』の「[WebLogic JMS](http://edocs.beasys.co.jp/e-docs/wls/docs70/jms/config.html#config_jms_migratable_target) の管理」を参照し てください。

**Q.** アプリケーションがどの WebLogic Server で実行されるかを制御する方法を 教えてください。

**A.** システム管理者は、接続ファクトリのコンフィグレーション時に対象を指定 することで、アプリケーションをどの WebLogic Server で実行するのかを指定で きます。各接続ファクトリは、複数の WebLogic サーバにデプロイできます。

注意 **:** デフォルトの接続ファクトリを使用する場合は、接続ファクトリがデプ ロイされる WebLogic Server を指定できません。特定の WebLogic Server を対象にする場合は、新しい接続ファクトリを作成し、適切な JMS サー バの対象を指定してください。

**Q.** 手動のフェイルオーバはどのように実行するのですか。

**A.** WebLogic Server の障害からの回復手順、手動フェイルオーバの実行手順、 およびプログラミングの考慮事項については、『管理者ガイド』の「[JMS](http://edocs.beasys.co.jp/e-docs/wls/docs70/adminguide/jms.html) の管 [理」](http://edocs.beasys.co.jp/e-docs/wls/docs70/adminguide/jms.html)を参照してください。

**Q.** WebLogic JMS サーバは、クローズまたは失われた接続、クラッシュ、およ びその他の問題を検出して、それらから回復できますか。

**A.** はい。クライアントがそのリソースをクローズした、ネットワーク接続に失 敗した、およびその中に JVM が存在する場合、マルチキャスト pub/sub であっ ても、JMS サーバは「ピア」の損失を検出して回復します。

**Q.** WLS T3 プロトコルを使用する必要はありますか。

**A.** J2EE は、インタフェースを標準化しています。WebLogic の RMI 仕様の実 装では、T3 という独自の通信プロトコルが使用されます。Sun の RMI の参照実 装では、JRMP という独自のプロトコルが使用されます。WebLogic が T3 を開 発した理由は、エンタープライズクラスの分散オブジェクト システムを Java で 構築するためのスケーラブルで効率的なプロトコルが必要であったためです。

T3 は WebLogic 独自のプロトコルですが、ユーザのアプリケーション コードは T3 について何も知る必要はありません。このため、これについて心配する必要 はありません。「WebLogic 固有の文字列」(PROVIDER\_URL、 ・レて別 INITIAL\_CONTEXT\_FACTORY、など ) をプロパティ ファイル ( またはどこか ) に 外部化します。これにより、コードを完全に移植可能にして、プロパティ ファ イル内のそれらのみを変更するだけで、コードを取得して別の J2EE アプリケー ション サーバで実行できるようになります。

**Q.** HTTP トンネリングはどのようにして行いますか。

**A.** HTTP トンネリング ( すべてのメッセージを HTTP に包み込んでファイア ウォールを通過させること ) を使用する場合、TunnelingEnabled="true" を config.xml ファイルの <Server> 定義に追加するか、Administration Console 上 の該当するボックスをオンにする必要があります。次に、InitialContext を取得 するときに、Context.PROVIDER\_URL 用に t3://localhost:7001 ではなく http://localhost:7001 というような URL を使用します。SSL を使用して HTTP トンネリングを行う場合、https://localhost:7002 を使用します (https

は HTTP トンネリングと SSL を使用します。7002 はコンフィグレーションした セキュアなポートです )。これを行うと、パフォーマンスが低下します。このた め、必要な場合にのみ ( ファイアウォールを通過する必要がある場合など ) トン ネリングを使用してください。

**Q.** WebLogic JMS は SSL をサポートしていますか。

**A.** はい、SSL は WebLogic JMS 実装でサポートされています。SSL2 は、初期 JNDI コンテキストをルックアップするときに、「t3:」の代わりに「t3s:」で始ま る URL を使用することによって、自動的に使用されます。

**Q.** 非 WebLogic JMS プロバイダと WLS を統合する方法を教えてください。

**A.** MQ Series、IBus MessageServer、Fiorano、および SonicMQ との統合につい ては、<http://dev2dev.bea.com/technologies/jms/index.jsp> のホワイト ペーパー 「Using Foreign JMS Providers with WebLogic Server」(jmsproviders.pdf) を参 照してください。

**Q.** 2 フェーズ トランザクションまたはグローバル トランザクションは、 WebLogic JMS とどのように関連するのですか。

**A.** 2 フェーズ トランザクションまたはグローバル トランザクションを使用する と、複数のリソース マネージャ (EJB、データベース、JMS サーバなど ) が 1 つ のトランザクションに参加できます。

たとえばクライアントは、2 フェーズ トランザクションを使用して、1 つの JMS サーバ ( サーバ A) のキューから別の JMS サーバ ( サーバ B) のキューにメッセー ジを送信できます。各サーバには、固有の永続ストレージがあります。トランザ クションがコミットされると、メッセージがサーバ B で表示可能になります。 トランザクションがロールバックされた場合、メッセージはサーバ A のキュー に戻されます。

注意 **:** 両方のキューが同じ JMS サーバにある場合は、1 フェーズ トランザク ションを使用します。

**Q.** WebLogic JMS 処理がユーザ トランザクションの一部にならない ( トランザ クション内で呼び出されるが、適切にロール バックされない ) のはなぜでしょう か。トランザクションの問題を追跡するにはどのようにすればよいでしょうか。 **A.** 通常、この問題は、設計により外部のグローバルなトランザクションを無視 するトランザクション セッションを明示的に使用することによって発生します ([JMS](http://java.sun.com/products/jms/docs.html) 仕様の要件 )。トランザクション JMS セッションは、常に独自の内部トラ ンザクションを持ちます。これは、呼び出し側が持っているトランザクション コンテキストによって影響されません。

また、この問題は、「UserTransactionsEnabled」が false に設定されている接続 ファクトリを使用することによっても発生します。

1. 以下の 2 つのインポート行を追加して、現在のスレッドがトランザクション に存在するかどうかをチェックできます。

```
import javax.transaction.*
import weblogic.transaction.*;
```
また、以下の行を追加します ( 各処理の直前および直後など )。

```
Transaction tran = TxHelper.getTransaction();
System.out.println(tran);
System.out.println(TxHelper.status2String(tran.getStatus()));
```
これにより、いつ新しいトランザクションが開始し、関連付けが発生するの かを明確に理解できます。

- 2. JMS メッセージを送信するスレッドがトランザクションに関連付けられるよ うにします。createQueueSession または createTopicSession の最初のパラメー タを false に設定することによって、コードがトランザクション セッション を使用していないことをチェックします。接続およびセッションの作成は、 トランザクションと直交しています。トランザクションは、その前または後 に開始できます。メッセージを送信または受信する前に、トランザクション を開始するだけで済みます。
- 3. config.xml ファイルで接続ファクトリの UserTransactionsEnabled フラグが明 示的に true に設定されていることを確認してください。この値のユーザ コン フィグレーション接続ファクトリのデフォルト値は false であるからです。 コンフィグレーション済みの接続ファクトリの 1 つを使用する場合、次のよ うに設定します。

weblogic.jms.ConnectionFactory は、ユーザ トランザクションを無効化しま

が必要な場合には使用しないでください。<br>y および<br>y および<br>を起動することによって、JTA 処理を javax.jms.QueueConnectionFactory および<br>javax.jms.TopicConnectionFactory はユーザ トランザクションを有効化します。<br>次の追加プロパティを使用してサーバを起動することによって、JTA 処理を<br>追跡できます。 javax.jms.QueueConnectionFactory ・・・・<br><br><br><br><br><br><br><br><br><br><br><br><br><br><br><br><br><br><br> javax.jms.TopicConnectionFactory はユーザ トランザクションを有効化し

トランド・トランザン<br>起動することによって、JTA 処理を<br>れます。 ・次通跡<br>次通跡<br>- Dweb<br>以下の<br>XA ! 4. 次の追加プロパティを使用してサーバを起動することによって、JTA 処理を 追跡できます。

-Dweblogic.Debug.DebugJMSXA=true

以下のようなトレース文がログに表示されます。

XA ! XA(3163720,487900) <RM-isTransactional() ret=true>

これを使用すると、JMS をトランザクションに関連付けることができます。

**Q.** アプリケーションがトランザクションの結果に関係なく JMS 処理を正常に実 行する方法を教えてください。

**A.** 基本的に、JMS 処理がトランザクション セッションを使用して行われるか、 またはトランザクションが次のようにサスペンド / 無効化されなければなりませ ん ( 以下の 1 つまたは複数を行います )。

1. JMS 呼び出しを行う前に現在のトランザクションをサスペンドし、その完了 後に再開します。コードは次のようになります。

import javax.transaction.Transaction; import javax.transaction.TransactionManager;

```
TransactionManager tranManager= 
TxHelper.getTransactionManager();
Transaction saveTx = null;
try {
saveTx = tranManager.suspend();
... do JMS work, it will not participate in transaction
} finally {
// 中断されたトランザクションは常に再開する必要がある
if (saveTx != null) tranManager.resume(saveTx);
}
```
- 2. createQueueSession または createTopicSession の最初のパラメータに true を 指定することによって、トランザクション セッションを使用します。
- (saveTx != null) tranManager.resume(saveTx<br>teQueueSession または createTopicSession の最初の<br>ごすることによって、トランザクションセッション<br>ミファクトリを使用し、ユーザ トランザクションを<br>config.xml ファイルで接続ファクトリの UserTrans 3. 接続ファクトリを使用し、ユーザ トランザクションを無効にします。つま り、config.xml ファイルで接続ファクトリの UserTransactionsEnabled フラグ が明示的に false に設定されていることを確認するか、この値のユーザ コン フィグレーション接続ファクトリのデフォルト値の false を使用します。コ ンフィグレーション済みの接続ファクトリ weblogic.jms.ConnectionFactory はユーザ トランザクションを無効にし ます。

トランザクション JMS セッションは、常に独自の内部トランザクションを持ち ます。これは、呼び出し側が持っているトランザクション コンテキストによっ て影響されません。非トランザクション JMS セッションはより複雑です。WLS 6.*x* 以降のデフォルト ファクトリ weblogic.jms.ConnectionFactory を使用す る場合、セッションはユーザ トランザクションに参加しません。これは、 UserTransactionsEnabled フラグが「False」に設定されているからです。しか し、非推奨の WebLogic 5.1 デフォルトの javax.jms.QueueConnectionFactory

または javax.jms.TopicConnectionFactory ファクトリを使用する場合、また は独自のファクトリを定義して UserTransactionsEnabled フラグを「True」に設 定した場合、JMS セッションは外部のトランザクションに参加します ( 外部トラ ンザクションが存在し、JMS セッションがトランザクション セッションではな い場合 )。

**Q.** トランザクション内で acknowledge() が呼び出された場合、何が起こります か。

**A.** [Sun Microsystems](http://java.sun.com/products/jms/docs.html) の JMS 仕様により、トランザクションの中では acknowledgeMode は無視されます。このため、トランザクションの中で acknowledge() メソッドが呼び出された場合、それは無視されます。

**Q.** トランザクションを必要とする EJB から非トランザクションの TopicSession を使用するときにエラーが発生するのはなぜですか。

**A.** あるトランザクションに 2 つのリソース (JMS やデータベースなど ) が参加 するときには、そのトランザクションは 2 フェーズとなります。使用している データベース ドライバが XA 互換ではないため、通常 2 フェーズ トランザク ションには参加できません。これを解決するには、XA 互換ドライバを使用する か、または JDBCTxDataSource 値をコンフィグレーションして enableTwoPhaseCommit を true に設定します。後者の場合、ヒューリスティッ ク エラーが発生する場合があるので注意してください。JMS を現在のトランザ クションに参加させたくない場合、「アプリケーションがトランザクションの結 果に関係なく JMS 処理を正常に実行する方法を教えてください」を参照してく

ださい。 **Q.** 他の作業に使用しているのと同じデータベース上に WebLogic JMS JDBC ス

トアがある場合、1 フェーズ コミットを使用できますか。

**A.** 使用できません。 WebLogic JMS は自身のリソース マネージャです。つまり、 JMS 自体が XAResource を実装し、メッセージがデータベースに格納されている 場合でも、データベースに依存せずにトランザクションを処理します。このた め、JMS とデータベースを使用するときには、そのデータベースが JMS メッ セージが格納されているデータベースと同じである場合でも、常に 2 フェーズ コミットになります。

JMS キューと同じサーバ上にデータベース作業に使用する接続プールが存在し ていれば、パフォーマンスが向上します。トランザクションは依然として 2 フェーズですが、より小さいオーバーヘッドで処理されるからです。また、JMS JDBC ストアではなく JMS ファイル ストアを使用することによっても、パ フォーマンスが向上する場合があります。

**Q.** XAResource と WLS を統合して、別のリソース マネージャで JTA トランザ クションを取得する方法を教えてください。

**A.** MQ Series の統合については、

<http://dev2dev.bea.com/products/wlserver61/resources.jsp> のホワイト ペーパー 「Using JTA Transactions to Envelope WLS JMS and IBM MQSeries」) (jmsjta.doc) を参照してください。

**Q.** XA ドライバまたは TX データ ソースを使用して WebLogic JMS を起動する ときに例外が発生するのはなぜですか。

**A.** JMS で TX データ ソースを使用することはできません。JMS は、非 XA リ ソース ドライバを使用する JDBC 接続プールを使用する必要があります (XA ド ライバまたは JTS ドライバは使用できません )。enableTwoPhaseCommit オプ ションは設定しないでください。JMS は JDBC ドライバの上で XA をサポートし ます。

**Q.** WL JMS は XAResource 互換ですか。

**A.** はい。WebLogic JMS 7.0 は XAResource インタフェースを JTA 仕様に定義 されているとおりに完全実装しています。バージョン 7.0 では、XAConnection、 XAConnectionFactory、XAQueueConnection、XAQueueConnectionFactory、 XAQueueSession、XASession、XATopicConnection、

XATopicConnectionFactory、および XATopicSession メソッドもサポートし ています。これらのメソッドは、[Sun Microsystems](http://java.sun.com/products/jms/docs.html) の JMS 仕様ではオプション として定義されています。XAResource インタフェースの一部ではありません。

XAResource インタフェースは、トランザクション マネージャが JTA トランザ クションを管理するために必要な開始、準備、コミットのようなメソッドを持 ち、これらは WebLogic JMS によって提供されます。JMS の送信または受信を JTA トランザクション (開始 / コミット) でラップした場合、JMS の処理はトラ ンザクションの一部となります ( トランザクション セッションを使用しない場合 )。

このため、XAQueueConnectionFactory を使用して XAQueueConnection および XAQueueSession を取得して getXAResource() を呼び出すことはできません。 ただし、WebLogic JMS は WebLogic JTA によって自動的に登録されるため、こ れを心配する必要はありません。また、WebLogic JMS はトランザクションを駆 動する別のトランザクション マネージャ ( 少なくともドキュメント化されている インタフェース ) では使用できません。

**Q.** コンテナ管理トランザクション内で送信したメッセージを受信できないのは なぜですか。

**A.** コンテナ管理トランザクションを使用している場合、EJB から送信された元 のメッセージは送信されません。以下に、何が起こるかを示します。

- 1. コンテナがトランザクションを起動します。
- 2. メソッドを起動します。
- 3. 新しいメッセージを生成します。
- 4. メッセージを送信します ( 実際には送信されず、トランザクションのコミッ トまでバッファに格納されます )。
- 5. キュー上でブロック受信を行います。
- 6. メソッドを終了します。
- 7. 元のメッセージが送信されなかったため、トランザクションのコミットは行 われません。これは、過去のブロック受信を取得できないからです。

これを解決するには、Bean 管理のトランザクションを使用するか、または送信 および受信を 2 つの独立したメソッドに分割します。

**Q.** ロールバックまたは回復されるメッセージはどのようになるのですか。

**A.** メッセージがロールバックまたは回復されると、そのメッセージが要求され ます。キューおよびそのキューのその他のメッセージのソート順序に基づいて メッセージがキューに入れられます。

順序が設定されていないキュー ( 一般的 ) では、他のメッセージが同時に回復さ れない限り、通常メッセージはキューのヘッダに置かれます ( キューが到着時間 (FIFO) でソートとされているため )。ただし、ソート順序は競合を解決します。 メッセージは可能な限り最初に利用可能なコンシューマに再配信されます。要求 時にコンシューマが存在しない場合、コンシューマが現れるまでそのままそこに 置かれます。

メッセージの最大要求回数を設定できます。また、要求後にメッセージが使用で きなくなるまでの遅延時間も指定できます。メッセージが最大要求回数に達した 場合、エラー送り先に置かれるか ( コンフィグレーションされている場合 )、ま たは通知することなく削除されます。

**Q.** メッセージを保留にしておいて、後で確認応答することは可能ですか? **A.** これを行うためのプリミティブは存在しません。以下に、可能な解決策を 2 つ示します。

1 つは、次のように複数のセッションを使用することです。

```
while (true) {
    Create a session, subscribe to one message on durable 
  subscription
    Close session
    Save session reference in memory
    To acknowledge the message, find the session reference and call
    acknowledge() on it.
  }
もう 1 つは、トランザクションを使用して、次のように作業をサスペンドするこ
とです。
  start transaction
  while(true) {
    message = receive();
    if (message is one that I can handle)
    process the message
    commit
  } else {
    suspend transaction
    put transaction aside with message
    start transaction
    }
  }
メッセージを「確認応答」するには、次のようにします。
  resume user transaction
  commit
メッセージを「回復」するには、次のようにします。
  resume user transaction
  rollback
サスペンドするたびに、トランザクションをメッセージとともにスタックまたは
リストに置いて、後で処理またはロールバックできるようにする必要がありま
す。この解決策は、未処理トランザクションが大量に蓄積する可能性があるた
め、高いオーバーヘッドとなります。トランザクションはタイムアウトを持って
おり、自身でロールバックする場合があるため、メッセージを ( 異なるトランザ
クションで ) 再び取得する可能性があることに注意してください。. また、未処
理にしておくトランザクションの数には実際的な制限があることにも注意してく
ださい。デフォルトの制限は約 10000 です。最終的には、スタック / リストに
戻ってトランザクションをコミット / ロールバックします。トランザクション参
照 (javax.transaction.Transaction) はシリアル化できないことに注意してく
ださい。
```
**Q.** ソートされたキューはどのように使用するのですか。

**A.** 送り先キーは、特定の送り先に対してソート順を定義する場合に使用されま す。送り先キーとしては、メッセージ ヘッダまたはプロパティ フィールドを使 用できます。有効なメッセージ ヘッダおよびプロパティ フィールドのリストに ついては、『WebLogic JMS プログラマーズ ガイド』を参照してください。

キューは、送り先キーを基準に昇順または降順でソートできます。送り先は、送 り先キーが JMSMessageID メッセージ ヘッダ フィールドの昇順として定義され ている場合は先入れ先出しと判断され、降順として定義されている場合は後入れ 先出しと判断されます。JMSMessageID ヘッダ フィールドに定義されるキーは、 キー リストで定義されている最後のキーでなければなりません。

送り先をソートするために、複数の送り先キーを定義できます。

送り先キーを作成するには、Administration Console の [ 送り先キー ] ノードを使 用します。詳細については、[Administration Console](http://edocs.beasys.co.jp/e-docs/wls/docs70/ConsoleHelp/index.html) オンライン ヘルプを参照し てください。

**Q.** メッセージ優先度に基づくソートはどのように機能するのですか。

**A.** 第 1 に、送り先にキーを追加する必要があります ( デフォルトではそれらは ソートされていません )。そのためには、JMSPriority をキーとして選択しま す。最も高い優先度を 0 にする場合は、キーを昇順にします。最も高い優先度を 9 にする場合は、キーを降順にします。

第 2 に、優先度は ( メッセージではなく ) プロデューサまたはセンダ側で設定さ れる必要があります。

第 3 に、優先度のソートは、待ち状態のメッセージがキューに複数存在する場合 に機能します。レシーバが常にセンダに追いついていれば、メッセージは到着し た順序で処理されます。

**Q.** 送信されるメッセージに追いつかないリスナをどのように処理すればよいで しょうか。

- **A.** 以下に、いくつかのガイドラインを挙げます。
- 複数のリスナの使用を検討してください。
- リスナでの処理の削減を検討してください (「System.out」を使用しないなど )。
- 送信は、一般に受信より高速です。すべてのメッセージを確認応答せず、ク ライアント肯定応答を使用していくつかのメッセージを受信するまで確認応 答を延期することによって、受信のオーバーヘッドを低減することを検討し

てください。非同期リスナの場合、確認応答の「境界」に入らない場合、追 加のコード ロジックがなければ、最後のいくつかのメッセージは肯定応答さ れない場合があります (10 のうち 9 を受信するが、10 番目は受信しません )。

- **Q.** スレッド ダンプを取得して問題を追跡する方法を教えてください。
- **A.** スレッド ダンプを取得する方法は次のとおりです。
- コマンドラインから次のコマンドを実行してみます (WL\_HOME\server\bin で setEnv スクリプトの実行後 )。

java weblogic.Admin -url t3://localhost:7001 THREAD\_DUMP

- 
- UNIX では、ki11 -3 を使用してサーバにシグナルを送ります。

**Q.** クライアント識別子はユニークにする必要がありますか。

■ Windows では、コンソール ウィンドウで〔ctrl〕+〔Break〕を入力します。<br>■ UNIX では、ki11 -3 を使用してサーバにシグナルを送ります。<br>Q.クライアント識別子はユニークにする必要がありますか。<br>A.恒久サブスクライバを使用すると、2 つの異なるクライアントからサブスク<br>ライブし、同じ接続ファクトリを使用し、その接続ファクトリがコンフィグレー<br>ションされた clientID を持つ場合、ropicCon **A.** 恒久サブスクライバを使用すると、2 つの異なるクライアントからサブスク ライブし、同じ接続ファクトリを使用し、その接続ファクトリがコンフィグレー ションされた clientID を持つ場合、TopicConnection を作成するたびにユ ニークな clientID を設定する必要があります。各接続は、ユニークな clientID を必要とします。clientID を使用して接続ファクトリをコンフィグ レーションした場合、その接続ファクトリの TopicConnection は、その接続が クローズされるまで 1 つしか作成できません。

**Q.** メッセージはコピー / 値か参照のどちらによって渡されますか。

**A.** メッセージは、アプリケーションから見た場合、値によって渡されます ( コ ピーが作成されます )。内部的には、メッセージ渡しを最適化するためにあらゆ る努力が払われます。

プロデューサが JMS サーバと同じ JVM 上に存在する場合、メッセージのコピー が作成されてから、そのメッセージが実際に送り先に置かれます。コンシューマ が JMS サーバと同じ JVM 上に存在する場合、メッセージのコピーが作成されて から、そのメッセージがコンシューマに渡されます。これにより、実際に送り先 に置かれるメッセージが保存されます。参照渡しは、[Sun Microsystems](http://java.sun.com/products/jms/docs.html) の JMS [仕様](http://java.sun.com/products/jms/docs.html)違反です。特に、ある人間がメッセージを作成し、そのメッセージを自分の 空間で修正した場合、それは既に送信されたメッセージに影響を与えてはなりま せん。したがって、送信されるメッセージはコピーでなければなりません。これ は受信側にも当てはまります。誰かがメッセージを消費し、プロパティの削除、 ヘッダ フィールドの設定、何らかの変更などを行った場合、その変更は他のコ

ンシューマが受信するメッセージに影響を与えてはなりません。したがって、同 じ JVM 上のレシーバに渡されるメッセージもコピーです ( レシーバごとに 1 つ )。また、レシーバに参照を渡し、そのレシーバがメッセージを修正してロール バックまたは回復を行った場合、実際に受信する人間にとって、送り先にある メッセージは変更されることになります。このため、送信されたメッセージと異 なるメッセージを受信したように見えてしまいます。これは、このメッセージが それを受信した誰かによって修正され、元の場所に戻されたからです。

**Q.** キューを管理して特定のメッセージを参照および削除する方法を教えてくだ さい。

**A.** QueueBrowser を使用するプログラムを記述します。次に、以下の例のとお り、セレクタとメッセージ識別子を使用して、特定のメッセージを削除します。 String selector = "JMSMessageID =  $'$ " + message.getMessageID() + "'"; キュー ブラウザは、キューの実際のビューではないことに注意してください。 これはスナップショットです。

**Q.** キューをクローズして、サーバの次回の起動時にメッセージがリロードされ ないようにする方法を教えてください。

**A.** JMS は、キューの削除を定義しません。WebLogic JMS を使用すると、 キューの作成と削除を管理できます。実行時にキューを動的に削除する方法は存 在しません。

必要な場合、メッセージを確認応答するか、永続性を使用しないようにします。 また、一時的なキューを使用することもできます。これらは、接続の存続期間中 にのみ存在します。さらに、恒久サブスクリプションを使用することもできま す。恒久サブスクライバのメッセージは、その恒久サブスクライバがサブスクラ イブしないにもかかわらず、トピックがそのまま存在する場合に削除されます。

**Q.** オブジェクト メッセージの受信後にそれが null として出力されるのはなぜで すか。

**A.** オブジェクトは、ObjectMessage.getObject() が呼び出されるまでデシリ アライズされません。toString() は、これが起こるまで NULL を出力します。 WebLogic JMS 6.*x* 以降では、アプリケーションが setObject() を呼び出してい なければ、メッセージを自動的にデシリアライズします。

**Q.** メッセージはどのような順序でコンシューマに配信されるのですか。

**A.** プロデューサとコンシューマ間の順序は、配信モードと同じようにソート順 序で管理され、ロールバックまたは回復が存在しない場合はセレクタによって管 理されます。複数のプロデューサが単独のコンシューマに送信するか、または複 数のコンシューマが複数のプロデューサから受信する場合、順序の保証はまった くありません。

順序は、一般にプロデューサとコンシューマの間で管理されます。ただし、非永 続メッセージは、ソート順序がより高い ( 優先度がより高い、など ) 永続メッ セージより優先し、他より前に移動できます。また、回復またはロールバックは 受信済みのメッセージをキュー / トピックに戻します。これにより、順序が影響 を受けます。

大部分のメッセージング システム (WebLogic JMS を含む ) は、プロデューサと 送り先間、および送り先とコンシューマ間の順序を管理します。このため、いっ たんメッセージが送り先に到着したら、順序は変更されません。

最後に、WebLogic JMS でサポートされる非同期パイプラインも順序に影響を与 えます。デフォルトでは、サーバから非同期クライアントに送信される未処理 メッセージが最大 10 通も存在する可能性があります。非同期コンシューマが 「捕まえられた」場合、これらのメッセージはソートされません。パイプライン では送り先のソートは行われません。送り先が優先度でソートされ、到着する新 しいメッセージの優先度がパイプラインに既に存在するメッセージより高い場 合、新規メッセージはパイプライン内を飛び越えることはなく、送り先の最初に 置かれます。パイプラインのサイズはコンフィグレーション可能です。使用する 接続ファクトリの MessagesMaximum 設定を参照してください。真の優先度ソー トを行いたい場合、接続ファクトリの最大メッセージ数を 1 に変更してくださ い。

**Q.** 接続ファクトリを見つけようとしているときに例外が送出されるのはなぜで すか。

**A.** 例外は、一般に java.io.InvalidClassException または java.lang.NoClassDefFoundError のようなものです。

クライアントの CLASSPATH に weblogic.jar が存在することを確認してくださ い。また、適切な Java 実行時 jar ファイルが含まれていることを確認してくださ い ( たとえば rt.jar が必要な場合もあります )。

**Q.** メッセージ セレクタの使用を避ける必要があるのはなぜですか。

**A.** BEA は、セレクタを頻繁に使用するアーキテクチャを避けることをお勧めし ています。セレクタを使用する必要がある場合、トピック セレクタを使用する ようにしてください。これらは、1 サブスクライバ、1 メッセージ当たり 1 度の 負担しか負いません。メッセージがサブスクライバの選択条件に一致しない場 合、そのメッセージは無視され、サブスクライバの「サブスクリプション」には 置かれません。

キューの場合、セレクタはより重くなります。各受信要求では、レシーバの選択 条件に一致するメッセージの検索でキュー全体のスキャンが必要となる場合があ ります。選択条件が厳しく、キューの深さが大きい場合、これは非常に重い負担 になる可能性があります。

トピックの動作は、一般にキューより優れています。ただし、これはメッセージ の混在とキューの深さに依存します。キューを使用する場合、検索しているメッ セージに一致しないメッセージが数多く存在する場合、自分のメッセージの 1 つ を検索するたびに、多数のメッセージとセレクタを何度も繰り返し比較しなけれ ばなりません。トピックを使用する場合は、各メッセージとすべてのコンシュー マが 1 度だけ比較されます。このため、重複する作業は存在しません。

また、非同期キュー ( 受信呼び出しのポスト ) を使用する場合、アクセスするた びにメッセージを検索する必要があります。つまり、サーバが比較を行っている 間は待機する必要があります。トピックを使用する場合、メッセージはあらかじ め比較され、本質的に専用のキューに置かれます。そのポイントを参照する必要 はありません。それは独自の専用キューからの FIFO となります。サーバは、順 序を処理する間に比較を行うことができます。これに対し、アプリケーションは サーバがメッセージを検索している間はブロックされます。

**Q.** メッセージ セレクタ ( 通常は相関 ID に基づくフィルタ処理 ) を使用して実際 にメッセージを受信するリスナを決定することによって、複数のキュー レシー バが同じキューをリスンすることは可能ですか。

**A.** [Sun Microsystems](http://java.sun.com/products/jms/docs.html) の JMS 仕様では、こうした動作は定義されていません。 WebLogic JMS 6.*x* 以降では、これをサポートしています。メッセージがキュー に置かれると、JMS は、そのキューのすべてのコンシューマを、それらが受信 を行った順番に検索します。その結果、そのメッセージに一致する最初のコン シューマがそのメッセージを受信します。非同期キュー コンシューマの場合、 リスナを最初に設定しておくことで、コンシューマ リストの先頭に置かれます。 ただし、非同期キュー コンシューマがメッセージを受信するたびに、コン シューマはリストの最後に移動します。トピックとは異なり、メッセージがセレ クタに一致しない場合、誰かがセレクタを持たないか、または一致するセレクタ を持つまでそのメッセージはキューに残されます。

**Q.** 1 つのアプリケーションがあるキューにリスナとして 1 つのオブジェクトを 持っており、他のアプリケーションがそのキューのメッセージをリスンできるよ うにキューを作成する方法はありますか。

**A.** いいえ。その代わりとして、1 つの恒久サブスクリプションを持つトピック を作成できます。恒久サブスクリプションには、1 つのコンシューマだけを関連 付けることができるからです。この欠点は、セレクタがキューのときのようには 機能しなくなることです。[Sun Microsystems](http://java.sun.com/products/jms/docs.html) の JMS 仕様によると、恒久サブス クリプションに対するセレクタを変更すると、サブスクリプションが「リセッ

ト」されます。この結果、そのサブスクリプションに現在存在するすべてのメッ セージが削除されます。

**Q.** javax.jms.Message.setJMSPriority、DeliveryMode、Destination、TimeStamp、 または Expiration を使用するときに設定値が機能しないのはなぜですか。

**A.** これらのメソッドは、ベンダ専用です。メッセージの値は、各 send/publish メソッドにオーバーライドされます。これらの値を設定するには、 MessageProducer、QueueSender、または TopicPublisher の対応メソッド (setJMSPriority、setDeliveryMode、setTimeToLive など ) を使用する必要 があります。これらの値がオプションのテンプレート コンフィグレーションの オーバーライド値によってオーバーライドされていないかどうかをチェックして ください。

**Q.** WebLogic JMS クライアントをマルチスレッド化する場合は、どのような注 意が必要ですか。

**A.** マルチスレッドのルールについては、[JMS](http://java.sun.com/products/jms/docs.html) 仕様の 2.8 節に記載されています。 セッションの使い方に関しては 4.4.6 節、複数のセッションに関しては 4.4.9 節、 そして並行メッセージ配信に関しては 4.4.17 節で追加の言語と共に説明されて います。nutshell では、JMS セッションがシングル スレッドであることが示され ています。したがって、複数のスレッドがセッションあるいはコンシューマまた はプロデューサのどれかに同時にアクセスする場合、動作は保証されません。さ らに、複数の非同期コンシューマがセッションに存在する場合、メッセージは並 列的ではなく連続的にそれらに配信されます。

JMS で複数のスレッドを利用するには、複数のセッションを使用します。たと えば、並列な同期受信要求を可能にするには、セッションごとに 1 つのコン シューマだけがアクティブになるようにアプリケーションを設計し、複数のセッ ションを使用します。

**Q.** 複数のトピックをサブスクライブするにはアプリケーションをどのように設 定すればよいですか。

**A.** N 個のトピックをリスンする場合、N 個のサブスクライバと N 個のセッショ ンを使用すると N 個の同時実行スレッドまで同時実行性が提供されます ( それだ け多くのスレッドを使用する場合 )。N 個のサブスクライバと 1 個のセッション では、そのセッションを介してすべてのサブスクリプションがシリアライズされ ます。負荷が重い場合、追加のスレッドがなければ追いつくことができません。 また、CLIENT\_ACKNOWLEDGE を使用する場合、N 個のセッションによって、個々 に回復可能な N 個の独立したメッセージ ストリームが与えられます。1 個の セッションだけがそれらのストリームを横切ると、制御が低下します。

バージョン 6.*x* 以降では、サーバサイドの WebLogic JMS は、存在するクライア ント セッションの数に関係なく、小さい固定数のスレッドを有効に使用します。

**Q.** receive() 呼び出しのブロックおよび非同期の receive() 呼び出しはどのように 利用するのですか。

**A.** 同期 receive() メソッドは、メッセージが生成されるまで、タイムアウト値 に達するまで ( 指定されている場合 )、またはアプリケーションが閉じるまでブ ロックされます。サーバサイドでの receive() 呼び出しのブロックはできる限 り行わないでください。同期 receive() 呼び出しは、その呼び出しがブロック されている全期間にわたってリソースを消費するからです。

『WebLogic JMS プログラマーズ ガイド』の「クライアント [サーブレットを使用](http://edocs.beasys.co.jp/e-docs/wls/docs70/jms/implement.html) [したメッセージの受信](http://edocs.beasys.co.jp/e-docs/wls/docs70/jms/implement.html)」で説明されているように、クライアント サーブレット を使用してメッセージを受信する場合はサーバのデッドロックが発生する可能性 があります。

メソッドが非同期で受信される場合、メッセージが生成されたときにのみメッ セージ リスナを使用してアプリケーションに通知されます。そのため、メッ セージを待つことでリソースが消費されることがありません。

**Q.** receive() 呼び出しをブロックするときに注意することは何ですか。

**A.** アプリケーションの設計上、メッセージを同期的に受信する必要がある場 合、以下のメソッドのいずれかを使用することをお勧めします ( 望ましい順に挙 げてあります )。

- タイムアウト値を引数として receive() メソッドに渡し、サーバからの応 答を待つスレッドの浪費を避けるためにアプリケーションによって許可され る最小値 (0 より大きい値 ) に設定します。
- receiveNoWait() メソッドを使用します。このメソッドは次のメッセージを 返すか、現在取得できるメッセージが存在しない場合は NULL を返します。 この場合、呼び出しはブロックされません。サーブレットは、wait() を呼 び出さずに、リクエストに戻るか、リクエストを再スケジューリングする方 法を提供します。
- 注意 **:** ビジー状態のサーバでデッドロックを引き起こすことがあるため、この オプションの使用は最小限にします。
- 同時にブロックされる receive() 呼び出しの数よりも多くのスレッドをコ ンフィグレーションするようにしてください。

Q. NO ACKNOWLEDGE 確認応答モードの目的は何ですか。

**A.** NO\_ACKNOWLEDGE 確認応答モードは、受信したメッセージで確認応答の必要 がないことを示します。これでパフォーマンスは向上しますが、メッセージが失 われる恐れがあります。このモードは、セッションの確認応答で提供されるサー ビスの質を必要とせず、それに関連するオーバーヘッドを避ける必要があるアプ リケーションで使用します。

NO\_ACKNOWLEDGE セッションに送信されたメッセージは、サーバから即座に削除 されます。このモードで受信されたメッセージは回復されないので、メッセージ を配信する最初の試行が失敗した場合はメッセージが失われたり、重複メッセー ジが配信されたりします。

注意 **:** アプリケーションで、失われたメッセージや重複メッセージを処理でき ない場合は、このモードは使用しないでください。重複メッセージは、 メッセージを配信する最初の試行が失敗した場合に送信されます。

また、この確認応答モードは永続的なメッセージングでは使用しないでくださ い。永続的なメッセージングにとっては、サービスの質が低すぎる可能性があり ます。

**Q.** マルチキャスト サブスクライバを使用するのはどのような場合ですか。

**A.** マルチキャストを使用することによって、後でメッセージをマルチキャスト サブスクライバに転送する、指定したホストのグループにメッセージを配信でき ます。マルチキャストには、次のような利点があります。

- ホスト グループにメッセージをほとんどリアルタイムに配信できます。
- メッセージをマルチキャスト サブスクライバに配信する場合に JMS サーバ で必要になるリソース量が削減されるので、スケーラビリティが向上しま す。
- 注意 **:** マルチキャストは、Pub/sub メッセージング モデルのみでサポートされ ています。

マルチキャストを使用すると便利な例としては、株価表示があります。最新の株 価を入手する場合に重要になるのは、信頼性よりもタイムリーな配信です。全部 または一部の内容が配信されなくても、リアルタイムの株価情報にアクセスする ときに、クライアントは簡単に情報の再送信を要求できます。クライアントでは 情報の回復は必要とされません。回復された情報が再配信される頃には、その情 報は古くて価値のないものになっているからです。

マルチキャストでは、ホスト グループの全メンバーに対するメッセージの配信 は保証されません。確実な配信と回復が必要なメッセージについては、マルチ キャストを使用しないでください。

**Q.** サーバ セッション プールと接続コンシューマは、どのような場合に使用する のですか。

**A.** WebLogic JMS には、サーバ セッションのサーバ管理プールを定義するため のオプションの JMS 機能が実装されています。この機能を使用すると、アプリ ケーションで複数のメッセージを並行して処理できます。ConnectionConsumer オブジェクトでは、サーバ セッションを使用して受信メッセージを処理します。 メッセージ トラフィックが大きい場合は、スレッド コンテキストの切り替えを 最小限に抑えるために、接続コンシューマでは複数のメッセージで各サーバ セッションをロードすることができます。複数の接続コンシューマで、サーバ セッション プールのサーバ セッションを共有できます。

アプリケーションで接続コンシューマを使用する方法については、『WebLogic JMS プログラマーズ ガイド』の[「メッセージの並行処理](http://edocs.beasys.co.jp/e-docs/wls/docs70/jms/implement.html)」、または javax.jms.ConnectionConsumer javadoc を参照してください。

注意 **:** サーバ セッション プールはメッセージ駆動型 Bean を使用して実装する こともできます。サーバ セッション プールを使用する場合、MDB を使 用することをお勧めします。この問題については「サーバ [セッション](#page-115-0) [プールとメッセージ駆動型](#page-115-0) Bean を比較したいのですが。」を参照してく ださい。メッセージ駆動型 Bean によるサーバ セッション プールの実装 については、『WebLogic [エンタープライズ](http://edocs.beasys.co.jp/e-docs/wls/docs70/ejb/index.html) JavaBeans プログラマーズ ガ [イド』](http://edocs.beasys.co.jp/e-docs/wls/docs70/ejb/index.html)を参照してください。

**Q.** onMessage() メソッド呼び出し内で close() メソッドを発行するにはどのよう にすればよいですか、また、close() メソッドのセマンティクスは何ですか。

**A.** onMessage() メソッド呼び出し内で close() メソッドを発行する場合、シ ステム管理者は接続ファクトリをコンフィグレーションするときに [ メッセージ の短縮を許可 ] チェックボックスを選択しなければなりません。詳細について は、Administration Console オンライン ヘルプの「[JMS [接続ファクトリ](http://edocs.beasys.co.jp/e-docs/wls/docs70/ConsoleHelp/domain_jmsconnectionfactorytable.html) ]」を参 照してください。このチェックボックスが選択されていない状態で、 onMessage() メソッド呼び出し内で close() メソッドを発行すると、その呼び 出しはハングします。

close() メソッドは、次の手順を実行して系統的にシャットダウンを行います。

- 保留中のすべてのメッセージの受信を終了させます。アプリケーションは、 クローズ時にメッセージを受信できない場合はメッセージまたは NULL を返 す場合があります。
- 現在メッセージを処理しているすべてのメッセージ リスナが完了するまで待 機します。ただし、close() メソッドを呼び出すメッセージ リスナは除きま す。
- 処理中のトランザクションを、そのトランザクション セッション上でロール バックします ( こうしたトランザクションが外部 JTA ユーザ トランザク ションの一部である場合を除きます)。
- クライアントが確認応答を行うセッションの確認応答は強制しません。確認 応答を強制しないことにより、キューおよび信頼性の高い処理が要求される 恒久サブスクリプション用のメッセージが失われなくなります。

接続をクローズすると、関連付けられているすべてのオブジェクトがクローズさ れます。受信メッセージの acknowledge() メソッドを除いて、接続で作成また は受信されたメッセージ オブジェクトは引き続き使用できます。閉じた接続を クローズしても影響ははありません。

注意 **:** クローズされた接続のセッションから受信したメッセージを確認応答し ようとすると、IllegalStateException が送出されます。

セッションをクローズすると、関連付けられているすべてのプロデューサとコン シューマもクローズされます。

各オブジェクトについての close() メソッドの影響については、適切な javax.jms javadoc を参照してください。

- **Q.** XML メッセージをパブリッシュするにはどのようにすればよいですか。
- **A.** 以下の手順を実行します。
- 1. DOM ドキュメント ツリーから XML を生成します。
- 2. 生成された DOM ドキュメントを StringWriter にシリアライズします。
- 3. StringWriter の toString を呼び出し、それを message.setText に渡しま す。
- 4. メッセージをパブリッシュします。
- **Q.** WebLogic JMS をアプレットで使用するにはどのようにすればよいですか。

**A.** このトピックについては、 <news://newsgroups.bea.com/3ad321d5@newsgroups.bea.com> を参照してください。

**Q.** 起動クラスを使用して WebLogic JMS オブジェクトを初期化し、後でそれを 参照するにはどのようにすればよいですか。

**A.** このトピックについては、

<news://newsgroups.bea.com/3ad0d7f3@newsgroups.bea.com> を参照してください。 サンプル コードでは、シャットダウン時に正しくクリーンアップが実行されま せん。以下のような処理を行う停止クラスを使用できます。

```
JMSobject WLSobject = null;
try {
 WLSobject = JMSStartUp.getJMSobject();
 WLSobject.JMSCleanup();
} catch(Exception e) {}
```
サーブレットは、初期化とクリーンアップの両方を行うための優れたソリュー ションを提供します。「アプリケーション サーバ内でスレッドの作成や初期化の 実行などを行うための標準的な方法を教えてください」を参照してください。

**Q.** メッセージ リスナ内からのメッセージの送受信は可能ですか。

**A.** はい。メッセージ リスナ内から任意のキューまたはトピックに対して送受信 を行うことができます。

MDB ではない場合、onMessage() を含む同じ Connection または Session を使用 してこれを行うことができます。メッセージ リスナを作成する場合、コンスト ラクタにセッションを渡します。次に、onMessage メソッドにアクセスし、 onMessage メソッド内から非同期ではなく同期呼び出しを行うことができます。 別の onMessage() にサービスを提供する Session を使用しないでください。 Session および Sessions はマルチスレッドをサポートしないからです。

トランザクション非対応の処理を行った場合、メッセージの重複または紛失が起 こる場合があります (onMessage() コードがメッセージを転送しようとした場合  $)$ 

- 1. publish() の後に確認応答を呼び出し、確認応答が何らかの理由 ( ネットワー ク / サーバの障害 ) で失敗した場合、メッセージが再び表示され、パブリッ シュが 2 度行われます ( セマンティクスが重複する可能性があります )。連続 番号を追跡して重複を削除することもできますが、簡単ではありません。
- 2. publish() の前に確認応答を呼び出した場合、セマンティクスを 1 度だけ取 得します。publish() が失敗すると、メッセージがサーバに到着する前か後 のどちらで障害が発生したのかが分かりません。

onMessage を使用してトランザクション セマンティクスが 1 度だけ必要な場合 は、トランザクション MDB を使用する必要があります。トランザクション MDB の onMessage() は、トランザクションを起動し、そのトランザクション内 で受信した WebLogic Server JMS メッセージを組み込みます。publish() も同じ

トランザクションに入ります。次のコードは、受信した各メッセージへの応答を 送信します。このコードは、ejbCreate メソッドで接続などを作成し、 onMessage が呼び出されるたびに接続を作成する必要がないようにします。 QueueSender は匿名 ( ヌル Queue) です。これは、誰に返信する必要があるのか 分からないからです。ejbRemove メソッドは、接続をクローズすることによっ てクリーンアップされます。これと同じアプローチを使用して、レシーバ、サブ スクライバ、またはパブリッシャを作成できます。

```
import javax.ejb.CreateException;
import javax.ejb.EJBContext;
import javax.naming.*;
import javax.naming.directory.*;
import java.util.Hashtable;
import javax.ejb.MessageDrivenBean;
import javax.ejb.MessageDrivenContext;
import javax.jms.*;
public class MDB
implements MessageDrivenBean, MessageListener {
public static final String WLSqcf =
"javax.jms.QueueConnectionFactory";
public static final String WLSqname =
"jms.queue.TestQueue1";
public static final String WLSurl =
"t3://localhost:7001";
public static final String WLSJNDIfactory =
"weblogic.jndi.WLInitialContextFactory";
private MessageDrivenContext context;
private QueueSession session;
private QueueConnection connection = null;
private QueueConnectionFactory factory;
private InitialContext ctx;
private QueueSender QueueSender;
// 必須 - 引数のないパブリック コンストラクタ
    必須 - 引数のないパブリック コンストラクタ<br>lic MDB() {}<br>必須 - ejbActivate<br>lic void ejbActivate() {}<br>/ 必須 - ejbRemove<br>ublic void ejbRemove() {<br>ontext = null;<br>f (connection := null) {<br>try {<br>connection close();
public MDB() {}
// 必須 - ejbActivate
    必須 - ejbActivate<br>lic void ejbActiva<br>/ 必須 - ejbRemove<br>ublic void ejbRemove<br>ublic void ejbRemo<br>utext = nul;<br>f (connection != l<br>bry {<br>cannection close<br>cannection = nul;<br>connection = nul;
public void ejbActivate() {}
   // 必須 - ejbRemove
       必須 - ejbRemove<br>lic void ejbRemo<br>text = null;<br>(connection != 1<br>ry {<br>connection.clos<br>catch(Exception<br>onnection = nul)
   public void ejbRemove() {
   context = null; if (connection != null) {
       try {
         connection.close();
       } catch(Exception e) {}
       connection = null;
 }
}
// 必須 - ejbPassivate
```

```
必須 - ejbPassivate<br>lic void ejbPassiva<br>gic Server FAQ 集
public void ejbPassivate() {}
```

```
public void setMessageDrivenContext(
  MessageDrivenContext mycontext) {
 context = mycontext;}
- // 必須 - 引数のない eibCreate()
     必須 - 引数のない ejbCreate()<br>ry {<br>ry {<br>h初期コンテキストを取得<br>ashtable env = new Hashtabl<br>mv.put(Context.INITIAL_CONT<br>nv.put(Context.PROVIDER_URI<br>nv.put(Context.REFERRAL, "t<br>tx = new InitialContext(env<br>factory = (OueueConnection
public void ejbCreate () throws CreateException {
    try {
   // 初期コンテキストを取得
Hashtable env = new Hashtable();<br>
env.put(Context.INITIAL_CONTEXT_FACTORY, WLSJ<br>
env.put(Context.PROVIDER_URL, WLSurl);<br>
env.put(Context.REFERRAL, "throw");<br>
ctx = new InitialContext(env);<br>
factory = (QueueConnectionFactor
    Hashtable env = new Hashtable();
    env.put(Context.INITIAL_CONTEXT_FACTORY, WLSJNDIfactory);
   env.put(Context.PROVIDER_URL, WLSurl);
    env.put(Context.REFERRAL, "throw");
    ctx = new InitialContext(env);
       factory = (QueueConnectionFactory)ctx.lookup(WLSqcf);
   // QueueConnection、QueueSession、QueueSender を作成
                               、QueueSession、QueueSender を作成<br>ry.createQueueConnection();<br>no.createQueueSession(false,<br>NOWNLEDGE);<br>ion.createSender(null);<br>;<br>e) {<br>ception(e.toString()));
   session = connection.createQueueSession(false,
      Session.AUTO_ACKNOWLEDGE);
    queueSender = session.createSender(null);
    connection.start();
    } catch (Exception e) {
    throw(new CreateException(e.toString()));
 }
}
// MessageListener の実装
                             ge(Me<br>ge(Me<br>ln("M<br>g).ge<br>g).se<br>((Que
// 例外の送出なし
public void onMessage(Mess<br>
try {<br>
System.out.println("MDB<br>
((TextMessage)msg).getT<br>
msg.clearBody();<br>
((TextMessage)msg).setT<br>
queueSender.send((Queue<br>
}<br>
catch(Exception e) { //<br>
e printStackTrage();
public void onMessage(Message msg) {
    try {
     System.out.println("MDB: " +
     ((TextMessage)msg).getText());
     msg.clearBody();
     ((TextMessage)msg).setText("reply message");
     queueSender.send((Queue)msg.getJMSReplyTo(), msg);
 }
                                        -<br>DB インスタンスこ<br>って共有されるプロ<br>ールにプロデュー!
     e.printStackTrace();
    }
  }
}
このアプローチにより、EJB/MDB インスタンスごとに接続が作成されます。こ
のため、EJB インスタンスによって共有されるプロデューサ プールを作成でき
ます。これを行うには、静的プールにプロデューサを挿入するクラスを記述しま
す ( サンプル プロデューサ プールについては次の質問を参照 )。onMessage 呼び
```
出しは、必要なときにプロデューサを取得します。Sessions は単一スレッドであ る必要があるので、プロデューサ プール内のセッションごとに 1 つのプロ デューサしか存在しません。

```
Q. プロデューサ プールはどのように作成するのですか。
A. 次に、プロデューサ クラスの疑似コードを示します。
class ProducerPool {
  static Hashmap pSets = new Hashtable();
  static Hashmap inUse = new Hashtable();
QueueSender get(String contextURL,
 String connectionFactoryName,
 String destinationName) {
 String lookup = contextURL+";"+connectionFactName+";"+destName;
 synchronized(pSets) {
  producer set = pSets.get(lookup);
  if (set != null && set not empty)
   qs = set.removeFirst();
 }
 if (producer == null) {
   create ctx
   get connect factory
   create connection
   create session
   look up destination
   qs = create queue sender
 }
 synchronized(inUse) {
  inUse.put(qs, lookup);
 }
 return qs;
}
void put(QueueSender qs) {
  String lookup;
  synchronized(inUse) {
  lookup = inUse.remove(p); }
  synchronzied(pSets) {
   producer set = pSets.get(lookup);
  if (set == null) {
    producer set = new producer set
    pSets.put(lookup, producer set);
 }
   producer set.add(qs);
 }
  }
}
注意 : 静的クラスへの参照が存在しない場合、それらはガベージ コレクション
      によって削除されます。このため、アプリケーション サーバが何らかの
     方法でそれらのクラスへの永続的なポインタを持っていることを確認し
```
以下は、onMessage メソッド内でプロデューサ プールを使用する例です。

てください。その方法の 1 つは、起動時に初期化されるときにサーブ レットまたは EJB 内から永続的にそのクラスを参照することです。

```
onMessage() {
   QueueSender qs = ProducerPool.get(...);
   qs.send(...);
   ProducerPool.put(qs);
}
```
起動クラスまたは起動時にロードされるサーブレット クラスから呼び出すこと によって、このプールにあらかじめプロデューサを入れておくことができます。

- **Q.** コンソール内の保留中のメッセージとは何ですか。
- **A.** 保留中とは、メッセージが以下の状態にあることです。
- トランザクション内で送信されたが、コミットされていない。
- 受信されたが確認応答されていない。
- 受信されたがコミットされていない。
- 再配信遅延の対象となっている (WebLogic JMS 6.1 以降)。
- 配信時間に制約されている (WebLogic JMS 6.1 以降 )。

ロール バックされたメッセージは、トランザクションが実際にロール バックす るまで保留状態に置かれます。ロール バックを何度も行っても、重複カウント は発生せず、例外も発生しません。トランザクションが rollbackOnly として設定 され、続いて実際のロールバックが発生します。

Current は、保留中でないメッセージを表します。

Total は、サーバが最後に起動したときからの合計を表します。バイト数は、 メッセージのペイロードのみを考慮します。これには、プロパティと本文が含ま れますが、ヘッダは含まれません。

**Q.** ejb-jar.xml のメッセージ選択で「より小さい」または「より大きい」を使用 する方法を教えてください。

**A.** セレクタを CDATA セクションで囲みます。これにより、XML パーサは 「より小さい」または「より大きい」をタグとして認識しなくなります。

```
<jms-message-selector>
<![CDATA[ JMSXAppID <> 'user' ]]>
</jms-message-selector>
```
**Q.** 一定数のサブスクライバに対するセッションを増やした方がよいですか、減 らした方がよいですか。

**A.** N 個のサブスクライバに対して N 個のセッションを使用すると N 個の同時実 行スレッドまで同時実行性が提供されます ( それだけ多くのスレッドを使用する 場合 )。各 Session は、十分なスレッドを使用できる限り独自のスレッドを取得 します。それ以外の場合、セッションは使用可能なスレッドを逐次的に再利用し ます。

N 個のサブスクライバに対する 1 個のセッションでは、その 1 個のセッションを 介してすべてのサブスクリプションがシリアライズされます。負荷が重い場合、 追加のスレッドがなければ追いつくことができません。

CLIENT\_ACKNOWLEDGE を使用する場合、N 個のセッションによって、個々に回復 可能な N 個の独立したメッセージ ストリームが与えられます。1 個のセッショ ンだけがそれらのストリームを横切ると、制御が低下します。

**Q.** 外部 JMS メッセージで外部送り先は処理されますか。

**A.** WebLogic Server JMS は、外部の送り先を処理する方法を知りません。この 問題については Sun と協議してきましたが、Sun 仕様での送り先の定義は、ベン ダがそのレベルで相互運用できるほど明確ではありません。JavaSoft 側は、受信 / 送信が正常に機能するように外部送り先を処理するには、この仕様は十分でな いことを認めています。WebLogic JMS の場合、外部送り先を使用して setJMSdestination を実行した場合 ( これを設定するのはプロバイダだけなの で、実際には行わないでください )、それは無視されます (NULL に設定される )。同様に、外部送り先用に setJMSReplyTo を実行した場合、WebLogic JMS は それを無視します (NULL に設定する )。

**Q.** アプリケーション サーバ内でスレッドの作成や初期化の実行などを行うため の標準的な方法を教えてください。

**A.** 通常、スレッドを直接作成しないでください。正常に機能しない場合があり ます。ユーザが作成したスレッドは、WebLogic Server が独自の実行スレッド、 関連付けられるトランザクション コンテキスト、または環境(適切なクラス ローダなど ) の作成時にあらかじめ設定するスレッドローカル変数の一部を備え ていません。WebLogic 独自の方法でこれを行うには、起動クラスまたは WebLogic Time サービスを使用します。これを行うための移植可能な方法は、 起動時にロードされるサーブレットを定義し、init() メソッドで初期化を行い、 destroy() メソッドでクリーンアップを行うことです。サーブレット自体は何 も行いません。このアプローチを使用すると、サーバを再起動せずにアンデプロ イ / 再デプロイを行うことができます ( 毎回の適切なクリーンアップ / 初期化を 含む )。また、サーバを起動せずに依存クラスをより動的に管理できるようにな ります。

**Q.** トピック A.B と 2 番目のトピック A.B.C に名前を付けたときに JNDI の問題 が発生するのはなぜですか。
**A.** これは JNDI の実装の問題です。JNDI はドット (.) を使用してディレクトリ に似た構造を構築します。ある要素がノードとツリー内のリーフを兼ねることは できません。この例では、B は A のリーフとして使用されますが、次にリーフ C のノードとして使用されます。

**Q.** トピック メッセージを処理するためにネットワーク間で送信されるメッセー ジの数はどのくらいですか。

**A.** たとえば、あるメッセージのサブスクライバが 3 つ存在し、そのうちの 1 つ が一致しないセレクタを持っている場合、どのくらいのメッセージが送信される でしょうか。

WebLogic JMS 6.*x* 以降では、 3 つのコンシューマがすべて同じセッションに参加 している場合、フロー制御されないすべてのサブスクライバに対してメッセージ の 1 つのコピーがネットワーク間で送信されます。多数のメッセージを確認応答 しないようコンシューマがフロー制御されると、そのフロー制御が緩和されるま でメッセージは送信されません。したがって、答えは通常は 1 ですが、2 の場合 もあります。この選択はサーバ サイドで行われるので、一致しないサブスクラ イバは何も破棄する必要がありません。

**Q.** XPATH セレクタとはどのようなものですか。

**A.** 次に、XPATH セレクタの例を示します。二重引用符と単一引用符の使い方に 注意してください。

```
String selector = 
"JMS_BEA_SELECT('xpath', '/recipient/transport/text()') = 
'email'";
tsubscriber = tsession.createSubscriber(topic, selector, false);
```
JMS\_BEA\_SELECT は、WebLogic JMS SQL 構文の組み込み関数です。この関数 は、コンシューマの作成時にセレクタ文字列に組み込みます。xpath、XML タ ブ、および文字列値が単一引用符で囲まれていることに注意してください。

**Q.** WebLogic JMS を使用して要求 / 応答を処理する方法を教えてください。

- **A.** JMS で要求 / 応答を処理する方法はいくつかあります。
- 各要求者に対して一時キューを使用し、応答がそのキューに戻るようにしま す。
- QueueRequestor クラスを使用します。このクラスは、次のとおり自動的に一 時キューを行い、応答を待ちます。

```
// 応答用の一時キューを作成する
    examplestor = new QueueReque<br>questor = new QueueReque
qrequestor = new QueueRequestor(qsession, queue);
```
TextMessage msg = qsession.createTextMessage(); TextMessage reply = (TextMessage) qrequestor.request(msg);

- メッセージ セレクタとともに専用の応答トピックまたはキューを使用しま す。
- **Q.** メッセージをキューに戻して処理するにはどうすればよいですか。
- **A.** 以下のように、いくつかの方法があります。
- トランザクション セッションを使用し、そのセッションをロールバックして メッセージをキューに戻します。
- セッションの作成時に Session.CLIENT\_ACKNOWLEDGE を使用し、そのセッ ションを回復させてメッセージをキューに戻します。
- JTA トランザクションを使用し、そのトランザクションをロールバックして メッセージをキューに戻します。

**Q.** キューまたはトピック接続が開始されてから新しいセッションとサブスクラ イバをそれらに追加することはできますか。

**A.** はい。ただし、1 つ注意が必要です。セッションがアクティブな非同期コン シューマを持つ場合、そのセッションに新しいサブスクライバ / コンシューマを 追加できません。[Sun Microsystems](http://java.sun.com/products/jms/docs.html) の JMS 仕様により、セッションは単一ス レッドでのみアクセスされる必要があります。これを行う必要がある場合、新し い Session を作成し、そのセッションにそれを追加します。

開始された接続にレシーバを追加できます。レシーバ自体は非同期ではありませ ん。非同期にするには、リスナが必要となります。最初のレシーバの作成は、常 に安全です。その最初のレシーバに対してリスナを追加する場合、同じセッショ ンに参加する将来のレシーバについて心配する必要があります。新しいセッショ ン、およびそのセッションの最初のレシーバは、何の心配もなく作成できます。

セッションに 2 番目のレシーバを作成する場合、最初のレシーバが

MessageListener を持っているときには、そのセッションに他の実行スレッド が存在しないことを確認する必要があります。そのためには、接続を停止する か、または最初のレシーバの onMessage ルーチンから 2 番目のレシーバを実際 に作成します。

**Q.** プロデューサがコンシューマより高速であるため java.lang.OutOfMemoryError を受け取った場合、何を行えばよいですか。 **A.** 割り当てを使用すると、この状況を解決できます。センダは ResourceAllocationExceptions を受け取り、サーバは引き続き正常に動作し ます。

WLS 6.1 SP02 以降では、メッセージ ページング機能を使えます。この機能を使 うと、メッセージが所定のしきい値に達した場合にメッセージを仮想メモリから 永続ストレージへスワップアウトすることで、メッセージ負荷のピーク時に貴重 な仮想メモリを開放できます。詳細については、『管理者ガイド』の「[JMS](http://edocs.beasys.co.jp/e-docs/wls/docs70/adminguide/jms.html#using_message_paging) の管 [理」](http://edocs.beasys.co.jp/e-docs/wls/docs70/adminguide/jms.html#using_message_paging)を参照してください。

**Q.** さまざまな接続ファクトリがあるのはなぜですか。

**A.** 複数の異なる接続属性セットを取得するためです。異なる動作が必要なクラ イアントは、異なるファクトリを使用する必要があります。すべてのクライアン トが同じ動作を必要とする場合、1 つのファクトリで十分です。

**Q.** 接続とセッションはどのように割り当てればよいですか。

**A.** 接続は、単一の物理的な接続 (TCP/IP リンク ) であると考えることができま す。セッションは、順序付けられた一連のメッセージを作成および消費するため の手段です。接続の作成は、一般に高くつきます。セッションの作成は、それほ ど高くありません。一般に、1 つの接続を使用し、すべてのスレッドを共有しま す。各スレッドは、独自のセッションを持ちます。複数のスレッド グループが あり、特定のスレッド グループのリソースを起動 / 停止 / クローズする必要があ る場合は、グループごとに 1 つの接続を使用するのが適切です。グループは、1 つのスレッドを持つことができます。

**Q.** アプリケーションは、アプリケーション サーバがダウンしているかどうかを どのように知るのですか。

**A.** 登録できるリスナが 2 種類存在します。[Sun Microsystems](http://java.sun.com/products/jms/docs.html) の JMS 仕様では、 接続に問題があるかどうかを通知する Connection.setExceptionListener が 定義されています。接続に問題がある場合、その接続を使用するすべてのコン シューマにも問題が発生します。接続例外を取得する理由は、接続する相手側の WebLogic サーバがダウンしているか、無応答であるか、または誰かが Mbean イ ンタフェースを介して接続を切断したためです。

しかし、WebLogic Server JMS の場合、1 つの接続に複数のセッションが存在し、 それらが複数のバックエンド サーバにアクセスする場合があります。このため

WebLogic Server には、セッションに問題があるかどうかを通知する WLSession.setExceptionListener という拡張が用意されています。詳細につ いては[、](http://edocs.beasys.co.jp/e-docs/wls/docs70/javadocs/weblogic/jms/extensions/WLSession.html)

[http://e-docs.bea.com/wls/docs70/javadocs/weblogic/jms/extensions/WLSession.html](http://edocs.beasys.co.jp/e-docs/wls/docs70/javadocs/weblogic/jms/extensions/WLSession.html) を参照してください。

**Q.** setMessageSelect(String s) を使用して、TopicConsumer の既存のセレクタを動 的に変更する方法はありますか。

**A.** いいえ。いったんコンシューマをインスタンス化したら、セレクタはコン シューマが作成される時点で固定されます。セレクタを変更することは、現在の コンシューマを削除し、関連付けられているすべてのメッセージを削除して新し いコンシューマを作成することとほぼ同じです。

**Q.** 非同期メッセージのデッドロックを回避するにはどうすればよいですか。

**A.** [Sun Microsystems](http://java.sun.com/products/jms/docs.html) の JMS 仕様の制限により、セッションの close() メソッ ドがユーザ同期ブロックの内部に存在する場合、非同期メッセージがデッドロッ クされる場合があります。これを解決するには、close() メソッドをユーザ同期 ブロックの外部に移動する必要があります。次に例を示します。

```
public class CloseTest() {
private void xxx() {
  synchronized (this) {
   create connection/session/consumer
   initialize and set a listener for this consumer;
   wait();
   connection.close();
 }
}
  private void onMessage(Message message) {
  synchronized (this) {
  notify();
 }
 }
}
```
connection.close() メソッドがクローズされる前に、JMSProvider によって 別のメッセージが onMessage ルーチンに配信される場合があります。main() メ ソッド スレッドは、CloseTest メソッドのモニタ ロックを保有します。 CloseTest クラスの onMessage() メソッドが実行される前に、JMS は INLISTENER を JMSSession のセッションのステートとして設定します [\(JMS](http://java.sun.com/products/jms/docs.html) 仕 [様](http://java.sun.com/products/jms/docs.html)では、close() メソッドは onMessage ルーチンを待つ必要があります )。この ため、main() メソッド スレッドは onMessage ルーチンが完了するのを待つこと ができます。

onMessage ルーチンがモニタ ロックを取得しようとすると、このルーチンはブ ロックして main() メソッド スレッドがあきらめるのを待ち、main() メソッド スレッドは onMessage が完了するのを待ちます。

また、コンシューマの close() メソッドが onMessage ルーチンから実行され、 config.xml ファイルの allowCloseInOnMessage 属性が false に設定されると、 JMS もブロックします。

**Q.** メッセージ駆動型 Bean の利点は何ですか。

**A.** メッセージ駆動型 Bean は、JMS のキューやトピックからメッセージを受信 した結果として EJB コンテナによって呼び出されるステートレスなコンポーネ ントです。呼び出されたメッセージ駆動型 Bean は、メッセージの内容に基づい てビジネス ロジックを実行します。これにより、JMS コンフィグレーションや 再接続といった作業から開放されます。

メッセージ駆動型 Bean モデルを使用すると、EJB 開発者は慣れ親しんだフレー ムワークやツールを利用できると同時に、コンテナの提供する追加サポートへの アクセスを提供することもできます。メッセージ駆動型 Bean モデルの目的は、 JMS メッセージを処理するために非同期で呼び出される EJB の開発を、他の JMS MessageListener で同じ機能を開発することと同じくらい容易にすること です。

標準の JMS MessageListener の代わりにメッセージ駆動型 Bean を使用する主 な利点の 1 つは、JTA トランザクションを自動的に開始することができ、受信 メッセージがそのトランザクションの一部になることです。この場合、他の処理 が同じ JTA トランザクション ( データベース処理など ) に参加できます。これ は、非同期コンシューマからのメッセージと別の JTA 処理を同じトランザク ションに参加させる唯一の方法です。

メッセージ駆動型 Bean の詳細については、『WebLogic エンタープライズ JavaBeans プログラマーズ ガイド』の[「メッセージ駆動型](http://edocs.beasys.co.jp/e-docs/wls/docs70/ejb/message_beans.html) Bean の設計」を参照 してください。

**Q.** メッセージ駆動型 Bean の同時実行性はどのように機能するのですか。

**A.** Queue の同時実行性は、プール内の MDB インスタンスごとに 1 つの JMSSession を生成することによって実現されます。JMSSessions は JMS によっ て並列に処理されるので、同時実行性が自然に取得され、JMS はメッセージを 1 つのリスナに配信します。MDB がクラスタ内の複数のサーバにデプロイされる 場合、JMSSessions は各サーバの MDB インスタンスごとに作成され、それらの 間でロード バランシングが行われます。

単独のサーバでは、各メッセージのコピーを 1 つだけ作成し、1 つのトピック コ ンシューマを使用してメッセージを複数のスレッドに渡すことによって同時実行 性を取得します。複数の MDB をコンフィグレーションして同じトピックでリス ンでき、各 MDB はすべての各メッセージのコピーを受信します。複数のサーバ を使用する場合、各サーバは独自のコンシューマを取得し、したがって各メッ セージの 1 つのコピーを取得します。複数のサーバ間でコンシューマを共有する ことは現時点ではできません。メッセージを 1 つの MDB によって処理するに は、キューを使用してください。

ある顧客の例では、同じトピックでリスンしている MDB の複数の実装でトピッ ク MDB が必要になりました。この場合、異なる実装を持つ複数の MDB が同じ トピックをサブスクライブする場合があります。クライアントは、同じトピック でリスンしている MDB の種類がいくつあるのかを調べる効率的な方法を持って いません。しかし、キューではなく複数のリスナ、したがってトピックが存在す ることは可能です。トピックでリスンしている各 MDB に対して、メッセージは 正確に 1 度だけ配信されます ( たとえば、メッセージはトピックをリスンしてい る名前付きの MDP プール内のインスタンスに 1 度だけ配信される )。

**Q.** MDB はメッセージ プロデューサ、またはプロデューサとコンシューマの両 方になれますか。

**A.** はい。MDB の内部に JMS コンテキストは存在しないので、接続、セッショ ン、およびプロデューサを自分で確立する必要があります。そのための 1 つ目の オプションは、MDB の onMessage ルーチンに入るたびにこれを行うことです。 メッセージ レートが相対的に低い場合、これで十分です。2 つ目のオプション は、ejbActivate() に必要なオブジェクトを確立することです。これらのオブ ジェクトはシリアライズ可能ではないので、ステートフル セッション Bean また はエンティティ Bean に対してパッシベーションを行うことができません。EJB が非アクティブ化した場合、関連付けられているオブジェクトをクローズする必 要があります。3 番目のオプションは、起動クラスに JMS 接続 / センダ セッ ション プールを構築し、独自の同期化とブロッキングを使用して完成させ、接 続を取得することです。この質問の回答例については、「メッセージ リスナ内か らのメッセージの送受信は可能ですか」を参照してください。

**Q.** MDB が恒久サブスクリプションを使用する場合、MDB がデプロイされない ときにメッセージは蓄積されますか。

**A.** その時点では蓄積されません。MDB が最初にデプロイされる前は、MDB の デプロイ時にメッセージは蓄積されません。これはパッシベーションとは異なり ます。MDB が現在アクティブ化されていないということは、それがデプロイさ れないということを意味しないからです。コンテナは依然としてサブスクリプ ションを管理し、メッセージを MDB に送信します。

**Q.** 非 WebLogic JMS プロバイダの送り先を使用して MDB を駆動する方法を教 えてください。

**A.** このトピックに関する資料については、

<http://dev2dev.bea.com/technologies/jms/index.jsp> の「Using Foreign JMS Providers with WebLogic Server」ホワイト ペーパー (jmsproviders.pdf) を参照してくだ さい。

**Q.** 外部 JMS プロバイダを使用してトランザクション対応 MDB を駆動できます か。

**A.** はい。WebLogic Server 7.0 では、外部 JMS プロバイダに対してコンテナ管 理によるトランザクションをサポートする MDB をデプロイできます。MDB が、 「transaction-type」属性が「Container」で、「trans-attribute」属性が「Required」 でコンフィグレーションされている場合、WLS は XA を使って外部 JMS プロバ イダをトランザクションの中に自動的に取得します ( コンテナ管理によるトラン ザクションを使用する MDB の例についての次の質問を参照してください )。

外部 JMS プロバイダが XA をサポートしていない場合、そのプロバイダではコ ンテナ管理によるトランザクションをサポートする MDB をデプロイすることは できません。また、JMS プロバイダが XA をサポートしている場合は、 weblogic-ejb-jar.xml ファイル内で指定する JMS 接続ファクトリが XA をサ ポートするということを保証する必要があります。この指定方法は、各 JMS プ

ロバイダでさまざまです。

外部プロバイダを使用するための MDB のコンフィグレーションの方法の例につ いては、<http://dev2dev.bea.com/technologies/jms/index.jsp> にあるホワイト ペー パー「Using Foreign JMS Providers with WebLogic Server」(jmsproviders.pdf) を参照してください。

**Q.** JTA トランザクションを MDB で使用するにはどのようにすればよいですか。 **A.** 次の例のとおり、ejb-jar.xml ファイルで、トランザクション タイプを Container として、trans-attribute を Required として定義します。

```
<ejb-jar>
 <enterprise-beans>
    <message-driven>
      <ejb-name>MDB</ejb-name>
      <ejb-class>MDB</ejb-class>
      <transaction-type>Container</transaction-type>
      <message-driven-destination>
         <destination-type>javax.jms.Queue</destination-type>
      </message-driven-destination>
      </message-driven>
    </enterprise-beans>
  <assembly-descriptor>
   <container-transaction>
     <method>
       <ejb-name>MDB</ejb-name>
       <method-name>*</method-name>
       </method>
       <trans-attribute>
      Required
      </trans-attribute>
     </container-transaction>
```

```
 </assembly-descriptor>
   </ejb-jar>
トランザクションをロールバックするには、次のコード例のとおり、Web Logic 
拡張の TXHelper か、または MDB コンテキストを使用します。
UserTransaction ut =
    weblogic.transaction.TXHelper.getUserTransaction();
    ut.setRollbackOnly();
または
private MessageDrivenContext context;
public void setMessageDrivenContext(
   MessageDrivenContext mycontext) {
    context = mycontext;
}
public void onMessage(Message msg) {
try { // 何らかのロジック
             rv=="<br>eption e) {<br>t.println("MD]<br>etRollbackOnl;<br>'ション プールと<br>1 つの送り先だ
}
    catch(Exception e) {
 System.out.println("MDB doing rollback");
    context.setRollbackOnly();
}
```
**Q.** サーバ セッション プールとメッセージ駆動型 Bean を比較したいのですが。

**A.** MDB は、1 つの送り先だけでリスンします。コンシューマは、1 つの送り先 だけでリスンします。ConnectionConsumers は、1 つの送り先だけでリスンし ます。

ServerSessionPool は、複数の ConnectionConsumers を持つことができます。 このため、1 つの MessageListener を複数のコンシューマによって供給できま す。

ServerSessionPools は、MessageListener にトランザクションを関連付けま せん。このため、リスナを実行したメッセージの受信は、トランザクションの一 部ではありません。MDB の場合、トランザクションを REQUIRED として指定で き、メッセージの起動はトランザクションの一部です。

ServerSessionPools には、接続コンシューマがリスンしている送り先が同じ JVM によってホストされなければならないという制限があります。つまり、リ モート キューまたはトピックをリスンするサーバ セッション プールを持つこと ができず、外部 ( 非 WebLogic Server JMS) 送り先はサポートされません。MDB は配布することができ、外部送り先を持つことができます。

MDB は、現時点では 1 回のデプロイメントにつき 1 つのメッセージのみを受信 します ( サービス パック 1 の場合 )。トピックをリスンする単一のサーバ上の複 数のインスタンスを持つ MDB が存在する場合、その MDB は、インスタンスの 数に関係なく、パブリッシュされたメッセージのコピーを 1 つだけ受信します。 トピックをリスンする複数のマシンに MDB がデプロイされている場合、各デプ ロイメントはそのトピックのパブリッシュされたメッセージのコピーを受信しま す。すべての MDB デプロイメントに均等に配布されるメッセージの複数のコ ピーを取得します。

## **14 FAQ: WebLogic** メッセージング ブリッジ

- メッセージング ブリッジによるソース [ブリッジ送り先への接続が失敗した](#page-120-0) [のはなぜですか。](#page-120-0)
- 2フェーズトランザクションで「かならず1[回」のサービスの品質を使用す](#page-121-0) るようメッセージング [ブリッジをコンフィグレーションしたにもかかわら](#page-121-0) ず、「quality of service is unreachable[」エラーが発生するのはなぜですか。](#page-121-0)
- メッセージング [ブリッジをコンフィグレーションして、ソース](#page-122-0) ブリッジ送 [り先または対象ブリッジ送り先で「かならず](#page-122-0) 1 回」サービスが使用できない [場合にサービスの品質が自動的にダウングレードされるようにできますか。](#page-122-0)
- [WebLogic Server 7.0 GA](#page-122-1)、SP01、または SP02 の送り先からリリース 6.1 の [送り先にメッセージを転送しようとするとセキュリティ認可例外が発生する](#page-122-1) [のはなぜですか。](#page-122-1)
- メッセージング [ブリッジのソース送り先または対象送り先をコンフィグレー](#page-123-0) ションする際に、「アダプタクラスパス][フィールドを設定する必要はあり](#page-123-0) [ますか。](#page-123-0)
- メッセージング [ブリッジを使用して、](#page-123-1)WebLogic Server 6.1 のドメインとリ リース 7.0 [以降のドメインの間で恒久サブスクリプション](#page-123-1) メッセージを転送 [できますか。](#page-123-1)
- メッセージング [ブリッジのデバッグを有効にするにはどうすればよいです](#page-124-0) [か。](#page-124-0)
- [\[Monitor Messaging Bridge\]](#page-124-1) コンソール ページのメッセージング ブリッジの [モニタ状態は何を意味しますか。](#page-124-1)
- Administration Console [を使用せずにメッセージング](#page-125-0) ブリッジをモニタする [方法はありますか。](#page-125-0)
- 実行時 MBean [管理コマンドの使用については、『管理者ガイド』の](#page-126-0) 「WebLogic Server コマンドライン インタフェース [リファレンス」を参照し](#page-126-0) てください。 MBean [モニタ通知のプログラミングについては、『](#page-126-0)WebLogic

JMX サービス プログラマーズ ガイド』の「WebLogic Server MBean 通知お [よびモニタの使い方」を参照してください。メッセージング](#page-126-0) ブリッジで、 [ソース送り先および対象送り先として分散送り先を使用できますか。](#page-126-0)

<span id="page-120-0"></span>**Q.** メッセージング ブリッジによるソース ブリッジ送り先への接続が失敗したの はなぜですか。

**A.** ソース ブリッジ送り先のパラメータのコンフィグレーションでエラーが発生 したか、実際のソース送り先が動作しておらずメッセージング ブリッジと通信 できないかのいずれかと考えられます。

- ブリッジのソース送り先が正しくコンフィグレーションされているかどうか を確認してください。[| コンフィグレーション | 一般 ] コンソール ページで 以下のフィールドを確認します。
	- [ 接続 URL]— 接続ファクトリおよび実際の送り先のルックアップに使用 する JNDI プロバイダの URL。
	- [送り先 JNDI 名]—ソース ブリッジ送り先にマップされた実際の送り先の JNDI 名。
	- 「接続ファクトリ JNDI 名1—ソース ブリッジ送り先にマップされた実際の 送り先に対する接続を作成するために使用する接続ファクトリ。
	- [ユーザ名]/[ユーザ パスワード] 実際のソース送り先にアクセスするた めのパーミッションを持つユーザ。
- 以下に従って、ソース ブリッジ送り先にマップされた実際のソース キュー またはトピック送り先が正常に動作しているかどうかを確認します。
	- ソース送り先をホストする WebLogic Server インスタンスは動作してい るか。
	- **●** ソース送り先をホストする JMS サーバは正しくデプロイされているか。
- 注意 **:** ここではソース ブリッジ送り先の接続障害を想定していますが、対象ブ リッジ送り先の接続障害にもこの手順を適用できます。

**Q.** メッセージング ブリッジで、別々の WebLogic Server ドメイン間または異な るリリース間の 2 フェーズ トランザクションやグローバル トランザクションを 処理できますか。

**A.** はい。リリース 6.1 SP03 以降が動作するソースおよび対象 WebLogic ドメイ ン間の通信で、ブリッジが「かならず 1 回」のサービスの品質を使用するように コンフィグレーションされていれば可能です。

また、以下のように、リリース 7.0 のどのサービス パックで動作しているかに よって、リリース 6.1 と 7.0 の間に信頼関係を確立しなければならない場合もあ ります。

- リリース 7.0 GA、SP01、および SP02 のブリッジでリリース 6.1 のドメイン と通信するには、リリース 6.1 と 7.0 のドメイン間に信頼関係を確立する必 要があります。詳細については、14-5 ページの「[WebLogic Server 7.0 GA](#page-122-1)、 SP01、または SP02 の送り先からリリース 6.1 [の送り先にメッセージを転送](#page-122-1) [しようとするとセキュリティ認可例外が発生するのはなぜですか。」を](#page-122-1)参照 してください。
- リリース 7.0 SP03 以降の場合は、リリース 6.1 と 7.0 のドメイン間に信頼関 係を確立する必要はありません。

リリース 6.1 とリリース 7.0 のドメインを相互運用する場合の「かならず 1 回」 QOS の使用については、『管理者ガイド』の「メッセージング [ブリッジを使用し](http://edocs.beasys.co.jp/e-docs/wls/docs70/adminguide/msgbridge.html#BridgingXaDomains) てのリリース 6.1 [以降のドメインにおける送り先へのアクセス」](http://edocs.beasys.co.jp/e-docs/wls/docs70/adminguide/msgbridge.html#BridgingXaDomains)を参照してくだ さい。

<span id="page-121-0"></span>**Q.** 2 フェーズ トランザクションで「かならず 1 回」のサービスの品質を使用す るようメッセージング ブリッジをコンフィグレーションしたにもかかわらず、 「quality of service is unreachable」エラーが発生するのはなぜですか。

**A.** メッセージング ブリッジで WebLogic ドメイン間のトランザクションを処理 するには、追加で以下をコンフィグレーションする必要があります。

- サポートされているアダプタは wL\_HOME\server\lib ディレクトリに格納さ れています。「かならず 1 回」の QOS を使用する場合は、ブリッジが動作 しているリリース 7.0 のドメインにトランザクション アダプタ jms-xa-adp.rar をデプロイする必要があります。デプロイするには、コン ソールで [ デプロイメント | アプリケーション ] ノードを選択します。
- この jms-xa-adp.rar アダプタは、ソース ブリッジ送り先および対象ブ リッジ送り先の [JMS ブリッジ送り先 | コンフィグレーション ] タブの [JNDI アダプタ名 ] 属性で eis.jms.WLSConnectionFactoryJNDIXA として識別さ れる必要もあります。
- WebLogic JMS の場合は、ソース ブリッジ送り先および対象ブリッジ送り先 の両方にマップされたキュー送り先およびトピック送り先で、トランザク ション XAConnectionFactory を使用していることを確認してください。これ を確認するには、[JMS| 接続ファクトリ | コンフィグレーション | トランザク ション ] コンソール タブまたはコンフィグレーション ファイル (config.xml) で、以下の属性が設定されている必要があります。

UserTransactionsEnabled=true

XAConnectionFactory=true

■ サードパーティ JMS の場合は、ソースブリッジ送り先および対象ブリッジ 送り先の両方にマップされた送り先で、トランザクション接続ファクトリを 使用していることを確認してください。

リリース 6.1 とリリース 7.0 以降のドメインを相互運用する場合の「かならず 1 回」 QOS の使用については、『管理者ガイド』の[「メッセージング](http://edocs.beasys.co.jp/e-docs/wls/docs70/adminguide/msgbridge.html#BridgingXaDomains) ブリッジを使 用してのリリース 6.1 [以降のドメインにおける送り先へのアクセス](http://edocs.beasys.co.jp/e-docs/wls/docs70/adminguide/msgbridge.html#BridgingXaDomains)」を参照して ください。

<span id="page-122-0"></span>**Q.** メッセージング ブリッジをコンフィグレーションして、ソース ブリッジ送り 先または対象ブリッジ送り先で「かならず 1 回」サービスが使用できない場合に サービスの品質が自動的にダウングレードされるようにできますか。

**A.** はい。Administration Console の [ メッセージング ブリッジ | コンフィグレー ション | 一般 ] ページで、[QOS デグラデーション ] チェック ボックスがチェッ クされていることを確認してください。

<span id="page-122-1"></span>**Q.** WebLogic Server 7.0 GA、SP01、または SP02 の送り先からリリース 6.1 の送 り先にメッセージを転送しようとするとセキュリティ認可例外が発生するのはな ぜですか。

java.lang.SecurityException: Invalid Subject: principals=[user1]

**A.** WebLogic Server 6.1 では、2 つの WebLogic Server ドメイン間の信頼関係は、 両ドメインのシステム パスワードが同じであるときに確立されます。リリース 7.0 GA、SP01、および SP02 のメッセージング ブリッジでリリース 6.1 のドメイ ンと通信するには、リリース 6.1 と 7.0 のドメイン間に信頼関係を確立する必要 があります。信頼関係は、あるドメインの資格属性が別のドメインの資格属性と 一致したときに確立されます。したがって、リリース 6.1 のドメインをリリース 7.0 SP02 以降のドメインと相互運用するには、両方のドメインの資格属性をリ リース 6.1 ドメインの「system」ユーザのパスワードに変更する必要がありま す。

ただし、リリース 7.0 SP03 以降の場合は、リリース 6.1 と 7.0 のドメイン間に信 頼関係を確立する必要はありません。

- リリース 7.0 とリリース 6.1 のドメイン間におけるメッセージング ブリッジ のための信頼関係の確立については、『管理者ガイド』の「[WebLogic](http://edocs.beasys.co.jp/e-docs/wls/docs70/adminguide/msgbridge.html#BridgeSecInterop) ドメイ [ンのセキュリティ相互運用性の有効化](http://edocs.beasys.co.jp/e-docs/wls/docs70/adminguide/msgbridge.html#BridgeSecInterop)」を参照してください。
- 相互運用性のセキュリティの詳細については、『WebLogic Security の管理』 の「[互換性セキュリティの使い方](http://edocs.beasys.co.jp/e-docs/wls/docs70/secmanage/security6.html)」を参照してください。

■ WebLogic Server 7.0 ドメインの相互運用性のセキュリティについては、 『WebLogic Security の管理』の「WebLogic [ドメイン間の信頼関係の有効化](http://edocs.beasys.co.jp/e-docs/wls/docs70/secmanage/domain.html#domain_interop)」 を参照してください。

**Q.** メッセージング ブリッジが動作する WebLogic 7.0 ドメインにトランザクショ ン jms-xa-adp.rar リソース アダプタをデプロイしましたが、まだ「*failed to find bridge adapter*」というメッセージが表示されます。

**A.** ブリッジがソース ブリッジ送り先および対象ブリッジ送り先と通信できるよ うにするには、それぞれの送り先を適切な .rar アダプタに関連付ける必要があ ります。jms-xa-adp.rar トランザクション アダプタの場合は、ソース ブリッジ 送り先および対象ブリッジ送り先の [JMS ブリッジ送り先 | コンフィグレーショ ン ] タブの [JNDI アダプタ名 ] 属性で eis.jms.WLSConnectionFactoryJNDIXA として識別される必要があります。

注意 **:** 「failed to find bridge adapter」メッセージが 1 回しか表示されなければ、 特に問題にならない場合もあります。しかし、このメッセージが繰り返 し表示される場合は、アダプタのデプロイメントと、ソース ブリッジ送 り先および対象ブリッジ送り先で使用されているアダプタの JNDI 名を 確認する必要があります。

ブリッジ リソース アダプタの詳細については、『管理者ガイド』の「[ブリッジの](http://edocs.beasys.co.jp/e-docs/wls/docs70/adminguide/msgbridge.html#BridgeAdapters) リソース [アダプタについて」](http://edocs.beasys.co.jp/e-docs/wls/docs70/adminguide/msgbridge.html#BridgeAdapters)を参照してください。

<span id="page-123-0"></span>**Q.** メッセージング ブリッジのソース送り先または対象送り先をコンフィグレー ションする際に、[ アダプタ クラスパス ] フィールドを設定する必要はあります か。

**A.** ソース送り先および対象送り先が両方ともリリース 7.0 以降で動作している 場合、[ アダプタ クラスパス ] フィールドは空白のままにします。リリース 6.0 以 前で動作しているソース送り先または対象送り先に接続する場合は、[アダプタ クラスパス ] フィールドにそれ以前の WebLogic Server リリースのクラスの格納 場所を指定する必要があります。サードパーティの JMS プロバイダに接続する 場合は、WebLogic Server の CLASSPATH でプロバイダの CLASSPATH をブリッジ 送り先に指定する必要があります。

<span id="page-123-1"></span>**Q.** メッセージング ブリッジを使用して、WebLogic Server 6.1 のドメインとリ リース 7.0 以降のドメインの間で恒久サブスクリプション メッセージを転送でき ますか。

**A.** はい。ブリッジをホストするドメインが WebLogic 7.0 サービス パック 1 以 降を使用していれば可能です。 Administration Console を使用してメッセージング ブリッジを介した恒久メッセージの転送を有効にするには、[| コンフィグレー ション | 一般 ] タブで [ 永続性を有効化 ] 属性を選択します。

<span id="page-124-0"></span>**Q.** メッセージング ブリッジのデバッグを有効にするにはどうすればよいです か。

**A.** メッセージング ブリッジのデバッグは、以下のいずれかの方法で有効にでき ます。

■ WebLogic 起動スクリプトに以下の行を追加する (weblogic.Server 行の前  $)$ 

-Dweblogic.Debug.DebugMessagingBridgeStartup=true

-Dweblogic.Debug.DebugMessagingBridgeRuntime=true

■ メッセージング ブリッジが動作しているサーバのコンフィグレーション ファイル (config.xml) で、ServerDebug エントリに以下の文を追加する。

DebugMessagingBridgeStartup="true"

DebugMessagingBridgeRuntime="true"

メッセージング ブリッジのデバッグを有効にすると、デバッグ メッセージはデ フォルトではサーバ ログに送信されます。デバッグ メッセージを Administration Console に表示したい場合は、上記の文に「DumpToConsole」を追加します。次 に例を示します。

-Dweblogic.Debug.DebugMessagingBridgeStartupDumpToConsole=true

<span id="page-124-1"></span>**Q.** [Monitor Messaging Bridge] コンソール ページのメッセージング ブリッジのモ ニタ状態は何を意味しますか。

**A.** [ サーバ | サービス | モニタ | メッセージング ブリッジ ] ページでメッセージ ング ブリッジの状態をモニタする際は、次の表を参考にして対処方法を判断し てください。

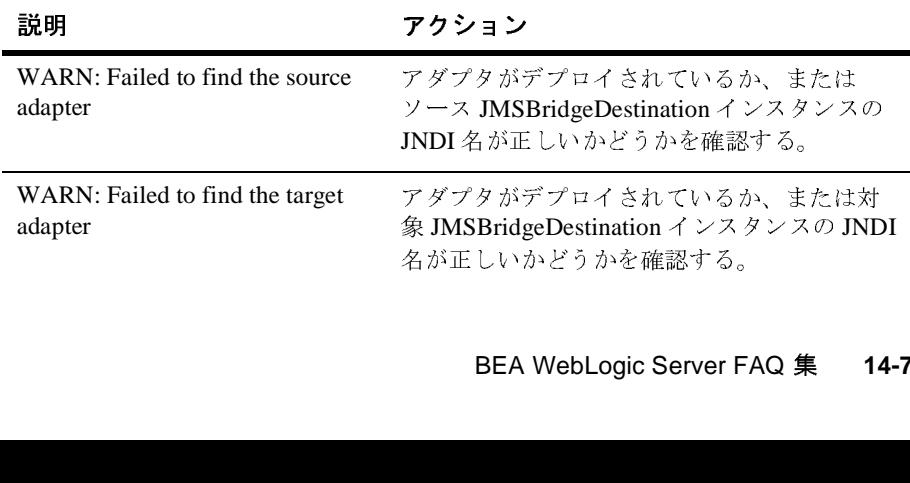

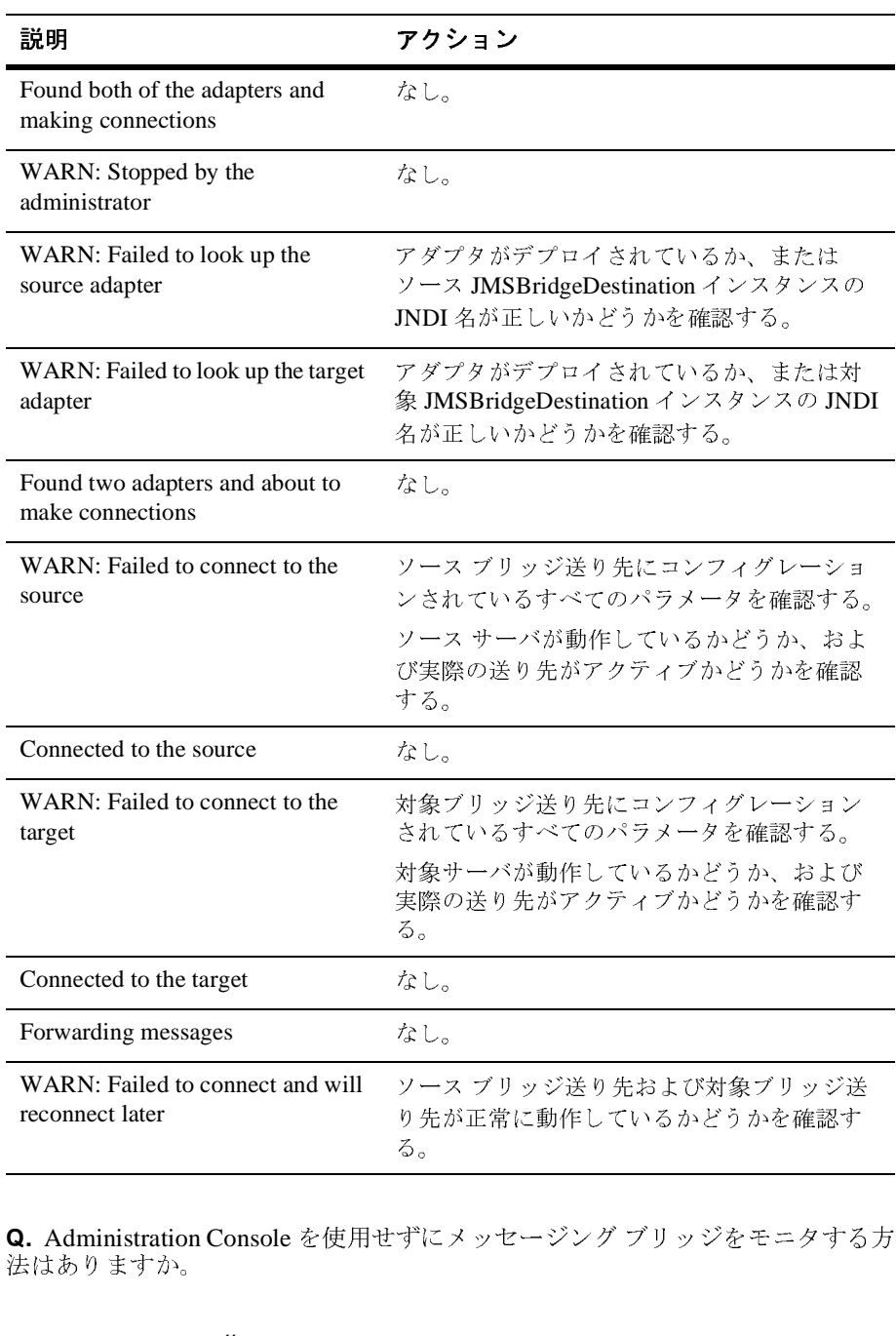

<span id="page-125-0"></span>**Q.** Administration Console を使用せずにメッセージング ブリッジをモニタする方 法はありますか。 る。<br>-<br>ずにメッセージング ブリッジをモニタする<br>-<u>ー。</u><br>ずに

**A.** はい。各ブリッジ インスタンスの実行時 MBean

(MessagingBridgeRuntimeMBean) を使用する方法があります。 WebLogic Server の実行時 MBean では、ドメイン リソースに関する特定の時点での情報が提供さ れます。ドメインの特定のリソース ( メッセージング ブリッジなど ) がインスタ ンス化されると、そのリソースについての情報を収集する MBean のインスタン スが生成されます。

MessagingBridgeRuntimeMBean は、現時点での文字列 (「Active」または 「Inactive」) を返す getState() メソッドと、より詳細な情報を含んだ文字列を 返す getDescription() メソッドを備えています。ブリッジ実行時 MBean の名 前は、WebLogic Server インスタンス名とブリッジ名で構成されます。*mybridge* というブリッジが *myserver* という WebLogic Server インスタンスで実行されてい る場合、ブリッジ実行時 MBean の名前は *myserver.bridge.mybridge* となります。

<span id="page-126-0"></span>**Q.** 実行時 MBean 管理コマンドの使用については、『管理者ガイド』の 「[WebLogic Server](http://edocs.beasys.co.jp/e-docs/wls/docs70/adminguide/cli.html#mbean_command_ref) コマンドライン インタフェース リファレンス」を参照してく ださい。 MBean モニタ通知のプログラミングについては、『WebLogic JMX サー ビス プログラマーズ ガイド』の「[WebLogic Server MBean](http://edocs.beasys.co.jp/e-docs/wls/docs70/jmx/notifications.html) 通知およびモニタの [使い方」](http://edocs.beasys.co.jp/e-docs/wls/docs70/jmx/notifications.html)を参照してください。メッセージング ブリッジで、ソース送り先およ び対象送り先として分散送り先を使用できますか。

**A.** はい。メッセージング ブリッジでは分散送り先との間の送信および受信が可 能です。次のようなコンフィグレーションをお勧めします。

- ソースが分散送り先の場合、ブリッジは送り先への接続時に分散送り先のメ ンバーの 1 つに固定されます。再接続するまでの間、ブリッジはそのメン バーにのみ接続された状態になり、分散送り先の他のメンバーからはメッ セージを受信しません。そのため、1 つのブリッジを分散送り先の各メン バーに対して、メンバーの JNDIName を使用してコンフィグレーションする のが最良の方法です。
- 対象が分散送り先の場合、分散送り先の JNDIName を使用して分散送り先に 対して送信し、サーバ アフィニティを無効にするのが最良の方法です。そう することで、受信メッセージが分散送り先でロード バランシングされるよう になります。

## **15 FAQ: JTA**

- 分散トランザクションで XA [以外のドライバを使用できますか。](#page-129-0)
- 分散トランザクションで複数の XA [以外の接続プールを使用できますか。](#page-129-1)
- 分散トランザクションでの XA ドライバと XA [以外のドライバの違いは何で](#page-129-2) [すか。](#page-129-2)
- [WebLogic jDriver for Oracle/XA](#page-131-0) に加えてどの XA ドライバを使用できます [か。](#page-131-0)
- [分散トランザクションで、](#page-131-1)Oracle Thin ドライバを XA ドライバとして使用で [きますか。](#page-131-1)
- SQLException「Result set already closed[」メッセージが表示されるのはなぜ](#page-131-2) [ですか。](#page-131-2)
- JMS と 1 つの XA 以外の JDBC [ドライバを使用する場合に](#page-132-0) 2PC ライセンス [は必要ですか。](#page-132-0)
- JMS と XA [以外のドライバを使用している場合に例外が送出されるのはなぜ](#page-132-1) [ですか。](#page-132-1)
- [分散トランザクションを開始する前に](#page-132-2) JDBC 接続を取得できますか。
- [分散トランザクションがコミットまたはロールバックされた後に](#page-133-0) JDBC 接続 [を閉じることができますか。](#page-133-0)
- XAResource にアクセスしたときに、「Internal error: XAResource '<name>' is unavailable」という [XAER\\_RMFAIL XAException](#page-133-1) を受け取りました。これ [は何を意味しているのですか。また、どのように処理すればいいのですか。](#page-133-1)

**Q.** どうすれば MQSeries を分散トランザクション用の XA リソースとして WebLogic Server 内に取り込めますか。

**A.** 説明、サポート クラス、ユーティリティ、サンプルを備えた zip ファイルを BEA の *dev2dev* サイトの「[code samples for weblogic server](http://dev2dev.bea.com/codelibrary/code/mqseries.jsp)」ページからダウン ロードできます。

<span id="page-129-0"></span>**Q.** 分散トランザクションで XA 以外のドライバを使用できますか。

**A.** XA 以外の接続プールが、複数のサーバに分散したトランザクションに参加 している唯一のリソースである場合は、XA 以外のドライバの TxDataSource を コンフィグレーションする必要があります。

ただし、複数のリソースが分散トランザクションに参加する場合は、

TxDataSource プロパティ EnableTwoPhaseCommit=true も設定する必要があり ます。詳細については、『管理者ガイド』の「JDBC [接続の管理」](http://edocs.beasys.co.jp/e-docs/wls/docs70/adminguide/jdbc.html)を参照してく ださい。どちらの場合でも、常に、非推奨の DriverManager インタフェースでは なく DataSource インタフェースを通じて接続を取得します。DriverManager を通 じて接続を取得した場合、インタフェースでは TxDataSource の

EnableTwoPhaseCommit 設定を取得できません。その場合は、分散トランザク ションで予期しない動作が発生する場合があります。また、DataSource インタ フェースを使用する場合は、URL または特定の WebLogic 多層ドライバ (JTS、 RMI、またはプール ) を区別する必要がありません。URL および特定のドライ バは、config.xml ファイルおよび JNDI ルックアップを通じて取得されます。

<span id="page-129-1"></span>**Q.** 分散トランザクションで複数の XA 以外の接続プールを使用できますか。

**A.** できません。両方の接続プールの TxDataSource で

EnableTwoPhaseCommit=true を設定しても、同じ分散トランザクションで 2 つ の XA 以外の接続プールを使用しようとすると、2 番目の XA 以外の接続プール から接続を取得しようとしたときに、

"java.sql.SQLException: Connection has already been created in this tx context for pool named <first pool's name>.Illegal attempt to create connection from another pool: <second pool's name>"

という例外になります。

<span id="page-129-2"></span>**Q.** 分散トランザクションでの XA ドライバと XA 以外のドライバの違いは何で すか。

**A.** XA JDBC ドライバと XA 以外の JDBC ドライバの違いは以下のとおりです。

■ 原子性の保証。XA ドライバは XAResource インタフェースを実装し、WLS トランザクション マネージャによって制御される 2PC プロトコルにフルに 参加できます。このため、複数の参加リソースにまたがる更新の原子性が保 証されます。

しかし、XA 以外のドライバは XAResource インタフェースを実装せず、 2PC プロトコルにはフルに参加できません。分散トランザクションで XA 以 外のドライバを使用する場合は、WLS がドライバの代わりに XAResource

ラッパーを実装します。データ ソース プロパティ enableTwoPhaseCommit が true に設定されている場合、WLS XAResource ラッパーはトランザク ション マネージャが prepare メソッドを呼び出したときに XA OK を返し ます。トランザクション マネージャが第 2 フェーズで commit() または rollback() を呼び出すと、WLS XAResource ラッパーは commit() または rollback() の呼び出しを XA 以外の JDBC 接続に委託します。commit ま たは rollback() の途中で障害が発生すると、ヒューリスティックな例外が 発生します。ヒューリスティック エラーの結果、アプリケーション データ は矛盾した状態のまま残される場合があります。複数のリソース マネージャ にまたがってトランザクションを使用する場合、原子性を保証するには XA 進拠ドライバが必要となります。

- 接続のリダイレクト。「[分散トランザクションで](#page-129-0) XA 以外のドライバを使用 [できますか。」](#page-129-0)で説明されているように、XA 以外のドライバは同じ分散トラ ンザクションで複数のプロセスからの更新を実行するようにコンフィグレー ションできます。WLS の内部では、別々のプロセスからの JDBC 呼び出し が 1 つのプロセスの同じ物理 JDBC 接続にリダイレクトされます。ただし、 XA ドライバを使用する場合は、このようなリダイレクトは行われません。 各プロセスは独自のローカル XA データベース接続を使用し、データベース によって、同じ分散トランザクションで行われる別々のプロセスからのすべ ての分散更新が確実に原子性を維持してコミットされます。
- 接続の管理。分散トランザクションで XA 以外のドライバを使用するのか、 それとも XA ドライバを使用するのかに関係なく、WLS は、すべての JDBC 呼び出しをインターセプトし、必要に応じて接続プールから物理 JDBC 接続 を取得する JDBC ラッパーを実装します。
	- 分散トランザクションで XA 以外のドライバを使用する場合、別々のプ ロセスから行われる更新が原子性を維持してコミットされるようにする ために、WLS はコミットまたはロールバックされるまで同じ物理 JDBC 接続を分散トランザクションと関連付けます。その結果、XA 以外の接続 プールを使用するアクティブな分散トランザクションの数は、JDBC 接続 プールの最大容量によって制限されます。
	- XA ドライバを使用する場合、接続の管理はもっとスケーラブルです。ト ランザクションがコミットまたはロールバックされるまで、WLS が同じ 物理 XA 接続を保持するということはありません。実際、ほとんどの場 合では、XA 接続はメソッド呼び出しの間だけ保持されます。WLS JDBC ラッパーは、すべての JDBC 呼び出しをインターセプトし、必要に応じ て XA 接続と関連付けられた XAResource を取得します。メソッド呼び

出しが呼び出し側に戻るか、またはさらに別のサーバを呼び出すと、 WLS は XA 接続と関連付けられた XAResource を解放します。

● さらに、WLS は開いている結果セットがなければ XA 接続を接続プール に返します。また、コミット処理時に、XAResource オブジェクトは任意 数の分散トランザクションを平行してコミットするために使用すること もできます。結果として、XA 接続プールを使用するアクティブな分散ト ランザクションの数と同時コミットまたはロールバックの数の両方とも、 接続プールの最大容量によって制限されることはありません。接続プー ルの最大容量によって制限されるのは、同時データベース アクセスの数 だけです。

<span id="page-131-0"></span>**Q.** WebLogic jDriver for Oracle/XA に加えてどの XA ドライバを使用できますか。 **A.** 理論的には、JDBC 2.0 規格の拡張仕様に準拠していればどのサードパーティ XA ドライバでも使用できます。ただし、個々のベンダの XA ドライバには、正 しく機能することを妨げるバグがある場合もあります。

コンフィグレーションの詳細については、

http://edocs.beasys.co.jp/e-docs/wls/docs70/adminguide/managetx.html で JDBC コ ンフィグレーションのガイドラインを参照してください。

<span id="page-131-1"></span>**Q.** 分散トランザクションで、Oracle Thin ドライバを XA ドライバとして使用で きますか。

**A.** Oracle 8.1.7 Thin ドライバにはスレッド処理に関する問題があるため、BEA では、次の解決策を考えました。この解決策では、準備、コミット、およびロー ルバックの処理期間に専用の XA 接続を使用します。これは、XAResource オブ ジェクトが任意数のトランザクションを平行してコミットするために使用される という点で、デフォルトの XA 接続管理モデルとは異なります。このため、同時 コミットの数が XA 接続プールの最大容量に制限されます。この次善策は Oracle 専用であるため、他の XA ドライバには影響しません。

<span id="page-131-2"></span>**Q.** SQLException「Result set already closed」メッセージが表示されるのはなぜで すか。

問題: クライアントサイドから WebLogic jDriver for Oracle/XA (トランザクショ ン モード ) を使用しています。分散トランザクションでの更新は正常に機能しま す。しかし、クエリを実行しようとすると、「SQLException Result set already closed」というメッセージが表示されます。どうしたら回避できます か。

**A.** WebLogic jDriver for Oracle には、メソッドが呼び出し側に戻ったときに開い ているすべての結果セットを閉じるという制限があります。

Bean など、サーバサイドからドライバを使用する場合、このような制限はあり ません。サーバサイドからドライバを使用することは、アプリケーション アー キテクチャやパフォーマンスの観点からも推奨されます。クライアントサイドか らドライバを使用すると、すべての JCBC 呼び出しで往復のコストがかかりま す。

この制限があるのは、Web L ogic jDriver for Oracle XA が Oracle の OCI API と C XA スイッチを使用して実装され、マルチスレッド モードで OCI と XA を使用 する場合に Oracle に問題があるためです。開かれたものとは異なる OCI カーソ ルをスレッドで閉じると、サーバのクラッシュや予期しない動作が発生する場合 があります。結果として、Web L ogic ドライバは呼び出しが呼び出し側に戻る ときに開いているすべての結果セットを暗黙的に閉じます。

<span id="page-132-0"></span>**Q.** JMS と 1 つの XA 以外の JDBC ドライバを使用する場合に 2PC ライセンスは 必要ですか。

**A.** 必要です。JMS も、分散トランザクションに参加する XAResource です。し たがって、分散トランザクションには 2 つのリソースが参加しているので、2PC ライセンスが必要です。

<span id="page-132-1"></span>**Q.** JMS と XA 以外のドライバを使用している場合に例外が送出されるのはなぜ ですか。

問題 : JMS と 1 つの XA 以外の JDBC ドライバを使用しています。

「javax.transaction.xa.XAException: JDBC driver does not support XA, hence cannot be a participant in two-phase commit」という例外で、ト ランザクションのコミットが失敗します。

**A.** 前の質問の「JMS と 1 つの XA 以外の JDBC [ドライバを使用する場合に](#page-132-0) 2PC [ライセンスは必要ですか。」](#page-132-0)で言及したように、JMS も分散トランザクションに 参加する XAResource です。分散トランザクションに複数のリソースが参加して いる場合は、「分散トランザクションで XA [以外のドライバを使用できますか。](#page-129-0)」 で説明されているようにデータ ソース プロパティ EnableTwoPhaseCommit=true を設定する必要があります。

<span id="page-132-2"></span>**Q.** 分散トランザクションを開始する前に JDBC 接続を取得できますか。

- **A.** ドライバが XA であるかどうかによって異なります。
- 分散トランザクションで XA 以外のドライバを使用する場合は、常に、分散 トランザクションの開始後に JDBC 接続を取得します。
- XA ドライバを使用する場合は、分散トランザクションが開始される前また は後に接続を取得できます。

<span id="page-133-0"></span>**Q.** 分散トランザクションがコミットまたはロールバックされた後に JDBC 接続 を閉じることができますか。

**A.** XA 以外のドライバと XA ドライバのどちらの場合でも、分散トランザク ションが完了した後に接続を閉じることができます。

<span id="page-133-1"></span>**Q.** XAResource にアクセスしたときに、「Internal error: XAResource '<name>' is unavailable」という XAER\_RMFAIL XAException を受け取りました。これは何 を意味しているのですか。また、どのように処理すればいいのですか。 **A.** JTA には、次の機能を備えた独自のリソース モニタが用意されています。

リソースがアクティブであると見なされるのは、保留中の要求が存在しない場 合、または XAResource の保留中の要求から XAER\_RMFAIL ではない結果を取得 した場合です。XAResource が 2 分以内にアクティブにならない場合、 XAResource は応答なしと宣言されます。XAResource に対する新たな要求は拒 否され、上記のような XAER\_RMFAIL XAException が送出されます。この目的 は、RM が応答なし状態の場合にスレッドのさらなる損失を防ぐことです。

リソースが再びアクティブであると宣言されるのは、

weblogic.transaction.TransactionManager.unregisterResource に続いて registerStaticResource または registerDynamicResource を呼び出して XAResource を WebLogic Server トランザクション マネージャに再登録した場合 か、または 30 分のタイムアウト期間の経過後です。WLS JDBC 接続プールを使 用する場合、JDBC 接続プールのリフレッシュ機能を有効にする(接続プールの 「RefreshMinutes」プロパティを指定する ) だけで済みます。接続プールのリフ レッシュに成功すると、対応する XAResource が自動的に再登録されます。 weblogic.transaction.TransactionManager.registerStaticResource ま たは registerDynamicResource API のいずれかを介して独自の XAResource を 登録する場合、

weblogic.transaction.TransactionManager.unregisterResource に続いて registerStaticResource または registerDynamicResource を呼び出して XAResource を再登録する必要があります。

一般に、起こりうる RM 問題をデバッグする方法は、WLS の起動時に JVM パラ メータとして -Dweblogic.Debug=weblogic.JTAXA を指定することによって JTA XA デバッグを有効にすることです。

## **16 FAQ:** プラグイン

- Apache HTTP Server [プラグインはどのように機能するのですか。](#page-134-0)
- [プラグインはどのようにして維持型のセッションのリクエストをルーティン](#page-134-1) [グするのですか。](#page-134-1)
- [プラグインのデバッグに関して、](#page-135-0)WebLogic Server 6.0 で新しくなった点は何 [ですか。](#page-135-0)
- wlproxy.log [の内容はどのようになりますか。](#page-135-1)
- 6.1 [プラグインにおける変更点は何ですか。](#page-136-0)
- [静的リスト、動的リスト、および一般リストとは何ですか。](#page-137-0)
- 6.1 のプラグインでは、相互 SSL [をサポートしていますか。](#page-137-1)
- WebLogic Server [からプラグインへの応答に](#page-137-2) Set-Cookie ヘッダが含まれてい [ることがあります。これは正常ですか。](#page-137-2)
- Apache 1.3.19 に mod\_wl\_ssl.so を mod\_perl [と共にインストールして、プラ](#page-138-0) グイン経由で WebLogic [にアクセスすると、](#page-138-0)mod\_wl\_ssl.so において 「Segmentation Fault (11)[」が発生するのはなぜですか。](#page-138-0)
- **■** Apache 2.0.x をインストールして、「Can't dlopen() a library containing Thread Local Storage: /usr/lib/libcl.2[」エラーが発生しないようにするにはどうすれば](#page-138-1) [いいですか。](#page-138-1)

<span id="page-134-0"></span>**Q.** Apache HTTP Server プラグインはどのように機能するのですか。

**A.** プラグインの仕組みの詳細については、『WebLogic Server における Web サーバ プラグインの使い方』の「Apache HTT P Server [プラグインのインストー](http://edocs.beasys.co.jp/e-docs/wls/docs70/plugins/apache.html) [ルとコンフィグレーション](http://edocs.beasys.co.jp/e-docs/wls/docs70/plugins/apache.html)」を参照してください。

<span id="page-134-1"></span>**Q.** プラグインはどのようにして維持型のセッションのリクエストをルーティン グするのですか。

**A.** ブラウザからクッキーが送信されると、「Cookie:」ヘッダ内で 「JSESSIONID」(「CookieName」というパラメータでコンフィグレーション可 能 ) が検索されます。

クッキーが無効になっており、URL 書き換えが利用される場合、セッション ID は URL 内にエンコードされます。WebLogic Server 5.1 以前のバージョンでは、 この ID はクエリ文字列内にエンコードされていました。

?WebLogicSession=my\_dumy\_session

WebLogic Server 6.0 以降のバージョンでは、この ID はパラメータ内にエンコー ドされていました。

;JSESSIONID=my\_dummy\_session

セッションがクエリ文字列またはパラメータ内に見つからず、またメモリに読み 込めるほど小さい場合、WebLogic Server は POST データ内でセッションを検索 します。

<span id="page-135-0"></span>**Q.** プラグインのデバッグに関して、WebLogic Server 6.0 で新しくなった点は何 ですか。

"Debug = ON" logs only informational and error messages HFC : headers from the client, informational, and error messages HTW : headers sent to wls, informational and error messages HFW : headers sent from wls, informational and error messages HTC : headers sent to the client, informational and error messages ALL : everything OFF :nothing -- default(should be used in production)

ログ ファイルは 6.1 用にコンフィグレーションできます。後のバージョンの WebLogic Server 用に、デバッグ ファイルの名前および場所をコンフィグレー ションするための WLLogFile が導入されていました。

<span id="page-135-1"></span>**Q.** wlproxy.log の内容はどのようになりますか。

それぞれのリクエストは、次のように表示されます。

"================New Request: [GET / HTTP/1.1] ================="

PathTrim, DefaultFileName, and PathPrepend will be performed in order.The final request will be logged as the following:"Fri Jun 22 14:24:40 2001 The request string is '/index.jsp'"

セッション情報を探してプライマリを決定しています。

"Fri Jun 22 14:24:40 2001 Initializing lastIndex=0 for a list of length=1 Fri Jun 22 14:24:40 2001 create a new server node:id='qa89:443' server\_name='mint.beasys.com', port='18080'"

SecureProxy が ON に設定されている場合は、SSL を初期化します。

"Fri Jun 22 14:24:40 2001 INFO:SSL is configured Fri Jun 22 14:24:40 2001 INFO:Initializing SSL library Fri Jun 22 14:24:40 2001 Loaded 1 trusted CA's Fri Jun 22 14:24:40 2001 INFO:Successfully initialized SSL Fri Jun 22 14:24:40 2001 INFO:SSL configured successfully"

初期接続を行っています。

"Fri Jun 22 14:24:40 2001 general list:trying connect to '172.17.9.180'/443 Fri Jun 22 14:24:40 2001 Connected to 172.17.9.180:443"

クライアント ヘッダおよび Post データ ( 存在する場合 ) を読み取っています。

"Fri Jun 22 14:24:40 2001 Hdrs from clnt:[Accept]=[image/gif, image/x-xbitmap, image/jpeg, image/pjpeg, application/vnd.ms-excel, application/msword, application/vnd.ms-powerpoint, \*/\*]"

クライアント ヘッダおよび Post データ ( 存在する場合 ) を送信しています。

"Fri Jun 22 14:24:40 2001 Hdrs to WLS:[Accept]=[image/gif, image/x-xbitmap, image/jpeg, image/pjpeg, application/vnd.ms-excel, application/msword, application/vnd.ms-powerpoint, \*/\*]"

WebLogic Server から応答ヘッダを取得しています。

"Fri Jun 22 14:24:46 2001 Hdrs from WLS:[Set-Cookie]=[JSESSIONID=OzI19WqYmFnRviHEu5gKLvot42ABeD8NPWnF 0jW6cawSGcrp2mru!4038528127411848936!-1408169548!80!443; path=/] Fri Jun 22 14:24:46 2001 parsed all headers OK"

応答ヘッダが WebLogic Server へ送信され、接続がクローズであるかキープアラ イブであるかを示しています。

"Fri Jun 22 14:24:46 2001 Hdrs to client:[Date]=[Fri, 22 Jun 2001 21:24:48 GMT] Fri Jun 22 14:24:46 2001 Hdrs to client:[Server]=[WebLogic WebLogic Server 6.1 beta 06/21/2001 10:44:44 #122398 - internal build by jlee on client jlee.qa89] Fri Jun 22 14:24:46 2001 canRecycle:conn=1 status=200 isKA=0 clen=2705 isCTE=0 Fri Jun 22 14:24:46 2001 closeConnection in load\_utils:deleting URL\* Fri Jun 22 14:24:46 2001 INFO:Closing SSL context Fri Jun 22 14:24:46 2001 INFO:sysSend 23 Fri Jun 22 14:24:46 2001 INFO: Error after SSLClose, socket may already have been closed by peer Fri Jun 22 14:24:46 2001 r->status=200 returning 0"

<span id="page-136-0"></span>**Q.** 6.1 プラグインにおける変更点は何ですか。

- **A.** 変更点は次のとおりです。
- **HTTP 1.1** のサポート -- チャンク転送およびキープアライブ (Apache 1.3.x 以 外 )
- セッション解析 ( これにより下位互換性がなくなります )
- プラグインから WebLogic Server への SSL のサポート

<span id="page-137-0"></span>**Q.** 静的リスト、動的リスト、および一般リストとは何ですか。

- **A.** 定義は以下のとおりです。
- 静的リスト : コンフィグレーション ファイルで定義される初期サーバ リスト
- 動的リスト : リクエストが正常に行われると WLS によって送信される、現 在のサーバ リスト
- 一般リスト : 現在のリクエストと関連付けられた、プライマリ サーバおよび セカンダリ サーバ以外の ( 静的または動的な ) 現在のサーバ リスト

<span id="page-137-1"></span>**Q.** 6.1 のプラグインでは、相互 SSL をサポートしていますか。

**A.** していません。ただし、クライアント証明書を要求して、それを WebLogic Server に渡すように、プラグインを設定することはできます。例 :

apache ssl

SSLVerifyClient require

SSLVerifyDepth 10

SSLOptions +FakeBasicAuth +ExportCertData +CompatEnvVars +StrictRequire

<span id="page-137-2"></span>**Q.** WebLogic Server からプラグインへの応答に Set-Cookie ヘッダが含まれてい ることがあります。これは正常ですか。

**A.** はい。リクエストに Cookie ヘッダが入っていない場合、または X-WebLogic-Force-Cookie が検出された場合に、WebLogic Server は応答に Set-Cookie ヘッダを含めて送信します。プラグインは、障害の発生したサーバ に接続できなかった場合、ヘッダ X-WebLogic-Force-Cookie: true を次に利 用可能なサーバに送信し、正しいセッション情報が含まれる該当クッキーをクラ イアントに強制的に更新させます。

<span id="page-138-0"></span>**Q.** Apache 1.3.19 に mod\_wl\_ssl.so を mod\_perl と共にインストールして、プラグ イン経由で WebLogic にアクセスすると、mod\_wl\_ssl.so において 「Segmentation Fault (11)」が発生するのはなぜですか。

**A.** サーバとして任意の 6.x を、オペレーティング システムとして任意のバー ジョンの Solaris を使用できます。この環境は WebLogic Server 6.x (mod\_wl\_ssl.so を使用 )、Solaris 2.x です。

「Segmentation Fault (11)」の発生を回避するには、次の例のように、HTTP 用の VirtualHost ブロックを追加します。

```
# 仮想ホストの一般的な設定
DocumentRoot "/export/home/happy/local/apache_1.3.19/htdocs"
ServerName happy1 
ServerAdmin happy@happyville
ErrorLog /export/home/happy/local/apache_1.3.19/logs/error_log
TransferLog /export/home/happy/local/apache_1.3.19/logs/access_log
</VirtualHost>
```
SSL ポートについては、以下の IP アドレスも使用してください。

<VirtualHost 206.189.223.111:443>

ServerName には任意の有効な DNS 名を使用します。

<span id="page-138-1"></span>**Q.** Apache 2.0.x をインストールして、「Can't dlopen() a library containing Thread Local Storage: /usr/lib/libcl.2」エラーが発生しないようにするにはどうすればい いですか。

**A.** Apache 2.0.x をインストールしてこのエラーが発生しないようにするには、 以下の環境変数を設定します。

1) Apache サーバの構築前に CFLAGS="-lcl -lpthread" をエクスポートします。

2) Apache サーバの構築前に LD\_PRELOAD="/usr/lib/libcl.2" をエクスポートしま す。

次の手順に従って Apache2.0.x サーバを構築します。

1) export CFLAGS="-lcl -lpthread"

2 )./configure --prefix=\$INSTALLATION\_DIRECTORY --enable-so --with-mpm=worker

3) make

4) make install

## **17 FAQ:** サーバ関連の質問

- [サーバが「ハング」または「フリーズ」してしまった場合は、どうすればよ](#page-140-0) [いでしょうか。](#page-140-0)
- SOCKS プロキシを使用するように WebLogic [をコンフィグレーションする](#page-141-0) [方法を教えてください。](#page-141-0)
- [接続の応答はどのようにしたら速くできますか。](#page-141-1)
- IIOP を介した CORBA [とクライアントの通信を](#page-141-2) WebLogic はどのようにサ [ポートしているのですか。](#page-141-2)
- HTTP [トンネリングはどのようにしたら速くできますか。](#page-141-3)
- WebLogic Server は UNIX [の起動と同時に起動できますか。](#page-142-0)
- [クライアントとトラフィック以外に、サーブレットのパフォーマンスには何](#page-142-1) [が影響しますか。](#page-142-1)
- Solaris で「NoClassDefFound」/「Too Many Open files[」というメッセージが](#page-142-2) [表示されるのはなぜですか。](#page-142-2)
- WebLogic Server [のメモリを増やすにはどのようにしますか。](#page-142-3)
- Java と CORBA の統合: RMI-IIOP または Java IDL
- RMI-IIOP アプリケーションと既存の CORBA [オブジェクトはどのように相](#page-143-1) [互運用されるのですか。](#page-143-1)
- WebLogic Server でT3 [はどのように機能するのですか。](#page-144-0)
- WebLogic Server で実行されている Java [コードをデバッグする方法を教えて](#page-144-1) [ください。](#page-144-1)

<span id="page-140-0"></span>**Q.** サーバが「ハング」または「フリーズ」してしまった場合は、どうすればよ いでしょうか。

**A.** WebLogic Server が「フリーズ」した場合は、BEA テクニカル サポートに連 絡する前に、スレッド ダンプや Java ガベージ コレクション メトリックなどの診 断情報を収集する必要があります。詳細については、「ログ [ファイルの生成](http://edocs.beasys.co.jp/e-docs/wls/docs70/cluster/trouble.html#log)」お よび「ガベージ [コレクションのチェック](http://edocs.beasys.co.jp/e-docs/wls/docs70/cluster/trouble.html#gc)」を参照してください。

<span id="page-141-0"></span>**Q.** SOCKS プロキシを使用するように WebLogic をコンフィグレーションする方 法を教えてください。

**A.** SOCKS を使用するように java.net ソケットをコンフィグレーションするに は、Java システム プロパティを設定します。詳細については、「[How do I make](http://www.sunsite.unc.edu/javafaq/javafaq.html#proxy)  [Java work with a proxy server?](http://www.sunsite.unc.edu/javafaq/javafaq.html#proxy)」を参照してください。プロパティを設定すると、 WebLogic ソケット接続で SOCKS プロキシが使用されます。

<span id="page-141-1"></span>**Q.** 接続の応答はどのようにしたら速くできますか。

**A.** 接続の遅延は、たいていは DNS の問題によって生じます。WebLogic では、 新しい接続が行われるホスト名の逆引き参照が実行されます。プロキシ サーバ からの接続であるために DNS の逆引き参照が正しく機能していない場合は、そ れが遅延の原因として考えられます。システム管理者との共同作業で、DNS お よびサードパーティのネットワーキング ソフトウェアが正しく機能しているか どうかを確認する必要があります。あらゆる接続で逆引き参照を実行する単純な サーバ プログラムを記述してみてください。その参照が遅延する場合は、プロ キシ サーバが問題の発生源となっています。

<span id="page-141-2"></span>**Q.** IIOP を介した CORBA とクライアントの通信を WebLogic はどのようにサ ポートしているのですか。

**A.** 「CORBA」のサポートとは、さまざまな意味を含んでいます。たいていの 場合、それは単純に IIOP/ORB のサポートを意味し、CORBA サービスはあまり 重要ではありません。WebLogic では、多様な方法で CORBA をサポートしてい ます。WebLogic Server 7.0 の RMI-IIOP 実装では、標準 IIOP プロトコルを用い て Java RMI クライアントを WebLogic Server に接続でき、CORBA/IDL クライ アント (C++ で書かれたものを含む ) を WebLogic Server に接続でき、WebLogic Server と Tuxedo クライアントの間で相互運用ができ、さまざまなクライアント を WebLogic Server 上に提供されている EJB に接続できます。詳細については、 『[WebLogic RMI over IIOP](http://edocs.beasys.co.jp/e-docs/wls/docs70/rmi_iiop/index.html) プログラマーズ ガイド』を参照してください。

<span id="page-141-3"></span>**Q.** HTTP トンネリングはどのようにしたら速くできますか。

**A.** 残念ながら、HTTP トンネリングを使用するときには著しくパフォーマンス が低下します。ある程度は最適化していますが、すべてが HTTP でカプセル化 されるので、HTTP トンネリングは Java-to-Java のダイレクトな TCP/IP 接続より 低速になります。

必ず、本当に HTTP トンネリングが必要なのかを確認してください。たとえば、 IP パケットがポート 80 を通じてファイアウォールを通過できる場合は、ポート 80 で高速な t3 プロトコルを使用できます。

HTTP トンネリングを使用してファイアウォールを通過する必要がある場合、 e-Border は HTTP プロキシより性能が良い製品を提供しています。

<span id="page-142-0"></span>**Q.** WebLogic Server は UNIX の起動と同時に起動できますか。

**A.** UNIX rc スクリプトに起動スクリプトを追加すると、UNIX の起動時に WebLogic Server を実行できます。起動スクリプトの作成の詳細情報について は、『管理者ガイド』の「[スクリプトを使用した管理サーバの起動」](http://edocs.beasys.co.jp/e-docs/wls/docs70/adminguide/startstop.html#UsingDomainStartScripts)を参照して ください。

<span id="page-142-1"></span>**Q.** クライアントとトラフィック以外に、サーブレットのパフォーマンスには何 が影響しますか。

**A.** マシンでスクリーン セーバー ( 特に OpenGL スクリーン セーバー) を実行し ている場合は、サーブレットの応答時間が約 5 倍遅くなります。スクリーン セーバーをオフにして、速度が向上するか確認してください。

<span id="page-142-2"></span>**Q.** Solaris で「NoClassDefFound」/「Too Many Open files」というメッセージが 表示されるのはなぜですか。

問題 : Solaris で WebLogic Server を使用している状況でアプリケーションを実行 しようとすると、「NoClassDefFound」エラーが発生します。ただし、エラーを 生じさせたクラスは存在しており、適切なディレクトリに配置されています。同 じディレクトリにはロードされる他のクラスが存在し、「Too many open files」エ ラーも発生します。

**A.** この状況は、ユーザ アカウントでファイル記述子が足りないときに見受けら れます。Solaris では、各ユーザ アカウントに特定の数のファイル記述子があり ます。ファイル記述子の数は、csh で limit コマンドを使用して確認できます。

十分な権限があれば、csh で ulimit コマンドを使用してファイル記述子を増や すことができます。権限がない場合は、システム管理者に依頼して、プロセスで 利用可能なファイル記述子を増やしてもらいます。

<span id="page-142-3"></span>**Q.** WebLogic Server のメモリを増やすにはどのようにしますか。

**A.** WebLogic Server に対する Java ヒープ メモリの割り当てを増やします。最小 値と最大値は両方とも同じサイズに設定する必要があります。この例では 200MB の固定ヒープ サイズでサーバを起動します。

\$ java ... -ms200m -mx200m ...

これで 32MB の Java ヒープ メモリが WebLogic Server に割り当てられるので、 パフォーマンスが向上し、WebLogic Server ではより多くの同時接続を処理でき ます。この値は必要に応じて増やすことができます。

<span id="page-143-0"></span>**Q.** Java と CORBA の統合: RMI-IIOP または Java IDL

**A.** Java と CORBA を統合するこれら 2 つの方法の違いを理解する必要がありま す。

RMI-IIOP は、RMI インタフェースをプログラミングするが、基盤の転送には IIOP を使用する Java プログラマが使用します。RMI-IIOP はさまざまな言語で 実装された他の CORBA オブジェクトとの相互運用を実現しますが、それはす べてのリモート インタフェースが元々 Java RMI インタフェースとして定義され ている場合に限られます。この方法は、エンタープライズ JavaBean (EJB) を利 用するプログラマにとって特に有効です。なぜなら、EJB のリモート オブジェ クト モデルが RMI に基づいているからです。またこの方法では、標準 IIOP プ ロトコルを使用することができ、軽量 ( 最低限の weblogic クラス群 ) クライアン トを持つことができます。

Java IDL は、CORBA IDL で定義されたインタフェースに基づく Java でプログ ラミングを行う CORBA プログラマが使用します。これは「通常どおり」の CORBA プログラミングであり、C++ や COBOL といった他の言語とまったく同 じように Java がサポートされます。C++ ( または orb によってサポートされてい るその他の言語を IDL へ ) 統合したい場合には、CORBA IDL メソッドのプログ ラミングを利用することになるでしょう。

<span id="page-143-1"></span>**Q.** RMI-IIOP アプリケーションと既存の CORBA オブジェクトはどのように相 互運用されるのですか。

**A.** 既存の CORBA オブジェクトのリモート インタフェースが元々 CORBA IDL で定義されている場合は、相互運用はできません。RMI-IIOP アプリケーション が他の CORBA オブジェクトと相互運用できるのは、それらのリモート インタ フェースが元々 Java RMI インタフェースとして定義されている場合に限られま す。

たとえば、RMI-IIOP クライアントと C++ オブジェクトの相互運用を実現するに は、次のようにする必要があります。

1. オブジェクトのリモート インタフェースを Java で RMI インタフェースとし て定義します。
- 2. インタフェースに対して rmic -idl を実行し、RMI インタフェースと互換の IDL を生成します。
- 3. IDL ファイルに対して C++ スタブ コンパイラを実行し、C++ サーバ オブ ジェクトの C++ スケルトンを生成します。

**Q.** WebLogic Server で T3 はどのように機能するのですか。

**A.** T3 は、省略形、およびオブジェクトの置換 (WebLogic Server クラスタと HTTP トンネリングおよび他の製品のトンネリングのコンテキストで有効)のよ うな機能などの、パフォーマンスの向上をサポートするメッセージのフレーム ワークを WebLogic Server で提供します。

T3 は Java オブジェクトの直列化および RMI より先に開発されたものですが、こ れらの仕様をしっかり学習して利用しています。T3 は Java Object Serialization または RMI のスーパーセットです。Java Object Serialization および RMI で実行 できることは T3 でもすべて可能です。

T3 は WebLogic Server 間、およびプログラムに基づくクライアントと WebLogic Server クラスタ間では必須です。HTTP と IIOP はオプションのプロトコルであ り、他のプロセスと WebLogic Server 間の通信に使用できます。これは何をする のかに依存し、たとえば以下のように使い分けます。

- ブラウザと WebLogic Server の通信には HTTP を使用します。
- ORB と WebLogic Server の通信には IIOP を使用します。

**Q.** WebLogic Server で実行されている Java コードをデバッグする方法を教えて ください。

**A.** WebGain、JBuilder、NetBeans、JDB などのツールを使用できます。これら のツールは、Java Platform Debugger Architecture (JPDA) に基づいて WebLogic Server で実行されている Java コードをデバッグします。

JPDA は、すべてのプラットフォーム用の Java 2 Platform, Standard Edition (J2SE) SDK 1.3 と、Linux 用の SDK 1.2.2 に統合されています。Sun のサイトでは、 Solaris と Microsoft Windows プラットフォーム版の J2SE SDK 1.2.2 に JPDA サ ポートを追加するための[ダウンロードを](http://java.sun.com/products/jpda/download.html)利用できます。これらのプラットフォー ムで J2SE SDK 1.2.2 を使用している場合、まずこのダウンロードを取得する必 要があります。

WebLogic が動作する仮想マシンにデバッガを接続するには、WebLogic をデ バッグ モードで起動する必要があります。Sun 仮想マシンを使用して WebLogic をデバッグ モードで起動するには、次の手順に従います (Solaris プラットフォー ムを使用している場合は手順 1 から始めてください )。

1. Solaris プラットフォームを使用している場合は、LD\_LIBRARY\_PATH 環境変 数の前に \$JAVA\_HOME/lib/sparc を付加します。

export LD\_LIBRARY\_PATH=\$JAVA\_HOME/lib/sparc:\$LD\_LIBRARY\_PATH

2. WebLogic サーバを起動する java コマンド ラインに次のパラメータを追加し ます(「weblogic.Server」という文字列の前)。

```
-Xdebug
-Xnoagent
-Xrunjdwp:transport=dt_socket
server=y
address=<port_for_debugger_to_connect>
suspend=n
-Djava.compiler=NONE
```
Hotspot Performance エンジンを使用する場合、-Xnoagent および

-Djava.compiler=NONE オプションは必要ありませんが、互換性を保持するた め、正常に受け付けられて無視されます。

server=y パラメータが追加され、address パラメータが追加されない場合、 WebLogic Server は転送アドレスを選択し、それを標準出力ストリームに出力し ます。たとえば、次のような行があるとします。

Listening for transport dt\_socket at address: 46666

上の行では、サーバの起動時に標準出力ストリームに出力されます。46666 は ポート番号です。このポート番号は、WebLogic の仮想マシンに接続するリモー ト デバッガに提供されます。

# **18 FAQ:** サーバサイド **Java (** サーブ レット **)**

- URL [でパラメータを指定してサーブレットを呼び出すには、どうすればよい](#page-146-0) [ですか。](#page-146-0)
- 同じ WebLogic Server [インスタンスで同じサーブレット](#page-146-1) クラスの複数のイン [スタンスを実行する方法を教えてください。](#page-146-1)
- HTTP [セッションのデシリアライズはどのように行うのですか。](#page-147-0)

<span id="page-146-0"></span>**Q.** URL でパラメータを指定してサーブレットを呼び出すには、どうすればよい ですか。

**A.** サーブレット パラメータの通常の書式は *name=value* で、URL の最後の疑問 符 (?) の後に記述します。これらのパラメータにアクセスするには、 HttpServletRequest オブジェクトで getParameter() メソッドを呼び出し、 文字列をテストするコードを記述します。たとえば、URL パラメータが 「func=topic」の場合、URL は次のようになります。

http://www.myserver.com/myservlet?func=topic

この場合は、次のようにしてパラメータを解析できます。ここで、「req」は HttpServletRequest オブジェクトです。

```
 String func = req.getParameter("func");
  if (func.equalsIgnoreCase("topic")) {
     . . . do some work
 }
```
<span id="page-146-1"></span>**Q.** 同じ WebLogic Server インスタンスで同じサーブレット クラスの複数のイン スタンスを実行する方法を教えてください。

**A.** 複数のインスタンスを実行する場合、サーブレットは SingleThreadModel インタフェースを実装する必要があります。SingleThreadModel インタフェー スを実装したクラスのインスタンスは、同時に複数のスレッドで呼び出されない ことが保証されています。SingleThreadModel インタフェースの複数のインス タンスを使用して、それぞれをシングル スレッドで実行しながら、同時に発生 するリクエストを処理します。

サーブレットの設計時に、ファイルやデータベースへのアクセスのようなサーブ レット クラスの外部の共有リソースの使い方に注意を払う必要があります。同 一のサーブレット インスタンスが複数あり、まったく同じリソースを使用する 可能性があるため、SingleThreadModel インタフェースを実装した場合でも、 解決の必要がある同期と共有の問題が発生します。

<span id="page-147-0"></span>**Q.** HTTP セッションのデシリアライズはどのように行うのですか。

**A.** HTTP セッションのデシリアライズを行うには、現在のスレッドのコンテキ スト クラスローダを使用してアプリケーション コンテキストでユーザ定義のオ ブジェクトをロードするユーティリティ クラスを作成します。その後、この ユーティリティ クラスをシステム CLASSPATH に追加します。

# **19 FAQ:** セキュリティ

- 互換性レルムと myrealm [との違いは何ですか。各々のレルムはどういう環境](#page-149-0) [下で使用すべきですか。](#page-149-0)
- デフォルト グループ users および everyone [は何のためのものですか。](#page-149-1)
- ゲスト [ユーザはまだありますか。](#page-150-0)
- Web アプリケーションの中でフォーム [ベースの認証用に追加フィールドを](#page-150-1) [提供したいのです。どんなアプリケーション](#page-150-1) プログラミング インタフェー ス (API) [を使用すべきでしょうか。](#page-150-1)
- [アプリケーションの中で](#page-151-0) 6.x のセキュリティ レルム API を使用しています。 この機能を [WebLogic Server](#page-151-0) バージョン 7.0 のセキュリティ アーキテクチャ [にアップグレードするにはどうすればよいですか。](#page-151-0)
- WebLogic Server では、Diffie-Hellman または DSS/DSA [のデジタル証明書が](#page-152-0) [サポートされていますか。](#page-152-0)
- Weblogic Server [デプロイメントで、](#page-153-0)RSA 証明書と非 RSA 証明書を同時に使 [用することはできますか。](#page-153-0)
- 非 RSA クライアント コードで RSA ライセンス [コストを支払う必要があり](#page-153-1) [ますか。](#page-153-1)
- WebLogic Server で Netscape [セキュリティ証明書を使用するにはどうすれば](#page-153-2) [よいですか。](#page-153-2)
- サーブレットおよび JSP [へのアクセスを制限する方法を教えてください。](#page-154-0)
- RSA 暗号化アルゴリズムと javax.crypto.\* API [を使用してアプリケーション](#page-154-1) [を構築できますか。](#page-154-1)
- JNDI [初期コンテキストを使用して、](#page-154-2)WebLogic Server ユーザのセキュリティ [資格を渡すことができますか。](#page-154-2)
- WebLogic Server [パスワードは安全ですか。](#page-154-3)
- WebLogic Server [の起動時および稼動中に](#page-154-4) Java セキュリティ パーミッション [エラーを受け取るのはなぜですか。](#page-154-4)
- WebLogic Server [を起動するときに証明書コンフィグレーション](#page-155-0) エラーを受 [け取るのはなぜですか。](#page-155-0)
- [デモ用証明書を使用しているときに発信](#page-155-1) SSL 接続を確立できないのはなぜで [すか。](#page-155-1)
- WebLogic Server への SSL [接続を確立するときに、コンフィグレーション](#page-155-2) エ [ラーを受け取るのはなぜですか。](#page-155-2)
- カスタム セキュリティ [プロバイダが表示されません。つまり、](#page-156-0) Administration Console で [新しい Security Provider Type のコンフィグレー ション ] [リンクとして表示されません。](#page-156-0)
- [WebLogic Server Administration Console](#page-156-1) でカスタム セキュリティ プロバイ [ダをコンフィグレーションしているときに例外が送出されるのはなぜです](#page-156-1) [か。](#page-156-1)
- [CompatibilityRealm](#page-157-0) 内の Windows NT セキュリティ レルムで Windows NT [ユーザを認証できないのはなぜですか。](#page-157-0)

<span id="page-149-0"></span>**Q.** 互換性レルムと myrealm との違いは何ですか。各々のレルムはどういう環境 下で使用すべきですか。

**A.** 6.x の config.xml ファイルを持っていて、WebLogic Server 7.0 を起動する 場合には、以下のレルムが生成されます。

- 互換性レルム 既存の 6.x セキュリティ コンフィグレーションを、 WebLogic Server 7.0 で提供されている管理環境において、そのままで使用す ることができます。レルム アダプタを使用すると、ユーザ、グループ、およ びアクセス制御リスト (ACL) の既存のストアにアクセスできます。
- myrealm WebLogic Server 7.0 におけるデフォルト セキュリティ レルムで す。デフォルトでは、WebLogic セキュリティ プロバイダが myrealm でコン フィグレーションされています。

詳細については、『Web[L](http://edocs.beasys.co.jp/e-docs/wls/docs70/secmanage/index.html)ogic Security の管理』を参照してください。

<span id="page-149-1"></span>**Q.** デフォルト グループ users および everyone は何のためのものですか。

**A.** users と everyone は、グローバル ロールとセキュリティ ポリシーを適用す る場合に便利なグループです。すべての WebLogic Server ユーザは everyone グ ループのメンバーです。<anonymous> ユーザでない WebLogic Server ユーザだけ が users グループのメンバーになります。

詳細については、『Web[L](http://edocs.beasys.co.jp/e-docs/wls/docs70/secmanage/index.html)ogic Security の管理』を参照してください。

<span id="page-150-0"></span>**Q.** ゲスト ユーザはまだありますか。

**A.** guest ユーザは WebLogic Server 7.0 のデフォルトではサポートされていませ ん。WebLogic Server バージョン 6.x では、guest はユーザの名前と匿名ログイ ン用の名前の両方でした。匿名ユーザ用の新しいユーザ名は <anonymous> です。 WebLogic Server を下記のコマンドライン引数で起動すると、このユーザ名を変 更できます。

-Dweblogic.security.anonymousUserName=newAnonymousUserName

この引数を使うと、下位互換性の目的のため、匿名ユーザの名前を guest にす ることができます。

WebLogic Server 7.0 で、guest ユーザを用意したい場合には、デフォルト セ キュリティ レルムの認証プロバイダにおいて名前 guest でユーザを作成し、そ のユーザに guest のパスワードを付与します。コードが guest ユーザに依存す る場合には、weblogic.security.WLSPrincipals のユーティリティ メソッド を利用するようにコードを書き直すことを検討したほうがよいでしょう。

<span id="page-150-1"></span>**Q.** Web アプリケーションの中でフォーム ベースの認証用に追加フィールドを提 供したいのです。どんなアプリケーション プログラミング インタフェース (API) を使用すべきでしょうか。

**A.** WebLogic 認証プロバイダの CallbackHandler 実装は、フォーム ベースの認証 を使用する場合には文字列フィールド バージョンのユーザ名とパスワードのみ をサポートしています。

Web アプリケーションで他の認証情報が必要な場合には、LoginModule のコー ド内で JAAS Callback API の javax.security.auth.TextInputCallback イン タフェースを使用してください。javax.security.auth.TextInputCallback インタフェースの実装には、メソッド コンストラクタへのプロンプトとして、 認証フィールドの名前を使う必要があります。次に例を示します。

```
Callback[] callbacks=new Callback[1];
callbacks[1]=new TextInputCallback("TextField");
```

```
try{
```

```
callbackHandler.handle(callbacks)
      textField1=((TextInputCallback)callbacks[2].getText
} catch (java.io.IOException ioe) {
      throw new LoginException(ioe.toString());
}catch (UnsupportedCallbackException uce) {
      throw new LoginException
       ("Error:"+uce.getCallback().toString() + 
       "not available to garner authentication information" +
       "from the user");
}
//"textField1 が正しく設定されていない
```
ServletCallbackHandler が TextInputCallback を取得すると、コールバック は TextInputCallback のプロンプトに一致するフィールドを探します。一致す るものがあった場合、コールバック ハンドラはその値をコールバックの中に設 定します。一致するものが見つからなかった場合には、UnsupportedCallback 例外が送出されます。

<span id="page-151-0"></span>**Q.** アプリケーションの中で 6.x のセキュリティ レルム API を使用しています。 この機能を WebLogic Server バージョン 7.0 のセキュリティ アーキテクチャに アップグレードするにはどうすればよいですか。

特に、security.getRealm() メソッドを使用していて、返されたレルムで getGroup()、getGroups()、および getUser() メソッドを使用しています。

**A.** 互換性セキュリティを使うと、WebLogic Server 7.0 環境で 6.x のアプリケー ションをそのまま使えます。

WebLogic Server の管理は、6.0 においてレルムの直接呼び出しから MBean の利 用へと大きく変更されました。この変更は、WebLogic Server にとって統一され た管理モデルを作成する際の最初のステップでした。6.0 で導入されたセキュリ ティ MBean はレルム用に定義された機能を正確に反映していましたが、セキュ リティベンダが独自の製品と WebLogic Server とを統合するのには、柔軟性が不 十分でした。WebLogic Server 7.0 では Security Service Provider Interface (SSPI) と Security SPI MBean のセットが提供されていて、これらを使うと、WebLogic Server 用のカスタム セキュリティ製品を記述することができます。これらの MBean は、アプリケーションを WebLogic Server 7.0 環境で使えるようにする目 的で既存のアプリケーションの機能を複製するためにも使えます。

レルムのアップグレードを選択する場合、weblogic.management.security パッケージ内にある MBean の実装を記述することが必要となります。これらの MBean では、6.x のレルムに特化した管理メソッドを実装できます。 weblogic.management.security パッケージ内の MBean の使い方については、 『[WebLogic Security](http://edocs.beasys.co.jp/e-docs/wls/docs70/dvspisec/index.html) サービスの開発』を参照してください。

下記は、セキュリティ レルムに基づいたアプリケーションを WebLogic Server 7.0 で利用可能なセキュリティ アーキテクチャへアップグレードする際に役立つ ヒントです。

■ ユーザ認証にセキュリティ レルムを使用する場合には、代わりに、ユーザを 認証するための JAAS API を使用します。

- 表 [19-1](#page-152-1) には、6.x の weblogic.security.acl パッケージ内のインタフェー スと 7.0 の weblogic.managment.security.authentication パッケージ内 のインタフェースとのマッピングをリストしてあります。
- 注意 **:** weblogic.security.acl パッケージは WebLogic Server 7.0 では非推奨 です。

| 6.x weblogic.security.acl パッ<br>ケージのメソッド | 対応する 7.0<br>weblogic.management.security.<br>authentication パッケージのメソッド   |
|------------------------------------------|--------------------------------------------------------------------------|
| newUser()                                | UserEditor.createUser()                                                  |
| deleteUser()                             | UserRemover.removeUser()                                                 |
| newGroup()                               | GroupEditor.createGroup()                                                |
| deleteGroup()                            | GroupRemover.removeGroup()                                               |
| Group.addMember()                        | GroupEditor.addMemberToGroup                                             |
| Group.removeMember()                     | GroupEditor.removeMemberFromGroup()                                      |
| Group.isMember()                         | GroupMemberLister.listGroupMembers()<br>または SubjectUtils.isUserInGroup() |
| $Group$ .members()                       | GroupMemberList.listGroupMembers()                                       |
| userExists()                             | UserReader.isUser()                                                      |
| isGroupMember()                          | GroupReader.groupExists(),<br>GroupReader.isMember()                     |

<span id="page-152-1"></span><sup>表</sup> **19-1** インタフェース マッピング

<span id="page-152-0"></span>**Q.** WebLogic Server では、Diffie-Hellman または DSS/DSA のデジタル証明書が サポートされていますか。

**A.** いいえ。WebLogic の輸出可能バージョンでは、40 ビット RC4 を使用した 512 ビット RSA のみがサポートされています。また、ブラウザではそのような 証明書はサポートされていませんし、DSA 証明書を商用ベースで発行している 会社もありません。

<span id="page-153-0"></span>**Q.** Weblogic Server デプロイメントで、RSA 証明書と非 RSA 証明書を同時に使 用することはできますか。

**A.** できません。

<span id="page-153-1"></span>**Q.** 非 RSA クライアント コードで RSA ライセンス コストを支払う必要がありま すか。

**A.** WebLogic Server では、WebLogic Server と WebLogic クライアント間の SSL に対して RSA の使用を許可しています。WebLogic Server を使用する場合、 RSA に関して他のライセンスは必要ありません。ただし、付加価値再販業者に よって規約は異なります。

<span id="page-153-2"></span>**Q.** WebLogic Server で Netscape セキュリティ証明書を使用するにはどうすれば よいですか。

**A.** Netscape では、プライベート キーと公開鍵が 1 つのファイルに格納され、公 開鍵とプライベート キーの分離が防止されます。したがって、Netscape ユー ティリティを使用しないで別の証明書要求を生成する必要があります。 WebLogic Server で Certificate Request サーブレットを使用すると、新しい証明書 に対する要求を生成できます。

**Q.** WebLogic Server はプライベート キーをどこに格納するのですか。

**A.** WebLogic Server 7.0 は、コンフィグレーションされたキーストア プロバイダ 内でプライベート キーを探します。プライベート キーをキーストア プロバイダ 内に置けるようになる前に、次に示すコンフィグレーション手順を実行する必要 があります。

- 1. Administration Console を用いて、キーストア プロバイダをコンフィグレー ションします。
- 2. コンフィグレーションされたキーストア プロバイダ内にプライベート キー をロードします。
- 3. WebLogic Server Administration Console の [SSL プロトコル ] タブで、[ サー バ プライベート キーのエイリアス ] 属性と [ サーバ プライベート キーの Pass Phrase] 属性を指定します。

プライベート キーが見つからない場合、WebLogic Server は [ サーバ ] の [ サー バ キー ファイル名 ] 属性で指定されたファイル内を探します。

[詳細については、『](http://edocs.beasys.co.jp/e-docs/wls/docs70/secmanage/index.html)WebLogic Security の管理』を参照してください。

注意 **:** WebLogic キーストア プロバイダは WebLogic Server 7.0 SP1 で非推奨と なりました。

<span id="page-154-0"></span>**Q.** サーブレットおよび JSP へのアクセスを制限する方法を教えてください。

 [Java Servlet API](http://www.java.sun.com/products/servlet/download.html#specs) 仕様 v2.3 では、Web アプリケーションのデプロイメント記述子 を使用して特定のサーブレットおよび JSP へのアクセスを制限できます。この仕 様のセクション 13.3.2 には、宣言型のセキュリティを使用するサンプルのデプ ロイメント記述子があります。詳細については、『[WebLogic HTTP](http://edocs.beasys.co.jp/e-docs/wls/docs70/servlet/index.html) サーブレット [プログラマーズ](http://edocs.beasys.co.jp/e-docs/wls/docs70/servlet/index.html) ガイド』を参照してください。[Administration Console](http://edocs.beasys.co.jp/e-docs/wls/docs70/secmanage/index.html) を用いて、 EJB および Web [アプリケーションのロールを指定することもできます。詳細に](http://edocs.beasys.co.jp/e-docs/wls/docs70/secmanage/index.html) [ついては、『](http://edocs.beasys.co.jp/e-docs/wls/docs70/secmanage/index.html)WebLogic Security の管理』を参照してください。

<span id="page-154-1"></span>**Q.** RSA 暗号化アルゴリズムと javax.crypto.\* API を使用してアプリケーションを 構築できますか。

**A.** できません。WebLogic の RSA ライセンスは、エンド ユーザが RSA クラス を直接使用することを許可していません。RSA から暗号化ライブラリのライセ ンスを独自に取得する必要があります。

<span id="page-154-2"></span>**Q.** JNDI 初期コンテキストを使用して、WebLogic Server ユーザのセキュリティ 資格を渡すことができますか。

**A.** JNDI を使用してセキュリティ資格を渡す機能は 6.1 の WebLogic Server で非 推奨となりました。7.0 の WebLogic Server でもこのメソッドを使用することは できます。しかし、ユーザをセキュリティ コンテキストに関連付ける場合、 BEA では、JNDI ではなく Java Authentication and Authorization Service (JAAS) runAs() [メソッドを使用することを推奨します。詳細については、『](http://edocs.beasys.co.jp/e-docs/wls/docs70/security/index.html)WebLogic Security プログラマーズ ガイド』を参照してください。

<span id="page-154-3"></span>**Q. WebLogic Server パスワードは安全ですか。** 

**A.** config.xml ファイルには、クリア テキスト形式のパスワードが存在しなく なりました。クリア テキスト形式のパスワードに代わって、config.xml ファ イルには暗号化されたパスワードが格納されます。暗号化パスワードは、別のド メインにコピーできません。代わりに、config.xml ファイルを編集して、既存 の暗号化パスワードをクリア テキスト パスワードに置き換えてから、そのファ イルを新しいドメインにコピーします。Administration Console は、次にその ファイルに書き込むときにパスワードを暗号化します。

<span id="page-154-4"></span>**Q.** WebLogic Server の起動時および稼動中に Java セキュリティ パーミッション エラーを受け取るのはなぜですか。

例 : java.security.AccessControlException:access denied (description of error)

どうすればよいでしょうか。

**A.** RecordingSecurityManager ユーティリティを使用すると、WebLogic Server の 起動時または動作中に発生するパーミッションの問題を検出できます。このユー ティリティで出力されるパーミッションを Java セキュリティ ポリシー ファイル に追加して、発見されたパーミッションの問題を解決できます。 RecordingSecurityManager は、BEA のダウンロード ページで入手できます。

<span id="page-155-0"></span>**Q.** WebLogic Server を起動するときに証明書コンフィグレーション エラーを受 け取るのはなぜですか。

例 : Alert> <WebLogicServer> <Security> configuration problem with certificate file

**A.** SSL コンフィグレーション ファイルで WL\_HOME 相対ファイル名を指定しな かった可能性があります。

詳細については、『Web[L](http://edocs.beasys.co.jp/e-docs/wls/docs70/secmanage/index.html)ogic Security の管理』を参照してください。

<span id="page-155-1"></span>**Q.** デモ用証明書を使用しているときに発信 SSL 接続を確立できないのはなぜで すか。

**A.** SSL 接続を確立するときには、デジタル証明書の主体の DN が、SSL 接続を 開始するサーバのホスト名と一致している必要があります。一致していないと、 SSL 接続が中断されます。デモ用証明書を使用していると、このホスト名が一 致しません。この状況を回避するには、WebLogic Server の起動時に次のコマン ドライン引数を使用します。

-Dweblogic.security.SSL.ignoreHostnameVerification=true

この引数により、主体の DN とホスト名を比較するホスト名検証 (Hostname Verifier) が無効化されます。この解決策が推奨されるのは、開発環境においての みです。さらにセキュアな解決策は、発信 SSL 接続を行うサーバ用に新しいデ ジタル証明書を取得することです。

<span id="page-155-2"></span>**Q.** WebLogic Server への SSL 接続を確立するときに、コンフィグレーション エ ラーを受け取るのはなぜですか。

例 : <WebLogic Server> <SSLListenThread listening on port 8802> Failed to connect to t3s://localhost:8802.

SSL プロトコルのコンフィグレーションでの問題では、次の例外も送出されま す。

<java.io.IOException: Write Channel Closed, possible handshaking or trust failure>

**A.** デフォルトでは、WebLogic Server にはデジタル証明書の主体の DN とホス ト名を比較するホスト名検証が含まれています。 SSL 接続を確立するときには、

デジタル証明書の主体の DN が、SSL 接続を開始するサーバのホスト名と一致し ている必要があります。デモ用証明書を使用していると、このホスト名が一致し ません。この状況を回避するには、WebLogic Server の起動時に次のコマンドラ イン引数を使用します。

-Dweblogic.security.SSL.ignoreHostnameVerification=true

この引数により、ホスト名検証が無効化されます。この解決策が推奨されるの は、開発環境においてのみです。さらにセキュアな解決策は、WebLogic クライ アント用に新しいデジタル証明書を取得することです。

WebLogic Server 7.0 では、WebLogic クライアントは、WebLogic Server 用のデ ジタル証明書に関して信頼性のある認証局かどうかのチェックを行います。クラ イアントは、WebLogic Server のデジタル証明書がクライアントにとって信頼性 のある認証局により発行されたものでない場合には、その証明書を拒絶しても構 いません。以前のバージョンの WebLogic Server はこのチェックを行いませんで した。

**Q.** サーブレットから no certificate メッセージが返されるのはなぜですか。

**A.** WebLogic Server は、SSL ハンドシェーク中にクライアントにデジタル証明 書を求める (相互 SSL と呼ばれる) ようにコンフィグレーションされていない限 り、デジタル証明書を持ちません。このエラーを受け取るのは、WebLogic サー ブレットまたは JSP がクライアントでピア検証を試行したときです。[ サーバ ] ノード下の [SSL] タブで [ クライアント証明書を強制 ] 属性を設定して、クライ アント証明書を要求するように WebLogic Server をコンフィグレーションしてく ださい。

<span id="page-156-0"></span>**Q.** カスタム セキュリティ プロバイダが表示されません。つまり、 Administration Console で [新しい Security\_Provider\_Type のコンフィグレーショ ン ] リンクとして表示されません。

**A.** システム管理者が MBean JAR ファイル (MJF) を lib/mbeantype ディレクト リに置いていることを確認してください。

<span id="page-156-1"></span>**Q.** WebLogic Server Administration Console でカスタム セキュリティ プロバイダ をコンフィグレーションしているときに例外が送出されるのはなぜですか。

例外の構文は次のとおりです。

java.lang.NoSuchMethodExcept: couldn't find getter for Name on examples.security.providers.providertype.MBeanName

**A.** WebLogic Server の起動スクリプトの CLASSPATH から、 wlManagement.jar および wlSampleSecurityProviders.jar を削除する必要 があります。

<span id="page-157-0"></span>**Q.** CompatibilityRealm 内の Windows NT セキュリティ レルムで Windows NT ユーザを認証できないのはなぜですか。

**A.** Windows NT セキュリティ レルムで Windows NT ユーザを正しく認証するに は、ローカルの Windows NT ドメインでユーザに「ローカル ログオン」という 高度なユーザ権利を付与する必要があります。

# **20 FAQ:** アップグレード

- [互換性モードとは何ですか。](#page-158-0)
- [アップグレード時、どうすれば互換性モードで](#page-158-1) WebLogic Server 7.0 を起動 [できますか。](#page-158-1)
- 2フェーズ [デプロイメントとは何ですか。](#page-158-2)
- WebLogic Server 7.0 [上でアプリケーションを実行するとエラー](#page-159-0) 「NoSuchMethodError[」が発生し続けるのはなぜですか。](#page-159-0)
- [WebLogic Platform 7.0](#page-159-1) とは何ですか。
- [WebLogic Server 7.0 GA](#page-160-0) カスタマです。WebLogic Platform 7.0 に (7.0.0.0 か ら 7.0.0.1 に ) [アップグレードする必要がありますか。](#page-160-0)
- [WebLogic Server 7.0 GA](#page-160-1) カスタマです。WebLogic Server 7.0.0.1 にアップグ [レードするにはどうすればよいですか。](#page-160-1)
- 7.0.0.1 [をダウンロードする場合、](#page-161-0)WebLogic Server のどのバージョンが表示 [されますか。](#page-161-0)
- WebLogic Server 7.0 サービス パック 1 [の扱いはどうなりますか。](#page-161-1)

<span id="page-158-0"></span>**Q.** 互換性モードとは何ですか。

**A.** WebLogic Server 6.x から WebLogic Server 7.0 へアップグレードする際、互換 性モードでは、6.x のユーザ、グループ、および ACL のコンフィグレーションを 維持できます。

<span id="page-158-1"></span>**Q.** アップグレード時、どうすれば互換性モードで WebLogic Server 7.0 を起動で きますか。

**A.** 6.x の config.xml ファイルを WebLogic Server 7.0 が認識すると、自動的に互換 性モードで起動されます。

<span id="page-158-2"></span>**Q.** 2 フェーズ デプロイメントとは何ですか。

**A.** WebLogic Server 7.0 では 2 フェーズ デプロイメントを使用します。以前の バージョンの WebLogic Server では、アプリケーションをデプロイすると、アプ リケーション ファイルのコピーが対象サーバに送信され、アプリケーションに ロードされました。対象サーバのいずれかに障害 ( または部分的障害 ) があった 場合、デプロイメントは矛盾した状態に置かれていました。

現在のリリースの WebLogic Server では、アプリケーションはまずサーバを越え て準備され、その後、別のフェーズでアクティブにされます。準備フェーズで は、アプリケーションはユーザ要求がなくてもデプロイメントのために準備され ます。サーバの用意ができたとき、アプリケーションはどこにでもアクティブに されます。このモデルでも、アクティブ化フェーズの間に障害が発生する可能性 はあり、矛盾した状態となりますが、その発生頻度は格段に減少します。

このデプロイメント モデルのほか、7.0 のデプロイメント機能に関する詳細情報 については、「[WebLogic Server](http://edocs.beasys.co.jp/e-docs/wls/docs70/programming/deploying.html) デプロイメント」を参照してください。

<span id="page-159-0"></span>**Q.** WebLogic Server 7.0 上でアプリケーションを実行するとエラー 「NoSuchMethodError」が発生し続けるのはなぜですか。

**A.** 以前のバージョンの WebLogic Server 用のパッチを適用したサーバを稼動し ていないか確認してください。特定のパッチの情報に関しては[、カスタマ](http://www.bea.com/support/contact_cs.shtml) サ [ポート](http://www.bea.com/support/contact_cs.shtml)までご連絡ください。

また、CLASSPATH 内に、WebLogic Server 7.0 でサポートしている J2EE のバー ジョン 1.3 と衝突する JAR ファイルがまったくないことを確認してください。 1.3 バージョンの J2EE は、デフォルトで WebLogic Server 7.0 CLASSPATH に追加 されます。たとえば、お使いのサーバの CLASSPATH から j2ee12.jar を削除し なければならないことがあります。

<span id="page-159-1"></span>**Q.** WebLogic Platform 7.0 とは何ですか。

**A.** WebLogic Platform 7.0 は 2002 年 6 月 28 日にリリースされた BEA 製品で、 次のコンポーネント製品が入っています。

- WebLogic Server (WLS)
- WebLogic Portal (WLP)
- WebLogic Integration (WLI)
- WebLogic Workshop (WLW)

WebLogic Server および WebLogic Platform のリリース レベルは 7.0.0.1 です。こ れは、WebLogic Server が Platform に先だってリリースされ、その後 Platform の リリースに合わせて変更を加えて 7.0.0.1 にしたためです。WebLogic Platform は

この WebLogic Server のリリース レベルを反映しています。コンポーネント製品 のサービス パックまたはローリング パッチがリリースされた場合には、必ず WebLogic Platform リリースも更新されます。

<span id="page-160-0"></span>**Q.** WebLogic Server 7.0 GA カスタマです。WebLogic Platform 7.0 に (7.0.0.0 か ら 7.0.0.1 に ) アップグレードする必要がありますか。

**A.** 7.0.0.1 へのアップグレードが必要な場合とそうでない場合があります。

次のような場合には 7.0.0.1 にアップグレードすることをお勧めします。

- WLI、WLP、または WLW のようなレイヤード製品を使用している。
- 7.0.0.1 で取り入れられた CR の修正を組み込みたい。
- WebLogic Server で JAX-RPC API (Web サービス) を使用しており、最終 確定版 (1.0) の仕様に準拠した実装を使用したい。

次のような場合には 7.0.0.1 にアップグレードしない方がよいでしょう。

- 2002 年 9 月初旬に予定されている WebLogic Platform 7.0 サービス パッ ク 1 のリリースを待ち、7.0.0.0 を 7.0.1.0 にアップグレードすることにし て、2 度アップグレードする手間を省きたい。
- レイヤード製品を使用していない。
- 7.0.1.0 まで待ち、修正点をまとめて組み込みたい。

<span id="page-160-1"></span>**Q.** WebLogic Server 7.0 GA カスタマです。WebLogic Server 7.0.0.1 にアップグ レードするにはどうすればよいですか。

**A.** アップグレード インストーラはなく、フル インストーラしかありません。 7.0.0.1 にアップグレードするには 2 つの方法があります。

- [www.beasys.co.jp](http://www.beasys.co.jp/evaluation/index.html) のダウンロード セクションから、Platform インストー ラの一部として WebLogic Server をインストールします。WebLogic Server のみを選択できるように、標準インストールではなく、カスタム インストールを選択します。そうでない場合、250MB を必要とする Platform がフル インストールされます。
- [Customer Support](http://support.bea.com/welcome.jsp) にログオンしてから、[**BEA WebLogic Server Service Packs**] の下を見てください。[**BEA WebLogic Server Service Packs**] の下に 7.0.0.1 が見つかります。

<span id="page-161-0"></span>**Q.** 7.0.0.1 をダウンロードする場合、WebLogic Server のどのバージョンが表示 されますか。

A. C:\bea\weblogic700\samples\server\config\examples>java weblogic.version WebLogic Server 7.0 Thu Jun 20 11:47:11 PDT 2002 190955 WebLogic XMLX Module 7.0 Thu Jun 20 11:58:44 PDT 2002 190955

日付と変更番号 (190955 など ) を見れば WebLogic Server 7.0 GA と区別できま す。

<span id="page-161-1"></span>**Q.** WebLogic Server 7.0 サービス パック 1 の扱いはどうなりますか。

**A.** WebLogic Platform 7.0 は、WebLogic Server 7.0 サービス パック 1 (WLS、 WLI、WLP、および WLW はすべて同じ日に提供されます ) に完全に同期しま す。WebLogic Server 7.0 サービス パック 1 の GA 日は 2002 年 9 月初旬を予定し ています。アップグレード インストーラは、何がインストール済みで、 WebLogic Platform 7.0 サービス パック 1 のダウンロードで何が利用可能なアッ プグレードかを認識します。

### **21 FAQ: Web** サービス

- WebLogic Server 7.0 で 添付ファイル付き SOAP [メッセージはサポートされ](#page-162-0) [ていますか。](#page-162-0)
- WebLogic Server 7.0 で SOAP [はサポートされていますか。](#page-162-1)

<span id="page-162-0"></span>**Q.** WebLogic Server 7.0 で 添付ファイル付き SOAP メッセージはサポートされて いますか。

**A.** はい。添付ファイルのデータ型がサポート対象 JAX-RPC データ型のリスト にある限り、 WebLogic Server は SOAP 添付ファイルとなる Web サービスへのパ ラメータを自動的に扱います。さらに添付ファイルを処理したい場合には、要求 を横取りして SOAP メッセージ ( 添付ファイルが入ったもの ) に応答するための ハンドラを使えます。

<span id="page-162-1"></span>**Q.** WebLogic Server 7.0 で SOAP はサポートされていますか。

**A.** はい。WebLogic Server の SOAP の実装は、Web サービス サブシステムの一 部として組み込まれています。WebLogic Server を使用した Web サービスの作成 については、『[WebLogic Web](http://edocs.beasys.co.jp/e-docs/wls/docs70/webserv/index.html) サービス プログラマーズ ガイド』を参照してくだ さい。

#### **22 FAQ:** 無線関連の質問

- 無線 (モバイル) [デバイスとは何ですか。](#page-164-0)
- WebLogic Server [は無線デバイスをサポートしていますか。](#page-164-1)
- [無線デバイス用のアプリケーションを記述するときに考慮すべきことは何で](#page-164-2) [すか。](#page-164-2)
- WAP [とは何ですか、また](#page-165-0) i-Mode とは何ですか。
- [自分のソリューションは、](#page-166-0)CDMA、GPRS、TDMA、PDC-P などの異なる [ネットワークで機能しますか。](#page-166-0)
- 3G[無線ネットワークに対応するためには何を変更する必要がありますか。](#page-166-1)
- <span id="page-164-0"></span>**Q.** 無線 ( モバイル ) デバイスとは何ですか。

**A.** この文脈での無線デバイスとは、回線でネットワークに物理的に接続するこ となくインターネットへの接続を提供するデバイスのことです。これらのデバイ スの最も一般的な例は、インターネット対応の携帯電話 ( WAP Phone や i-Mode 電話など )、個人用携帯型情報端末 (PDA) (Palm VII など )、Pocket PC (Wireless iPaq など )、ページャ (RIM Blackberry など ) です。

<span id="page-164-1"></span>**Q.** WebLogic Server は無線デバイスをサポートしていますか。

**A.** はい。無線サポートについては、『[WebLogic Server Wireless Application](http://edocs.beasys.co.jp/e-docs/wls/docs70/wireless/wap.html) 開発 [プログラマーズ](http://edocs.beasys.co.jp/e-docs/wls/docs70/wireless/wap.html) ガイド』を参照してください。無線の例は、WebLogic Server の \samples\examples ディレクトリに格納されており ( インストールされている場合 )、スタート メニューからアクセスできます。

<span id="page-164-2"></span>**Q.** 無線デバイス用のアプリケーションを記述するときに考慮すべきことは何で すか。

**A.** 無線クライアント用のアプリケーションを記述するときに考慮すべき要素は 以下のとおりです。

■ デバイスの位置と種類に基づいてコンテンツをパーソナライズする必要があ ります。

- デバイス マイクロブラウザは、通常 HTML ベースではありません。デバイ スによって、WML ベース、cHTML ベース、HDML ベース、Web Clipping ベースとさまざまです。
- デバイスの中には、Bluetooth、電源キー、SMS メッセージングなど、アプ リケーションの拡張に使用できる追加機能が搭載されているものもありま す。
- 多くの場合、こうしたデバイスは、音声認識およびテキスト スピーチ機能を 使用する音声ポータルで使用できます。
- これらのデバイスの大部分は画面が小さく、色またはグラフィック イメージ が表示されないものもあります。
- これらの画面の形式は、縦長の長方形から、正方形、横長の長方形まで多岐 にわたります。
- これらのデバイスの多くでは、数値キーパッドまたはペンでデータの入力と 選択を行いますが、操作が困難です。
- デバイスがモバイルのときには、多くの場合、接続性が失われます。
- 一般に PKI セキュリティ機能が搭載されていません。
- いくつかのデバイスでは、呼び出しのためにそれらに転送可能なデータの量 が制限されます。

詳細については、「[Wireless, Internet and Email](http://www.palm.com/wireless/)」を参照してください。

<span id="page-165-0"></span>**Q.** WAP とは何ですか、また i-Mode とは何ですか。

**A.** WAP と i-Mode は、携帯電話やその他のデバイスとの無線インターネット通 信向けの 2 種類の主要な無線 (OTA) プロトコルです。WAP は Wireless Application Protocol の略語で、ヨーロッパおよび北アメリカで主流になっていま す。i-Mode は NTT DoCoMo によって開発され、日本で使用されています。現 在、WAP-NG (WAP Next Generation) と呼ばれる新しいプロトコルが、これらの プロトコルに取って代わるものと見なされています。

WAP と i-Mode は、どちらもそれぞれのマイクロブラウザで認識可能な OTA プ ロトコルとマークアップ言語で構成されています。WAP マークアップ言語は WML (Wireless Markup Language) で、cHTML (Compact HTML) は i-Mode で指 定されているマークアップ言語です。WML と cHTML は、将来 XHTML (Basic) に取って代わられる可能性があります。

他の無線キャリアおよびデバイスは、WAP と i-Mode 以外のプロトコルとマー クアップ言語を使用していることに注意してください。たとえば、Palm VII は 独自のプロトコルの上に Web クリッピングを採用してます。

WAP の詳細については、<http://www.wapforum.org/faqs>を参照してください。

<span id="page-166-0"></span>**Q.** 自分のソリューションは、CDMA、GPRS、TDMA、PDC-P などの異なる ネットワークで機能しますか。

**A.** はい。WAP と i-Mode は、アプリケーション開発者からネットワークの詳細 を隠すように設計されています。これらは、基盤ネットワーク上で同じように機 能します。このため、キャリアが自社のネットワークをアップグレードする場合 でも、WAP または i-Mode のいずれかに対応して記述されたアプリケーション は修正を加えなくても引き続き正常に機能します。ネットワークを高速化した場 合、WML または cHTML のいずれかに対応して記述されたアプリケーションの パフォーマンスも同様に向上します。

<span id="page-166-1"></span>**Q.** 3G 無線ネットワークに対応するためには何を変更する必要がありますか。

**A.** 何もありません。前の回答で説明したとおり、WAP と i-Mode はどちらも基 盤ネットワークに依存していません。ただし、開発者は、より広いバンド幅を必 要とするストリーミング メディアなどのコンテンツに対応するようアプリケー ションを強化することを検討する必要があります。

### **23 FAQ: XML**

- WebLogic Server 7.0 にはどの XML [パーサが付属していますか。](#page-168-0)
- WebLogic Server で XSLT [プロセッサは用意されているのですか。](#page-169-0)
- WebLogic Server 7.0 に実装されている JAXP API [仕様のバージョンは何です](#page-169-1) [か。](#page-169-1)
- XML [ドキュメントの解析に、バージョン](#page-169-2) 2.3 の Java Servlet API の getAttribute() メソッドと setAttribute() [メソッドを使用できますか。](#page-169-2)
- [WebLogic Server 7.0](#page-169-3) の組み込みパーサ (Xerces 1.4.4) とは異なる Apache の Xerces XML [パーサのバージョンをプラグインできますか。](#page-169-3)
- Apache Web サイトから Apache Xalan [のバージョンをダウンロードしてプラ](#page-171-0)<br>- バイルトナイヤードナービンは大変協力 とうしナスしエラーゼを失しナ [グインしましたが、ドキュメントを変換しようとするとエラーが発生しま](#page-171-0) [す。何が問題なのでしょうか。](#page-171-0)
- XML [ドキュメントの文書型を識別するにはどのようにすればよいですか。](#page-171-1)
- <span id="page-168-0"></span>**Q.** WebLogic Server 7.0 にはどの XML パーサが付属していますか。
- **A.** WebLogic Server 7.0 には下記の 2 つのパーサが付属しています。
	- Apache の Xerces 1.4.4 パーサをベースとした組み込みパーサ。
	- WebLogic FastParser。小中規模の XML 文書用に利用できる高性能な非 検証パーサ。

WebLogic XML レジストリを使用すると、特定の文書型に使用するパーサを コンフィグレーションできます。

WebLogic XML Streaming API を使って XML 文書を解析することもできま す。WebLogic XML Streaming API は SAX API をベースにしていますが、 XML ドキュメントに対する手続き的なストリーム ベースの処理が可能であ り、SAX イベント ハンドラを記述する必要がありません。複雑な XML 文 書を扱う場合、ハンドラ自体が複雑になることがあります。

<span id="page-169-0"></span>**Q.** WebLogic Server で XSLT プロセッサは用意されているのですか。

**A.** はい。WebLogic Server 7.0 には、Apache の Xalan 2.2 プロセッサをベースと した XSLT プロセッサが含まれています。

<span id="page-169-1"></span>**Q.** WebLogic Server 7.0 に実装されている JAXP API 仕様のバージョンは何です か。

**A.** バージョン 1.1 です。このバージョンには、プラグイン可能な XML 変換と プラグイン可能な XML 解析が組み込まれています。

<span id="page-169-2"></span>**Q.** XML ドキュメントの解析に、バージョン 2.3 の Java Servlet API の getAttribute() メソッドと setAttribute() メソッドを使用できますか。

**A.** はい。SAX モード解析には setAttribute() メソッドを使用し、DOM モー ド解析には getAttribute() メソッドを使用します。ただし、サーブレットで これらのメソッドを使用するのは、WebLogic 固有の機能です。つまり、その サーブレットは他のサーブレット エンジンには移植できません。したがって、 この機能は慎重に使用してください。

<span id="page-169-3"></span>**Q.** WebLogic Server 7.0 の組み込みパーサ (Xerces 1.4.4) とは異なる Apache の Xerces XML パーサのバージョンをプラグインできますか。

**A.** はい。プラグインできる Xerces のバージョンは、インストールしている WebLogic Server 7.0 のサービス パックによって異なります。

WebLogic Server 7.0.0.1 以前のバージョンをコンピュータにインストールしてい る場合は、下記の手順に従います。

Xerces の次のバージョンをプラグインできます。

- $\bullet$  Xerces 1.2.2
- $\bullet$  Xerces 1.2.3
- $\bullet$  Xerces 1.3.0
- $\bullet$  Xerces 1.3.1
- $\bullet$  Xerces 1.4.0
- $\bullet$  Xerces 2.0.0
- $\bullet$  Xerces 2.0.1

警告 **:** バージョン 2.0.0 以降の Xerces をプラグインする場合には、Xalan <sup>互</sup> 換クラスを使用できません。

複数の異なるバージョンの Apache Xerces パーサをプラグインするには、下 記の手順に従います。

a. WebLogic Server の CLASSPATH 変数の最後に xerces.jar ファイルを追 加します。この変数は、デフォルトでは、WebLogic Server のインスタン スを起動するのに使われる WL\_HOME/server/bin/startWLS.cmd スクリ プト内に設定されています。ここで、WL\_HOME とは、WebLogic Platform の最上位ディレクトリを指します。

アプリケーションの WAR ファイルの WEB-INF/lib ディレクトリに xerces.jar ファイルを置くこともできます。この場合には、Web アプリ ケーションの PreferWebInfClasses フラグを有効にしないように注意し てください。

b. DocumentBuilderFactory または SAXParserFactory ファクトリに対し て org.apache.xerces.jaxp を使用するために、XML レジストリをコン フィグレーションします。詳細については、「[WebLogic Server XML](http://edocs.beasys.co.jp/e-docs/wls/docs70/xml/xml_admin.html) の管 [理」](http://edocs.beasys.co.jp/e-docs/wls/docs70/xml/xml_admin.html)を参照してください。

WebLogic Server 7.0 サービス パック 1 をコンピュータにインストールしている 場合は、下記の手順に従います。

Xerces XML パーサのすべてのバージョンをプラグインできます。

複数の異なるバージョンの Xerces パーサをプラグインするには、下記の手 順に従います。

- a. アプリケーションの WEB-INF/lib ディレクトリに xerces.jar ファイル を置きます。Web アプリケーションの PreferWebInfClasses フラグを必 ず有効にします。
- b. WEB-INF/lib 内のいずれかのアーカイブの META-INF/services ディレク トリにあるファイルを使用してパーサ ファクトリとビルダ ファクトリを コンフィグレーションします ( それらが、まだ xerces.jar ファイル内に ない場合 )。
- 警告 **:** この手順を使用して Xerces の新しいバージョンをプラグインする場 合は、Administratin Console を使用して XML レジストリをコンフィ グレーションし、パーサやエンティティの解決を設定することはでき ません。XML レジストリをコンフィグレーションする必要がある場 合は、この節で既に説明した、7.0.0.1 以前のバージョンに新しいパー サをプラグインする手順を使用します。

<span id="page-171-0"></span>**Q.** Apache Web サイトから Apache Xalan のバージョンをダウンロードしてプラ グインしましたが、ドキュメントを変換しようとするとエラーが発生します。何 が問題なのでしょうか。

**A.** Apache Web サイトからダウンロードしてきた Apache Xalan のバージョンは WebLogic Server で使おうとしている Apache Xerces のバージョンとの互換性を 確保する必要があります。このバージョンは、1.4.4 の組み込みバージョンまた は Xerces の独自バージョンをプラグインできるかどうかという先の質問に対す る答えでリストしたバージョンのうちのいずれかです。

<span id="page-171-1"></span>**Q.** XML ドキュメントの文書型を識別するにはどのようにすればよいですか。

**A.** XML ドキュメントにパブリック ID が割り当てられている場合、これがその 文書型です。たとえば、XML ドキュメントに次の DOCTYPE 宣言が記述されて いるとします。

<!DOCTYPE mydoc PUBLIC "My public ID String" "http://foo.com/url/to/my/dtd">

この場合、その文書型は My public ID String です。

DOCTYPE 宣言にパブリック ID が設定されていないが、システム ID が指定さ れている場合、文書型はそのシステム ID です。たとえば、次の DOCTYPE 宣言 があるとします。

<!DOCTYPE mydoc SYSTEM "http://foo.com/url/to/my/dtd">

この場合、文書型は http://foo.com/url/to/my/dtd です。

注意 **:** システム ID は DTD のものであり、XML ドキュメント自体のものではあ りません。しかし、これは XML ドキュメントの識別手段として使用さ れます。

XML ドキュメントが DOCTYPE 宣言を指定しない場合、文書型はルート要素名 またはネームスペース URL (XML ドキュメントにそれが設定されている場合 ) のいずれかです。